### IT852: DeployStudio Tips, Tricks, and Alternate Uses Rusty Myers, Brandon Penglase

**<http://tinyurl.com/it852>**

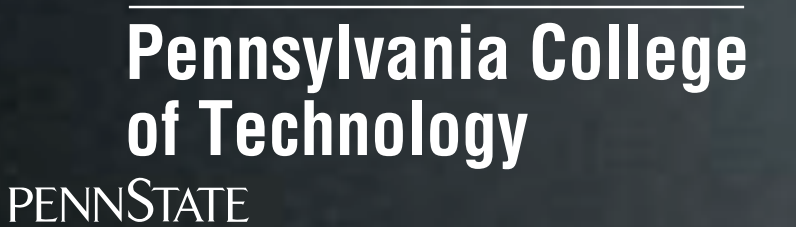

 $\frac{18}{1855}$ 

### Brandon Penglase

- Pennsylvania College of Technology
- Technical Support Analyst
- SSL OpenDirectory in "Magic Triangle"
- 300+ Macs
- DeployStudio, ARD

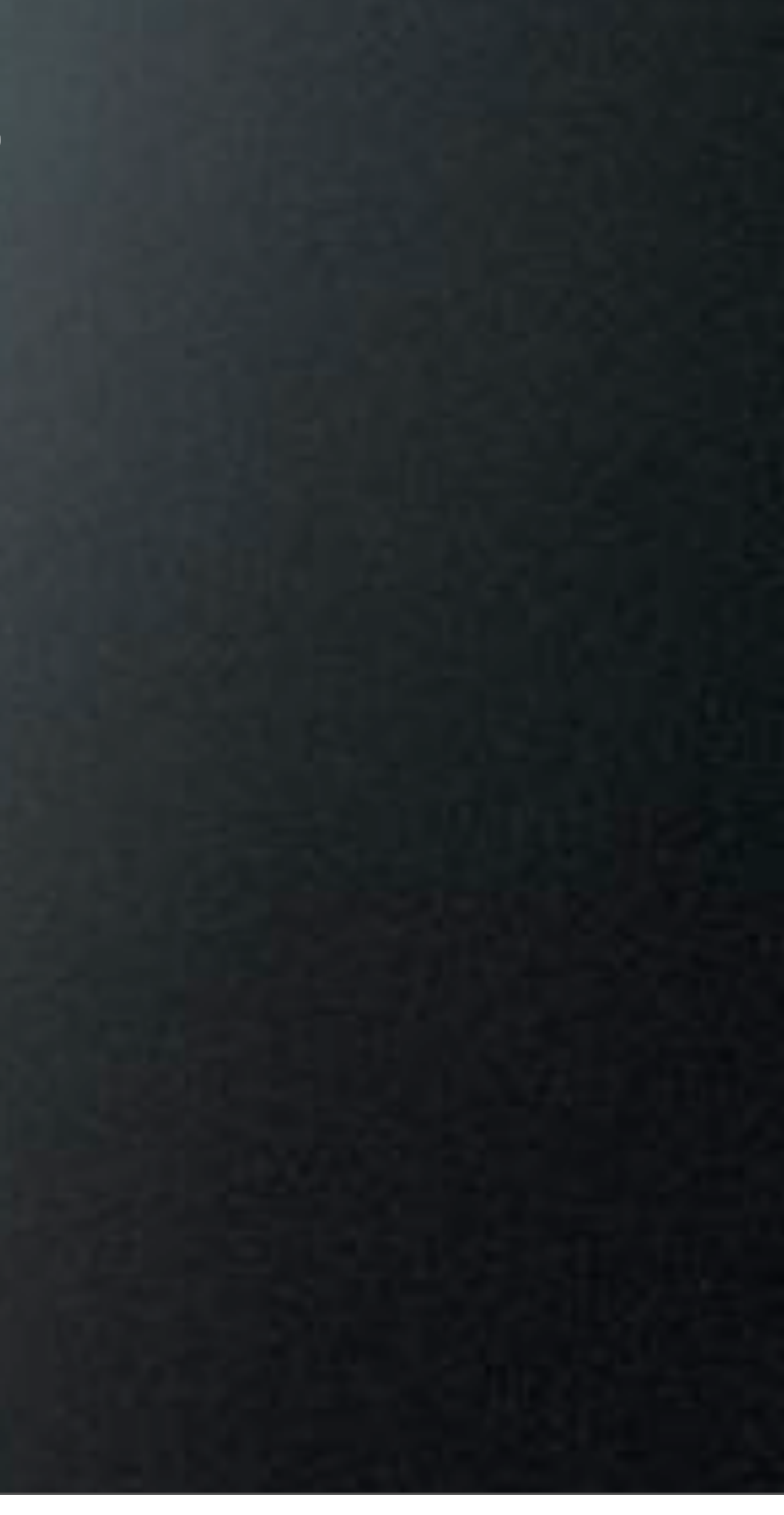

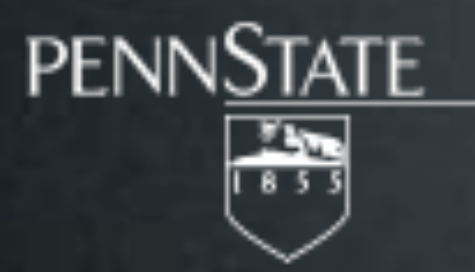

## Rusty Myers

• Penn State University, College of Education

- Systems Administrator
- 400+ Macs
- DeployStudio, ARD, BigFix

### What We're NOT Talking About...

- Setting up DeployStudio
- Making an Image
- Deploying an Image
- How to Create a Script/Package

## We Will Talk About...

- Major Changes & New Features
- Tips & Tricks
- Alternate Uses
- Current Issues

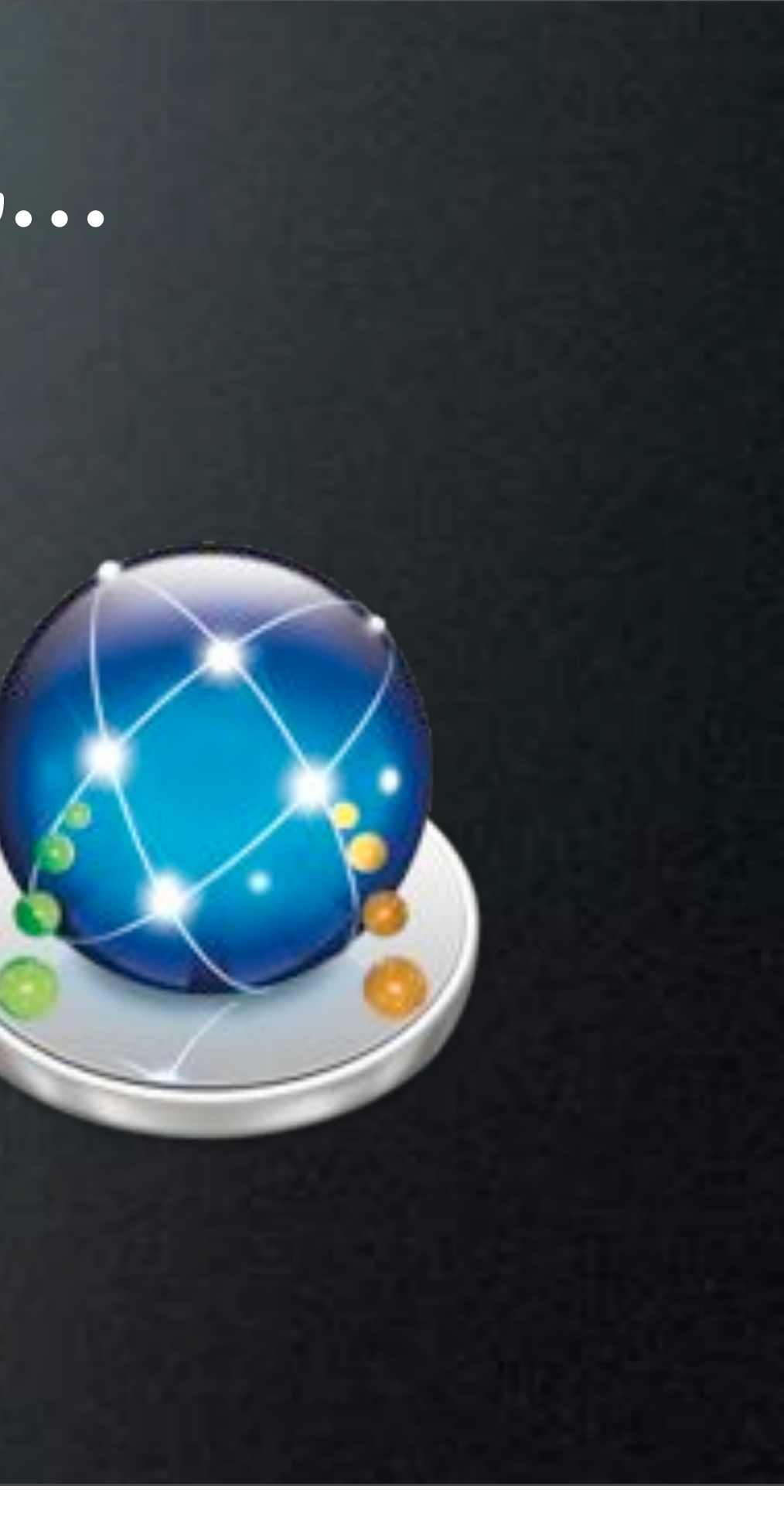

### We Assume...

• You Have Used DeployStudio, If Not...

DeployStudio Server, controlled by the GUI Admin, creates and deploys system images to computers. Packages, scripts, and other tasks can be applied to the system. The software requires OS X to run.

> More Information: [http://www.deploystudio.com](http://livepage.apple.com/)

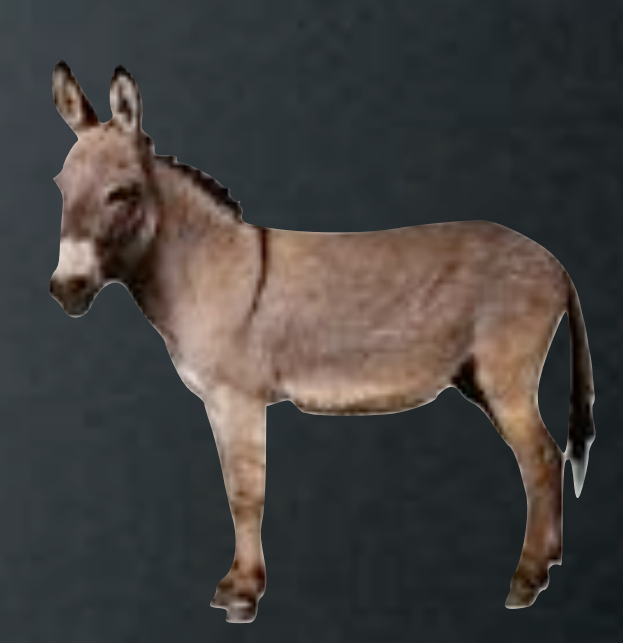

# Major Changes & New Features

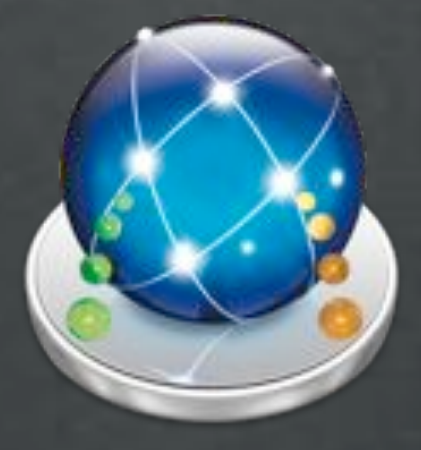

### Major Changes

- 10.4 Server/Runtime Support Dropped (after rc20)
	- 10.4 Restores Supported
- Custom Repository Share Name
- Auto Update Local NetBoot Sets On Upgrades
	- Searches All Volumes

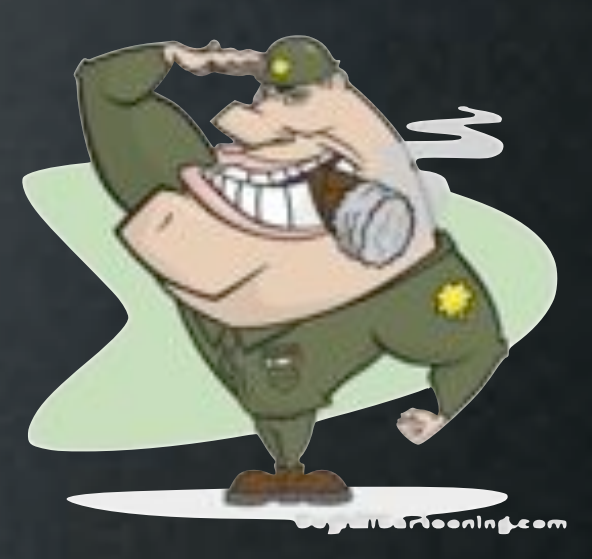

## Major Changes

- Auto Update DeployStudio Admin.app
	- Checks For Updates Automatically (If Enabled)
	- Incompatible Server Admin Prompts To Update

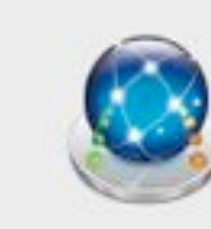

• Binding, Package & Script Tasks Respect Workflow Order

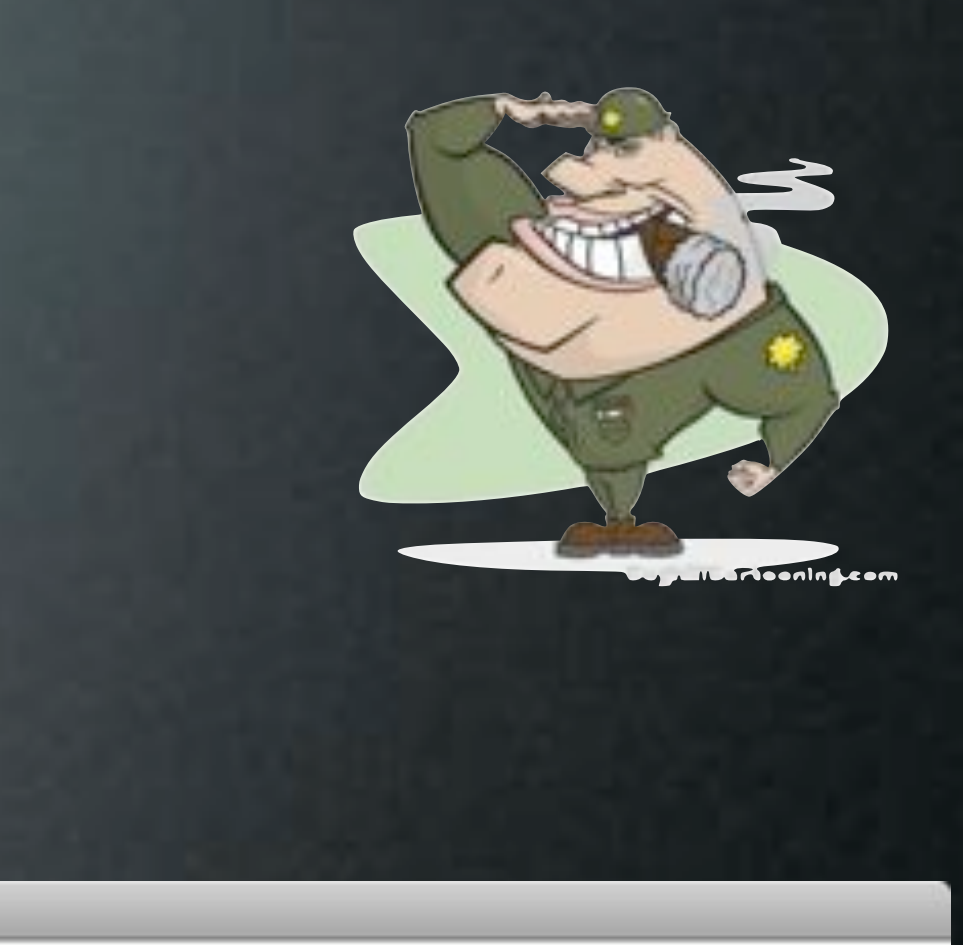

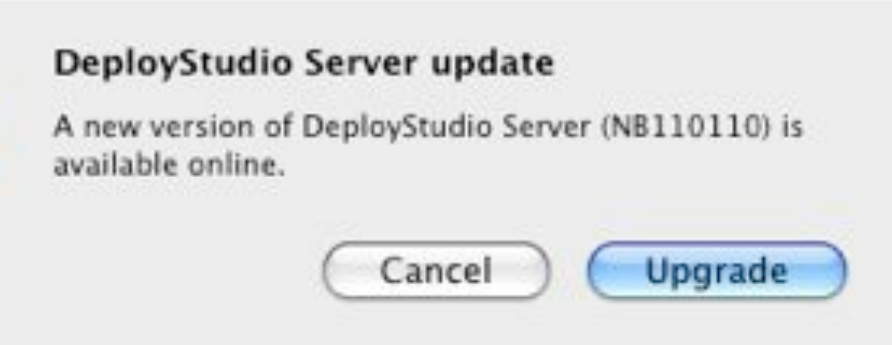

## Major Changes

- Auto Update DeployStudio Admin.app
	- Checks For Updates Automatically (If Enabled)
	- Incompatible Server Admin Prompts To Update

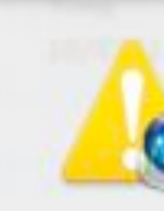

• Binding, Package & Script Tasks Respect Workflow Order

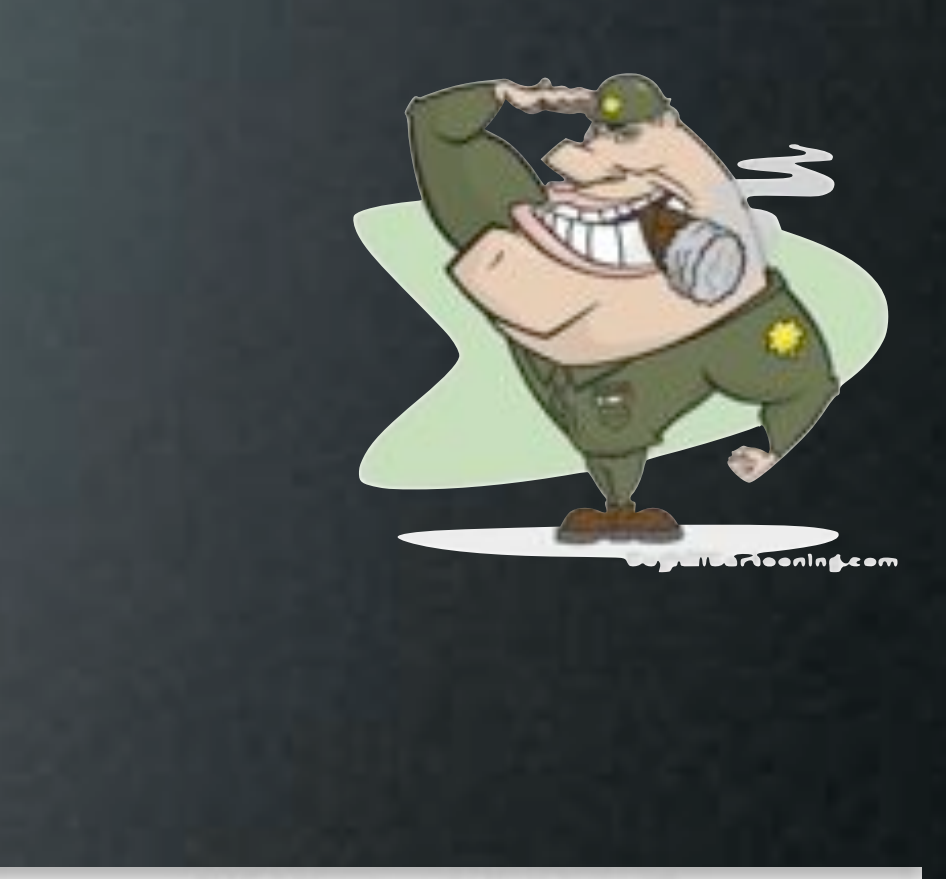

### Incompatible server

DeployStudio on this machine.

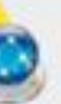

This DeployStudio Admin version (NB110106) differs from the server your are trying to connect to (NB110110). Click on Upgrade to install the server's release of

Close

Upgrade

### Major Changes - First Boot

- Originally: Run In Background, Behind Login Window
	- Post Processing Scripts Install To /usr/local/bin
- Then: Verbose Boot, Prevents GUI
- Now: Finalize.app Displays Finalize Script Log Above Login Window
	- Post Processing Scripts Install To /etc/deploystudio

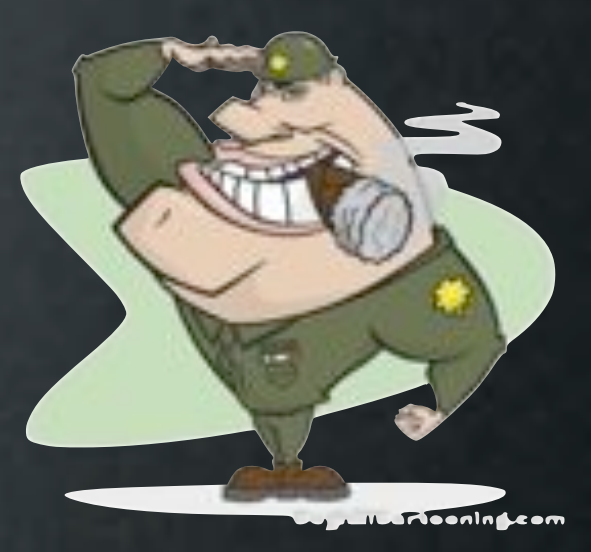

### New Features

- Master/Replica Servers
- Meta Workflows
	- Combine Multiple Tasks
	- Refine & Reuse
	- Easy to Update
		- Binding Passwords

Adding a workflow task within a workflow makes it a meta-workflow. In order to prevent loops, only flat workflows are listed in the popup below.

Embed workflow: 0102 EDUC Bind Macs Workflow

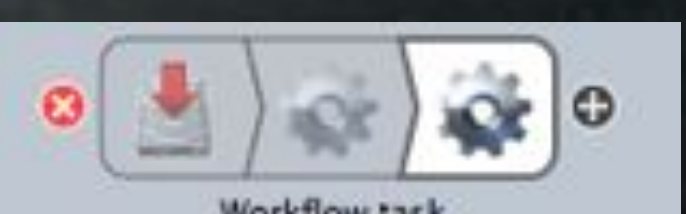

Workflow task

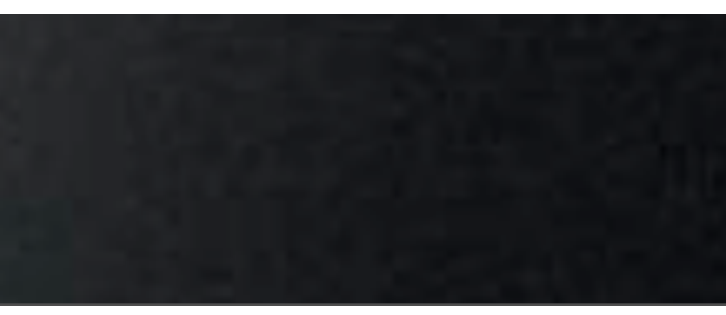

### New Tasks

- Software Update Task
	- Runs First
	- Immediately Reboots
- Copy File Task
- Time Configuration Task

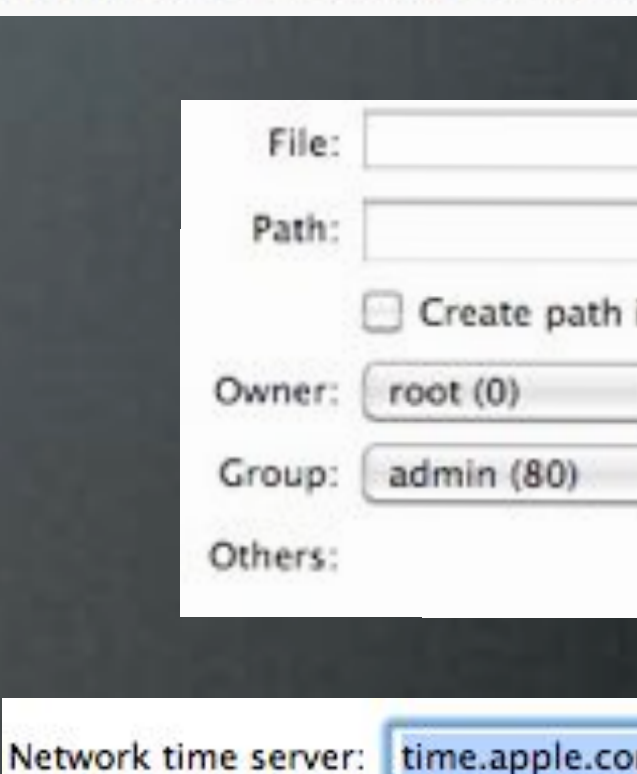

Time zone:

(optional)

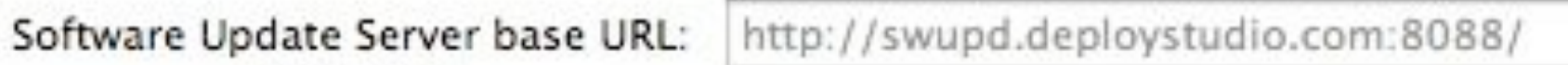

### Run Apple Software Update client at first boot

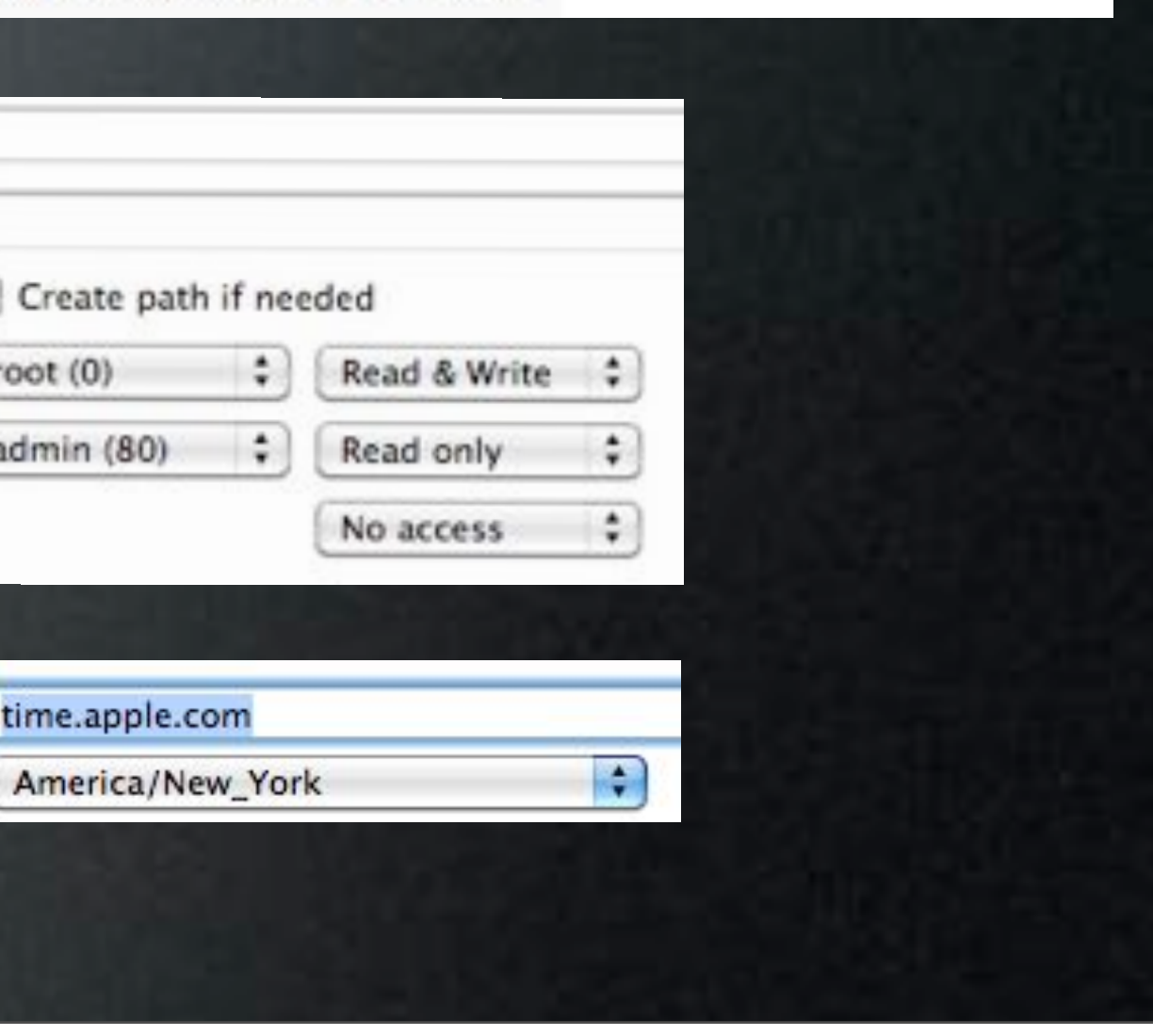

## Updated Tasks

- Image Creation Process Steps
	- Image Creation Does Not Go Directly to the Repo
	- Image Gets Created/Scanned/Checksum Locally, then **Copied** Up to the Repo
- New Partitioning Task Layout
	- Secure Erase Options
	- Up To 6 Partitions

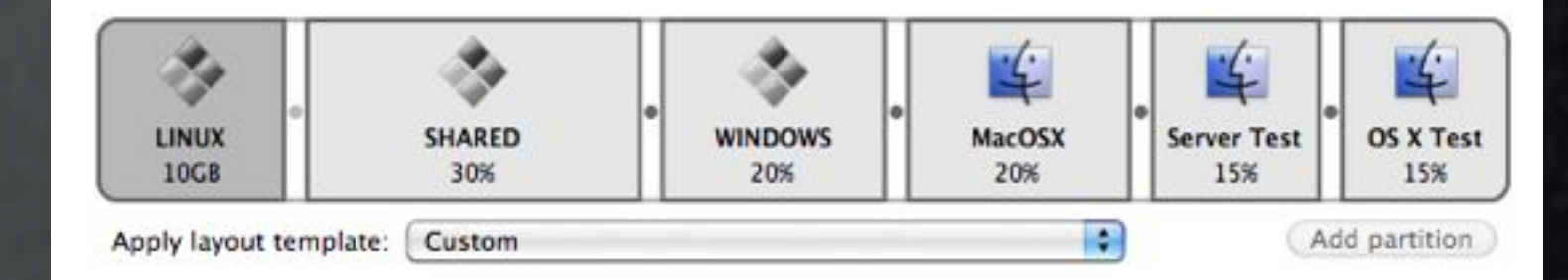

### single-pass zero-fill (~4 hours for 500GB) single-pass random-fill (~4 hours for 500GB)

US DoD 7-pass (~30 hours for 500GB) Gutmann 35-pass (~6 days for 500GB)

## Updated Tasks

- Ignore Install Failures for Scripts & Packages
- Script Task
	- Can Run At First-Boot
- Configuration Task
	- Applies to Windows Sysprep
	- Add To Computer Group

Windows computer name:

MAC071801W

(Boot Camp only)

Client Management: | workgroupmanager-computergroups

## Updated Tasks

- AD Binding Task
	- Settings Applied First
	- Computer Password Expire time
- OD Binding Task
	- Add to OD Computer Group
	- Enable SSL

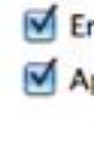

Di

Enable SSL

**Client Manageme** 

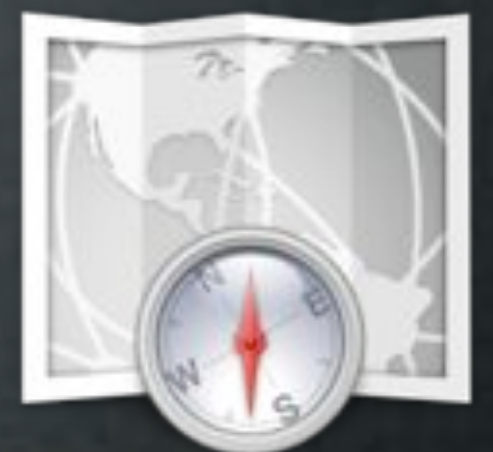

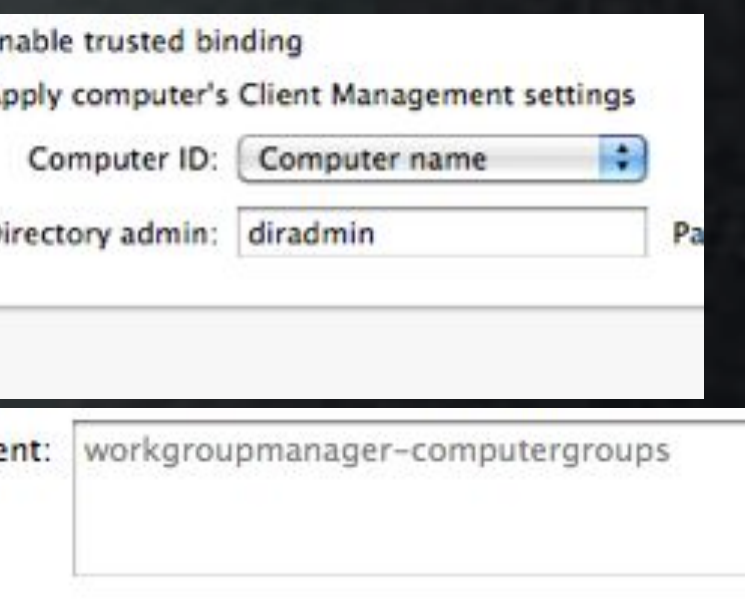

# Tips & Tricks

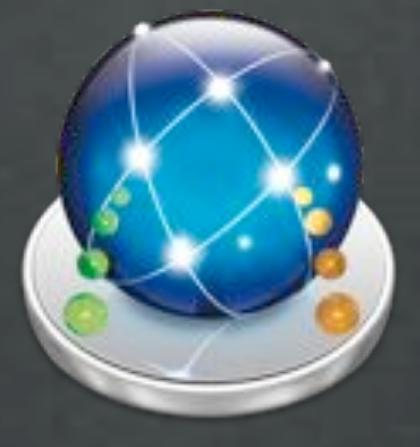

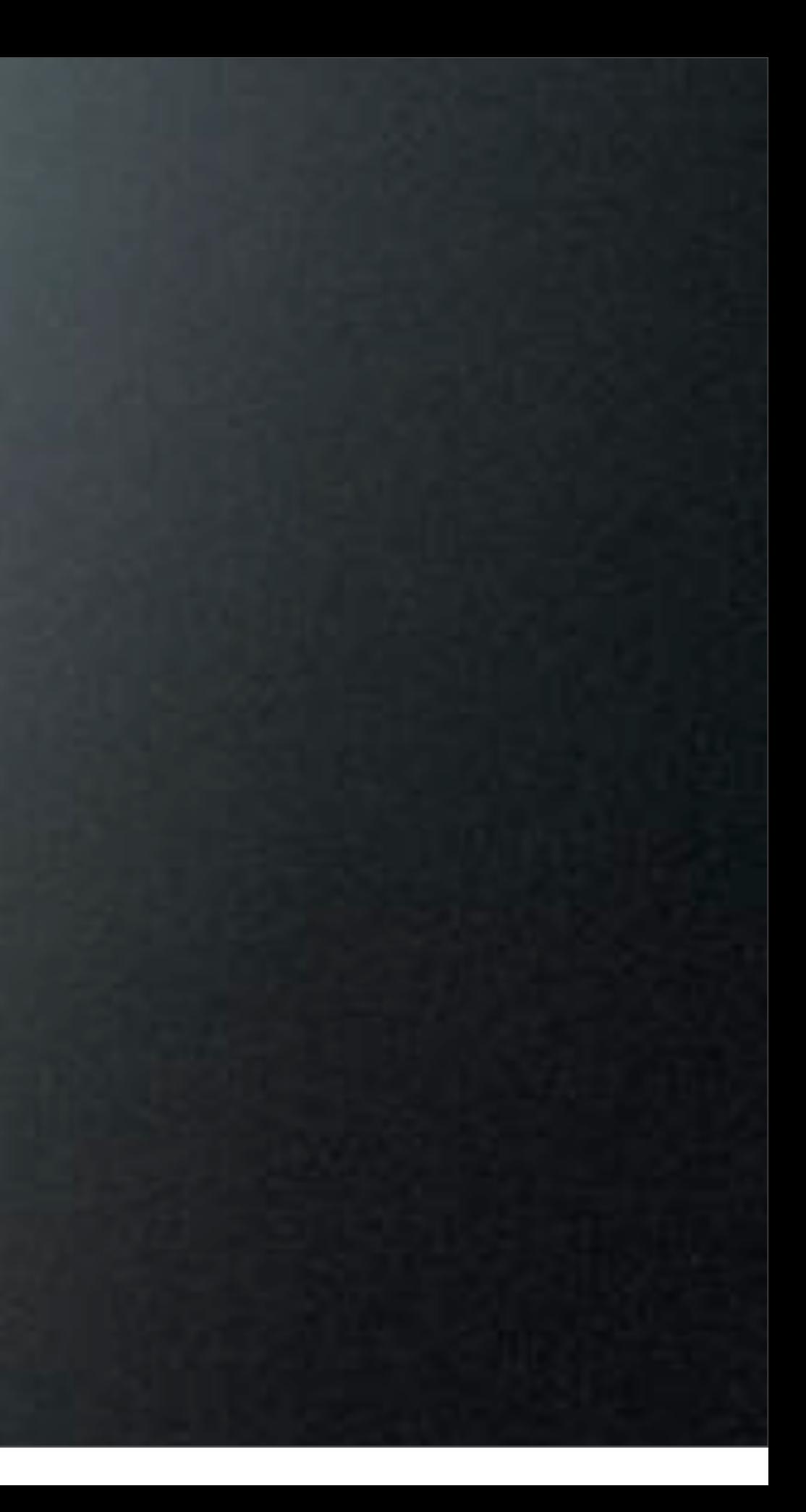

# Database

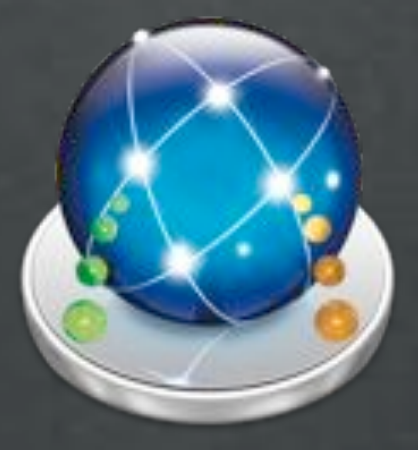

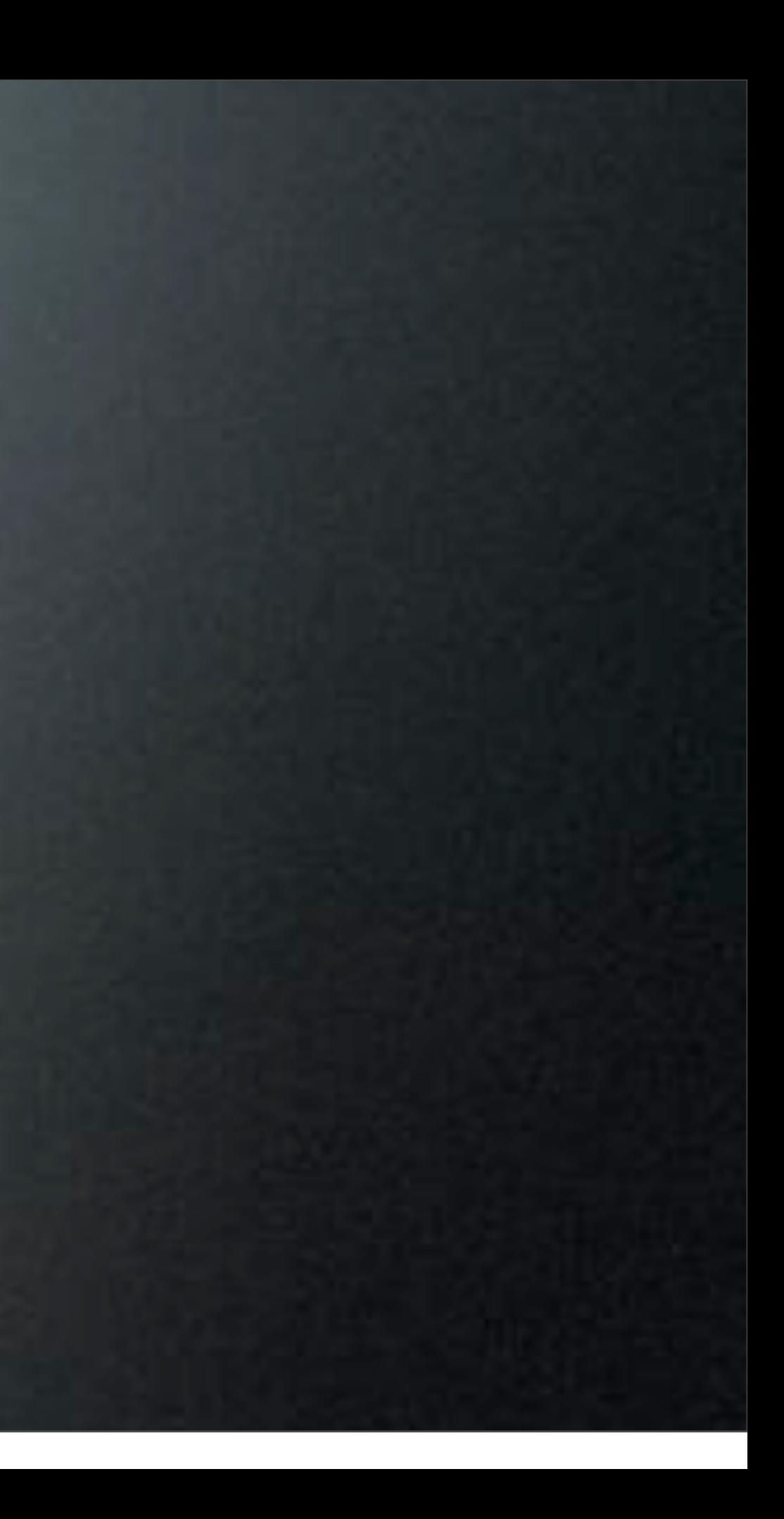

### Database

- Stores Computers & Computer Groups
	- Set Workflows Automation
	- Set Computer Network Settings
	- Set Hostname & Computer name
	- Set Computer Information Fields
		- From The Command Line...

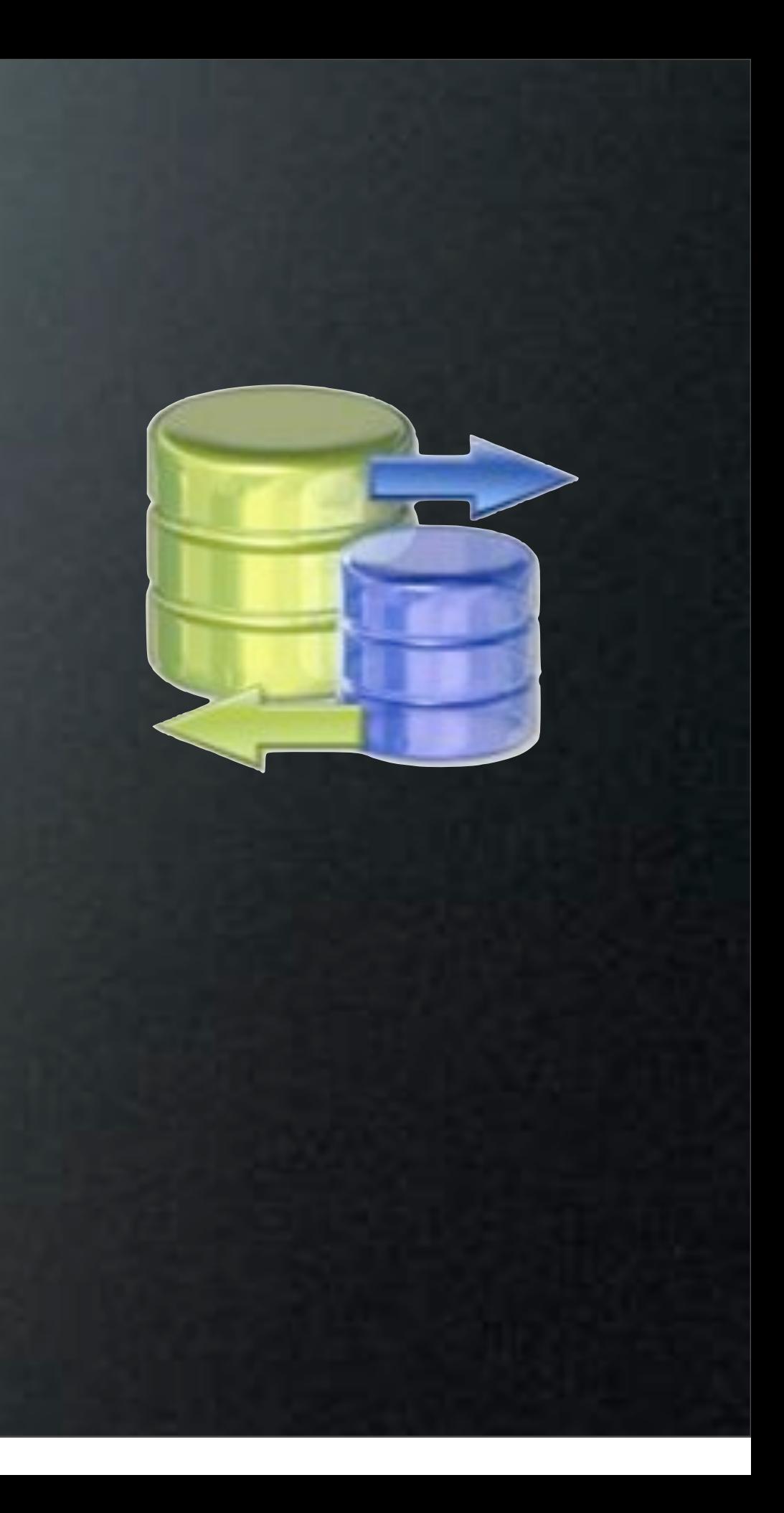

### Workflow

- Stop Server
- Create Plist & Make Changes
- Start Server
- or use the GUI

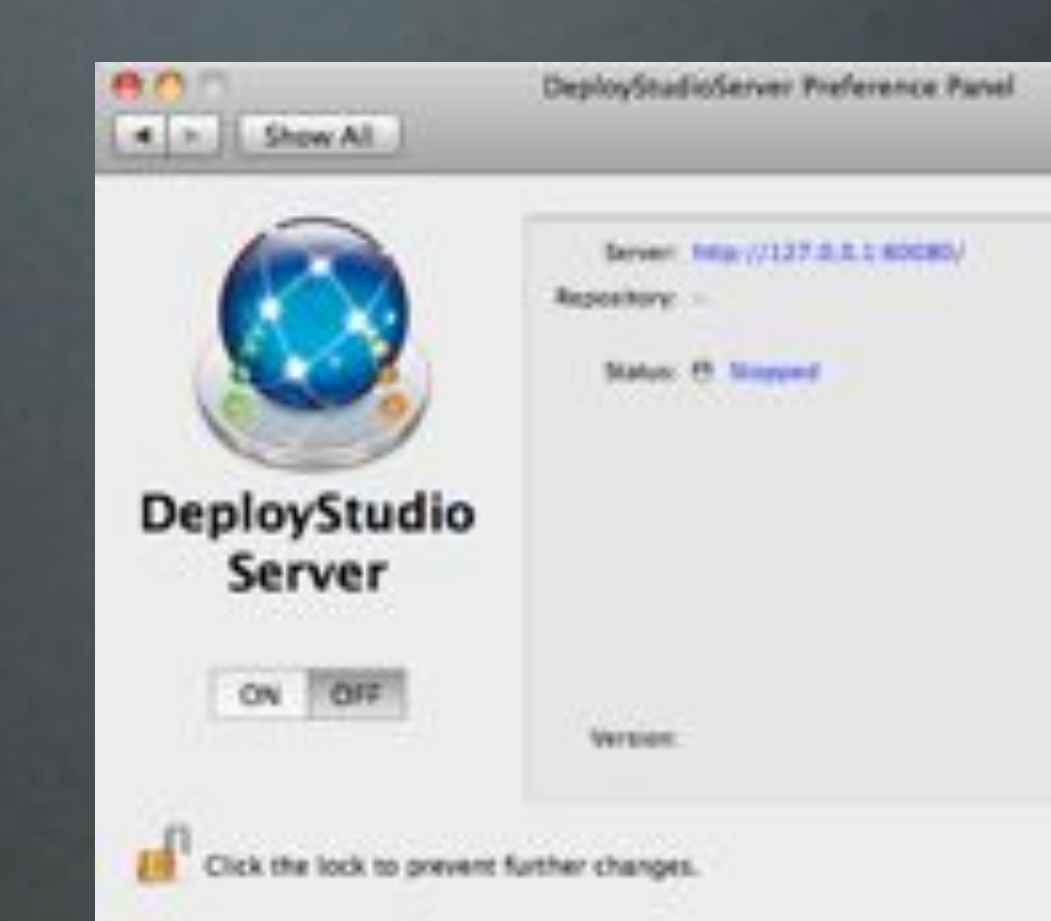

sudo launchctl unload /Library/LaunchDaemons/com.deploystudio.server.plist

sudo launchctl load /Library/LaunchDaemons/com.deploystudio.server.plist

**Launch Assistant** 

ſa.

### Workflow

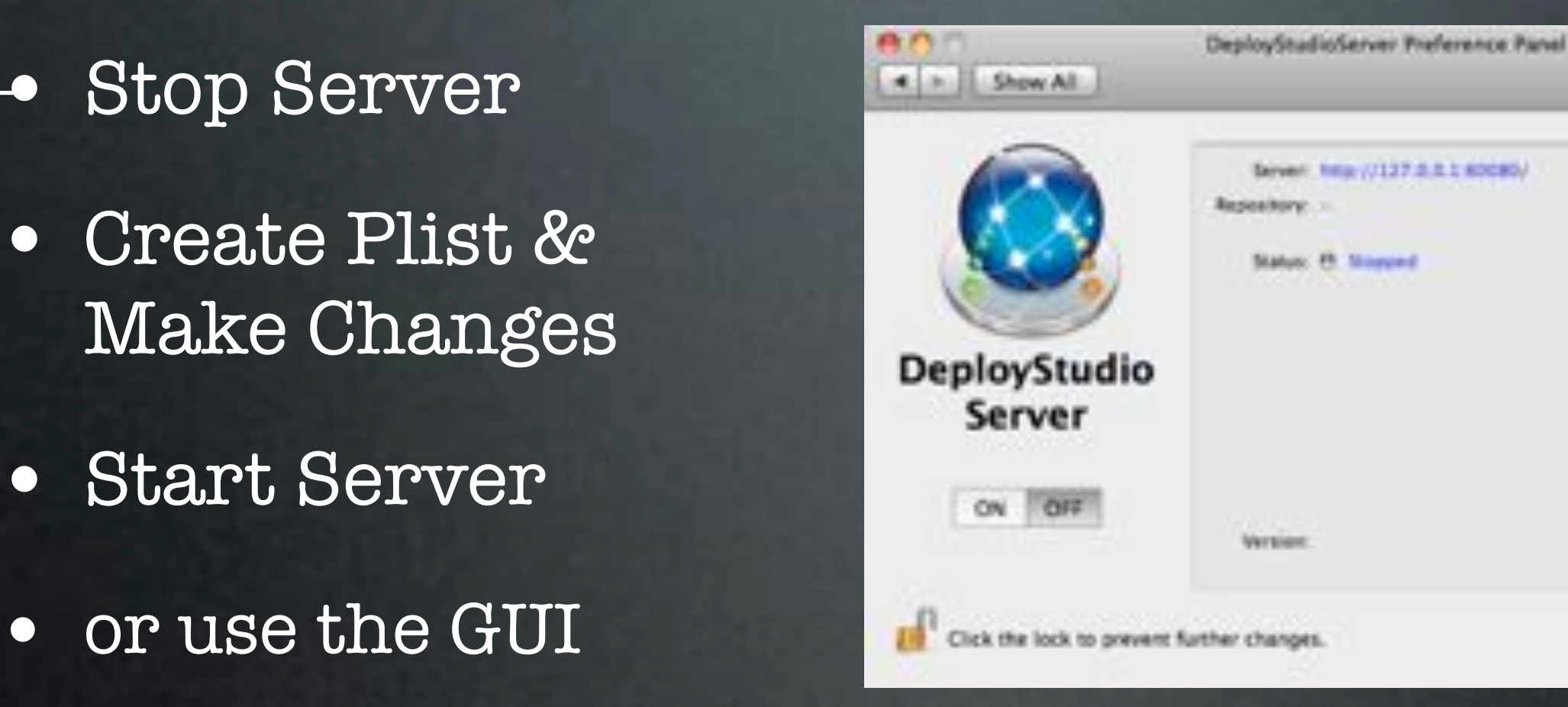

 $\rightarrow$  sudo launchctl unload /Library/LaunchDaemons/com.deploystudio.server.plist

sudo launchctl load /Library/LaunchDaemons/com.deploystudio.server.plist

**Launch Assistant** 

ſa.

### Workflow

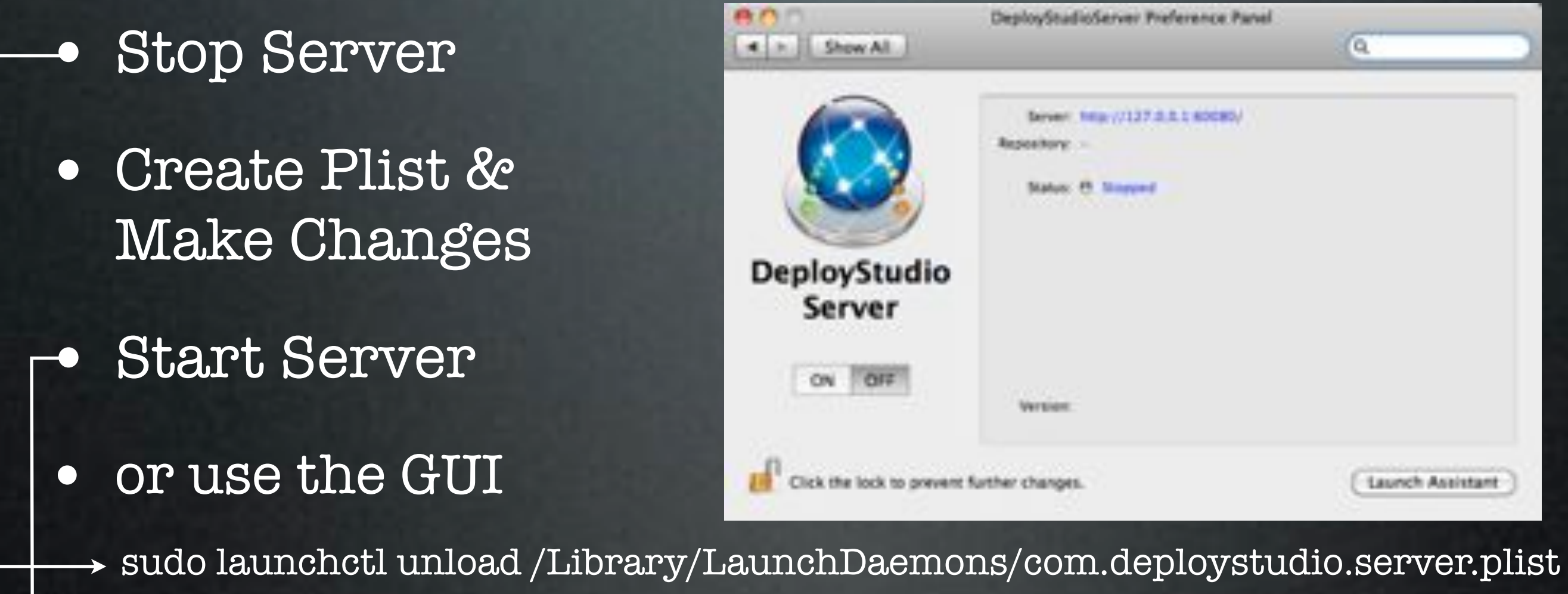

 $\rightarrow$  sudo launchctl load /Library/LaunchDaemons/com.deploystudio.server.plist

**Launch Assistant** 

ſa.

### Create plist

- Create the plist:
	- /usr/libexec/PlistBuddy -c \ "Add :dstudio-mac-addr string '00:00:00:00:00:01'" \$MAC.plist
- Add (or Set) to plist:
	- /usr/libexec/PlistBuddy -c \ "Add :architecture string i386" \$MAC.plist

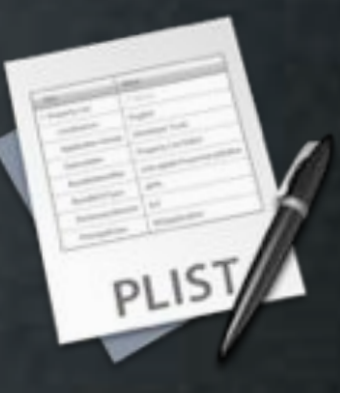

### Add Details

- More Examples
- /usr/libexec/PlistBuddy -c
	- "Add :cn string COMPUTERNAME"
	- "Add :dstudio-hostname string LocalHostname" \$MAC.plist
	- "Add :dstudio-bootcamp-windows-computer-name string Windows"

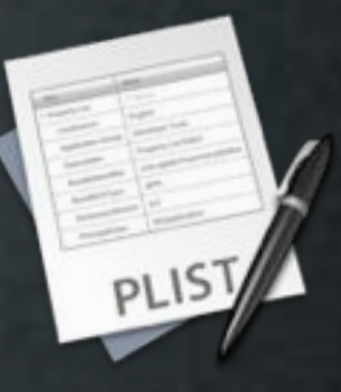

## Add Groups

### • Add Group

PlistBuddy -c "Add MACWORLD:dstudio-group-name string MACWORLD" group.settings.plist

### • Add Computer to Group PlistBuddy -c "Add :dstudio-group string MACWORLD" \$MAC.plist

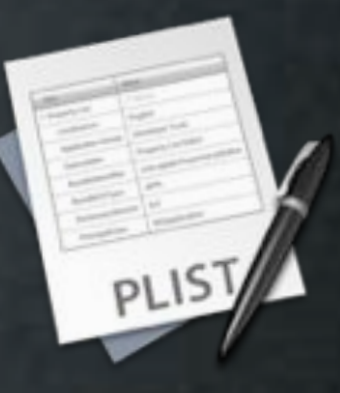

### Find More...

- Print Entire Plist
	- /usr/libexec/PlistBuddy -c "Print" \$MAC.plist
- Example plist
	- <http://tinyurl.com/exampleplist>

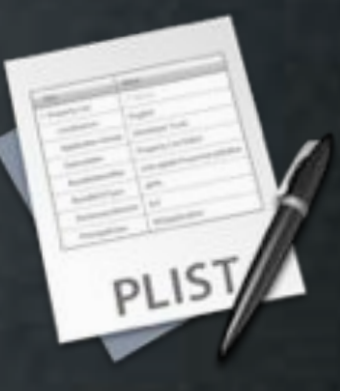

### Import/Export

### • Import

• Import Computers (csv) Example: <http://tinyurl.com/dsimportcsv>

### • Export

• All Computers (plist)

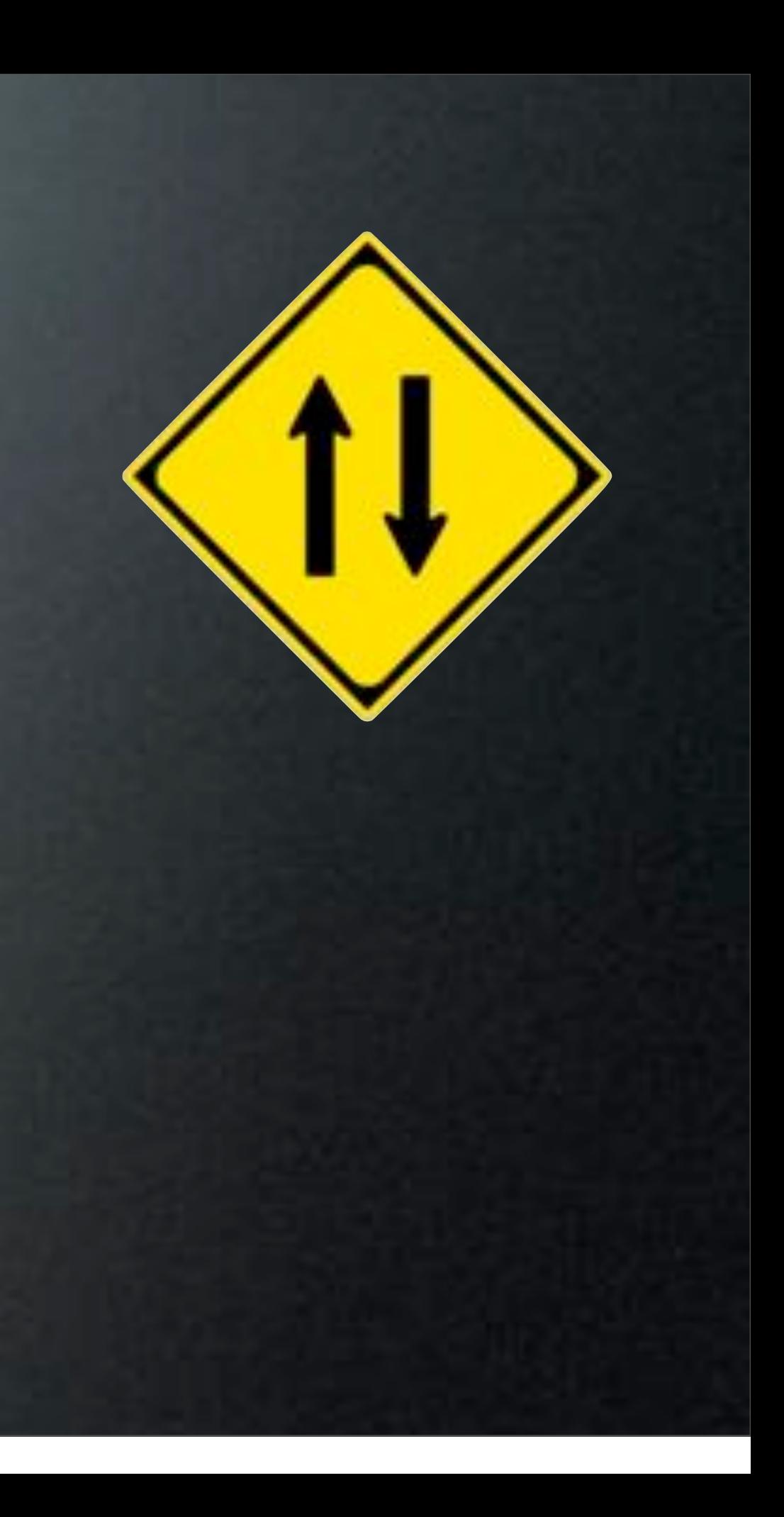

### Default Groups

• Don't Like Import Options?

• Create Default Group

• New Machines Get Auto-Added to Group

### M Default group

If checked, every new computer will be automatically added to this group on first time DeployStudio Runtime startup.

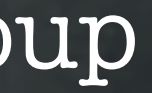

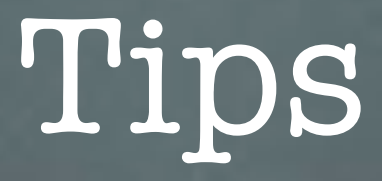

- Use createUser.pkg by Pete Akins
- Auto Add Computers to Default Group
	- On the Default Group, Enable the "Set Hostname In Database" Workflow as Automatic

Do You Have Any?

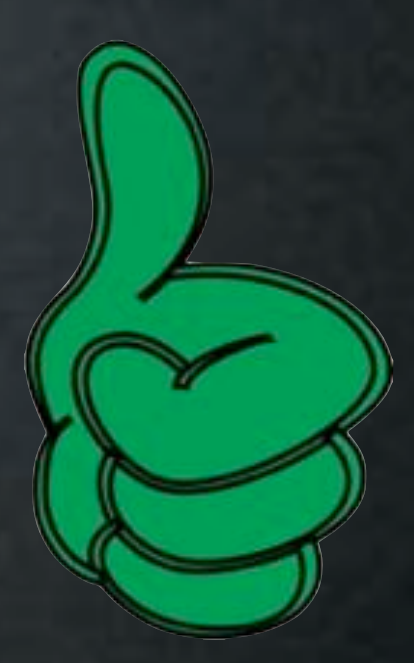

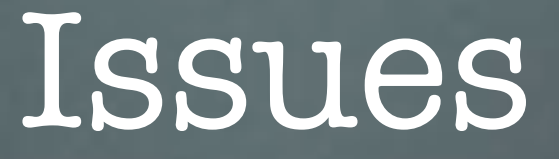

- Exported plists don't Import
- Limited Import Options
- Passwords Stored In Reversible Cipher

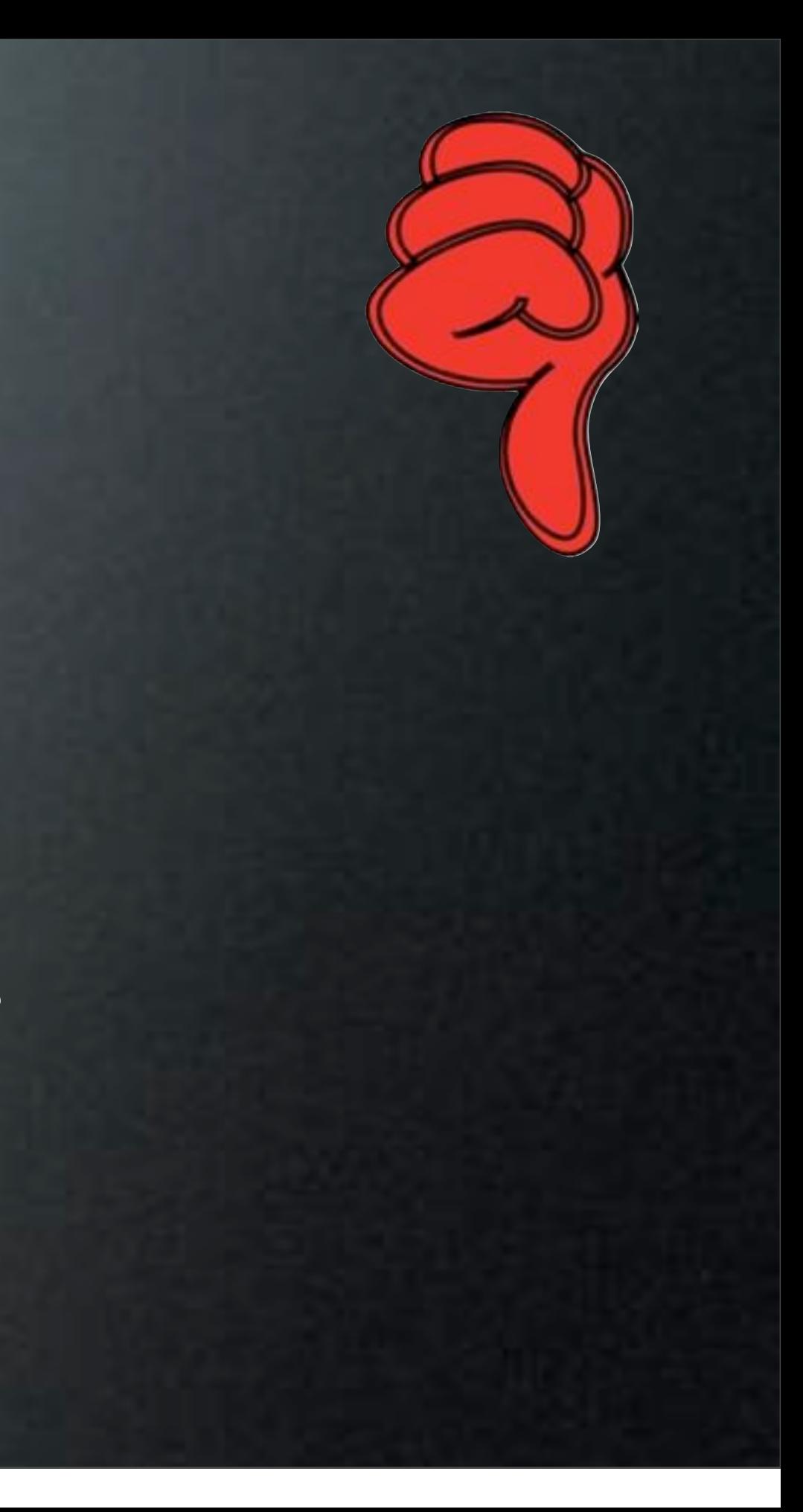

# Tasks

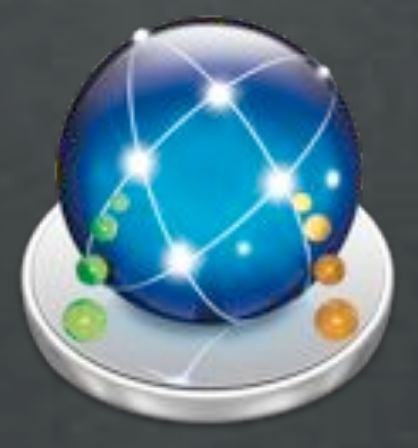

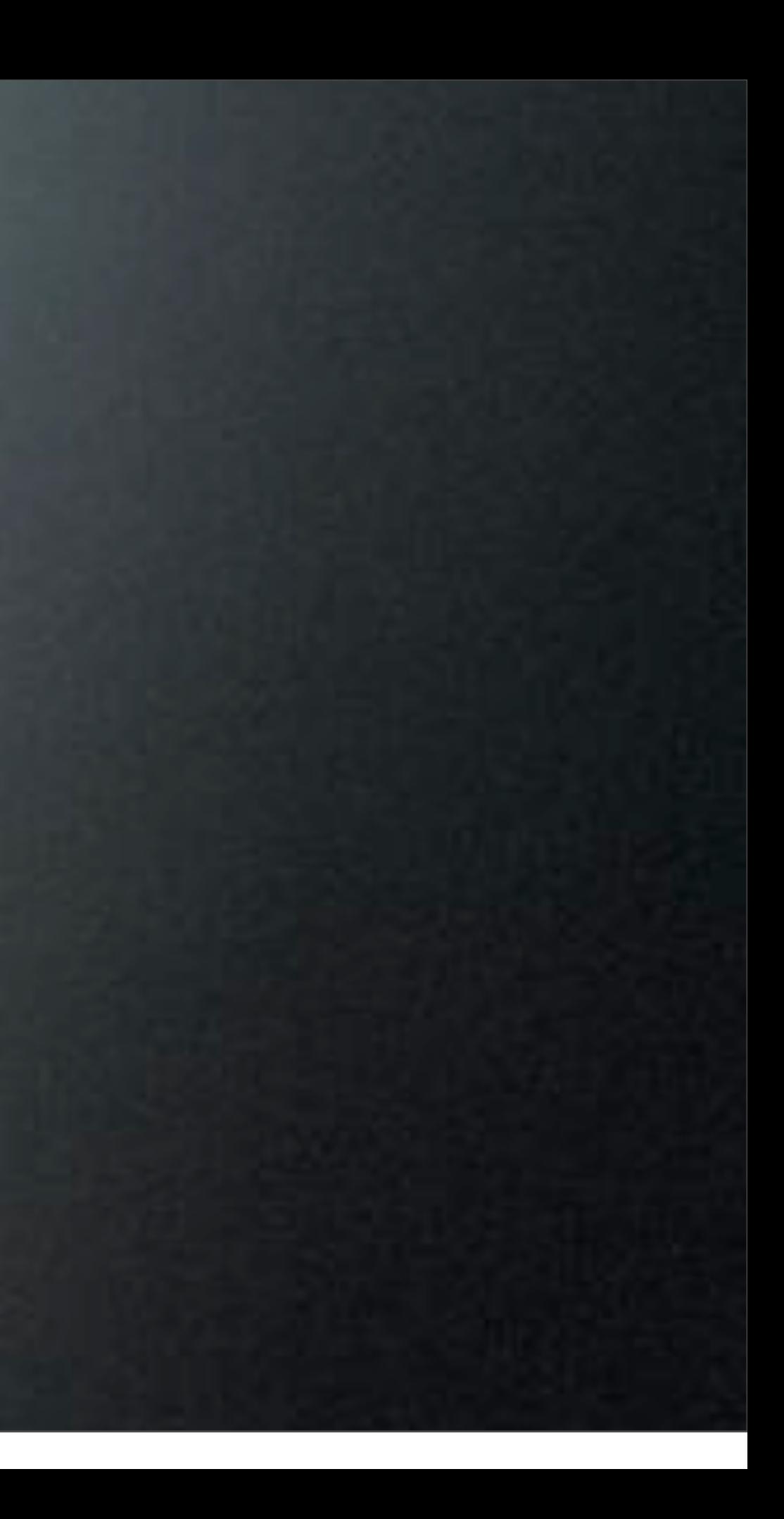

### Install Task

- Installs During Workflow or at First Boot
- Workflow Precedence Respected
	- Package Inside Groups Install Alphabetically
- Drop in Most Packages

### Script Task

- Runs During Workflow or at First Boot
- Workflow Precedence Respected
- Many Built-In Variables Available
	- Some Only Available After Imaging

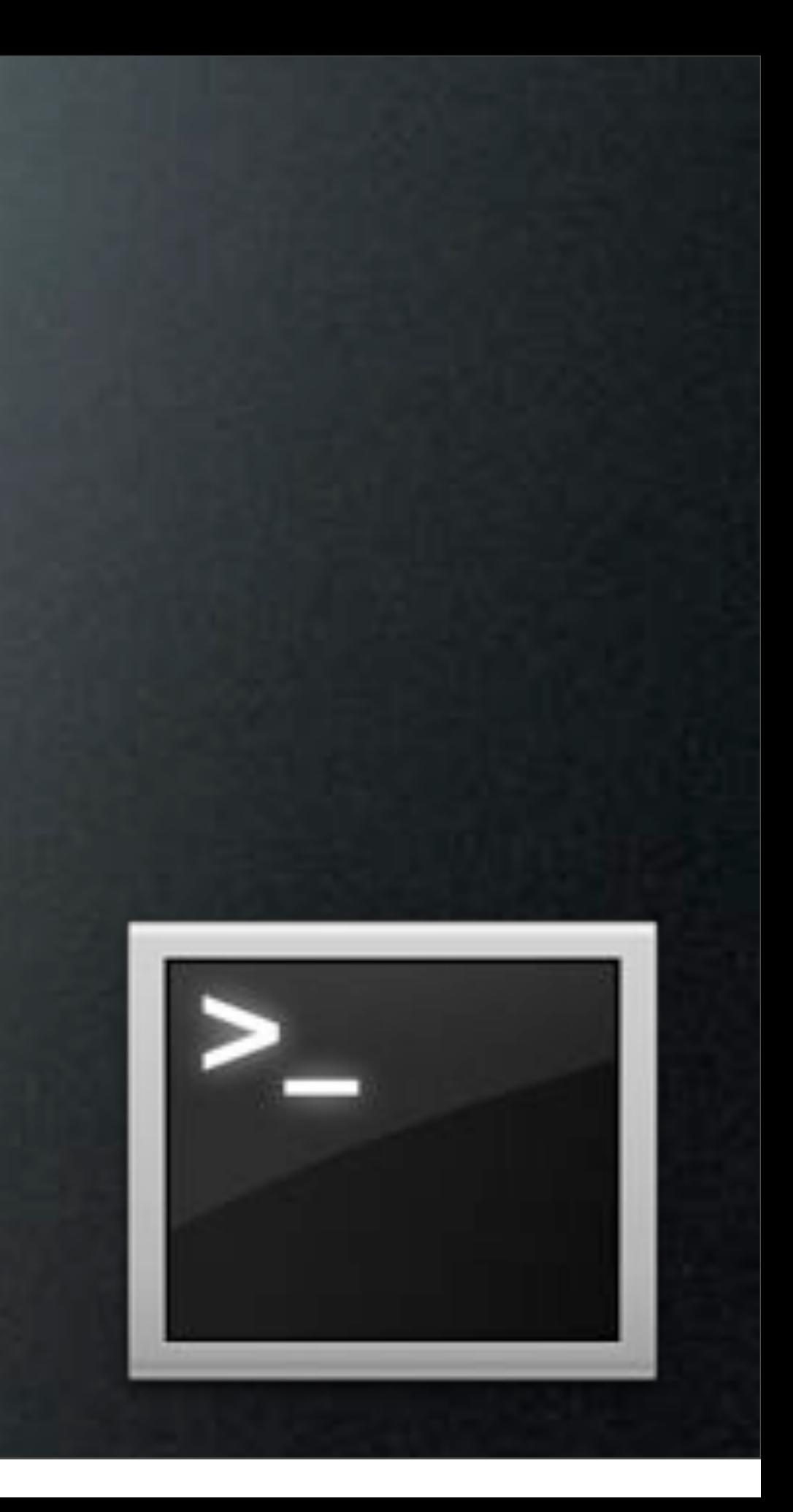

### Task Install Order

1. Software Update - Reboots if needed

- 2. Time Set
- 3. Rename Computer
- 4. Create Users
- 5. Enable ARD
- 6. Packages, Scripts & Binding

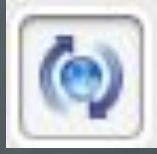

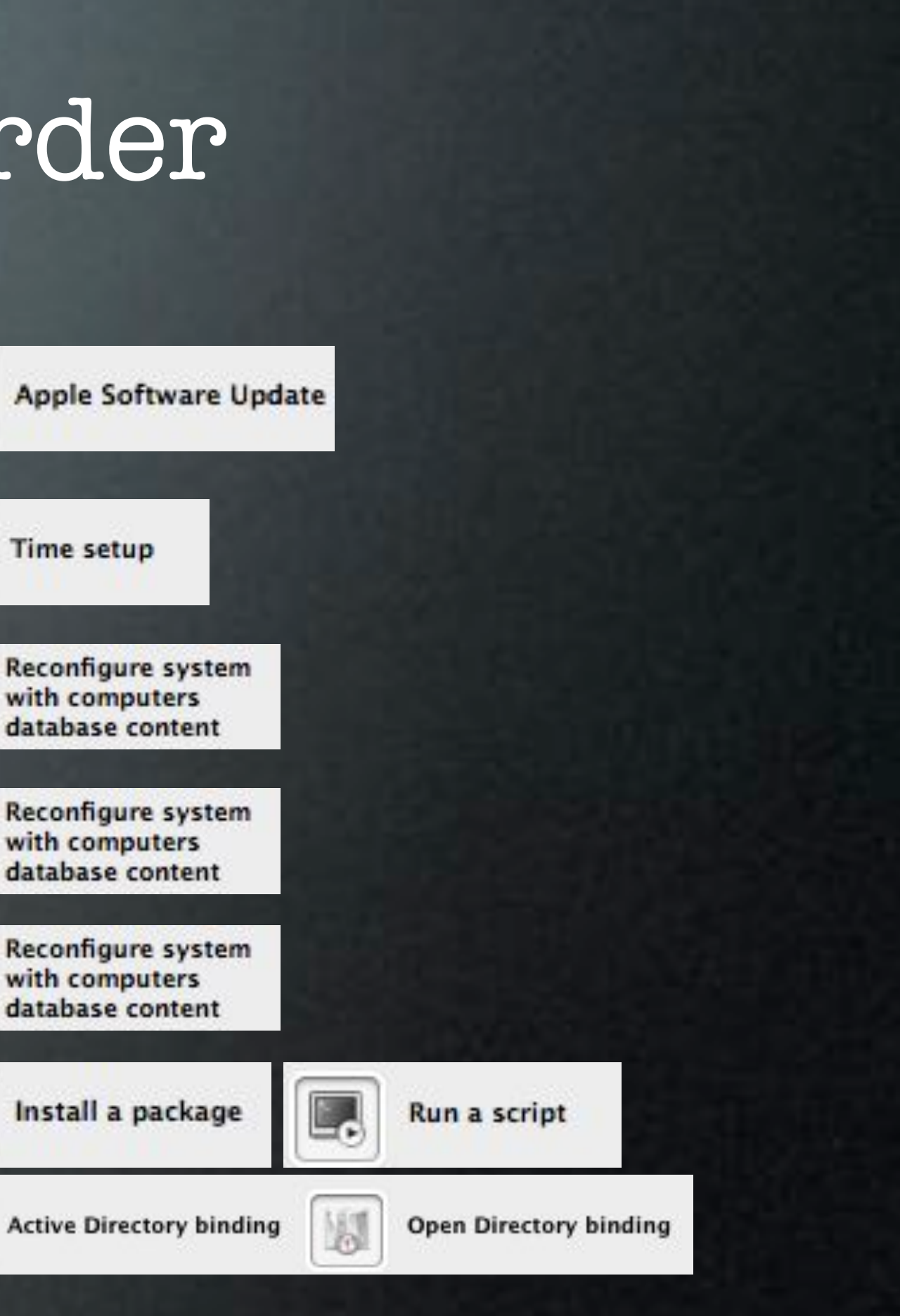

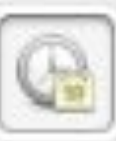

**Time setup** 

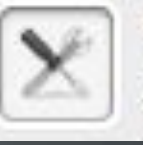

with computers

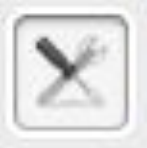

with computers

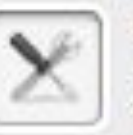

with computers

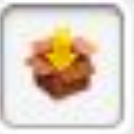

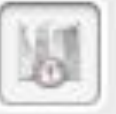

## Packages & Scripts & Binding

- Install As Specified In Workflow
- Helper Scripts Written to /etc/deploystudio/bin
- Packages Write to /etc/deploystudio/ds\_packages
- Scripts Write to /etc/deploysudio/ds\_scripts

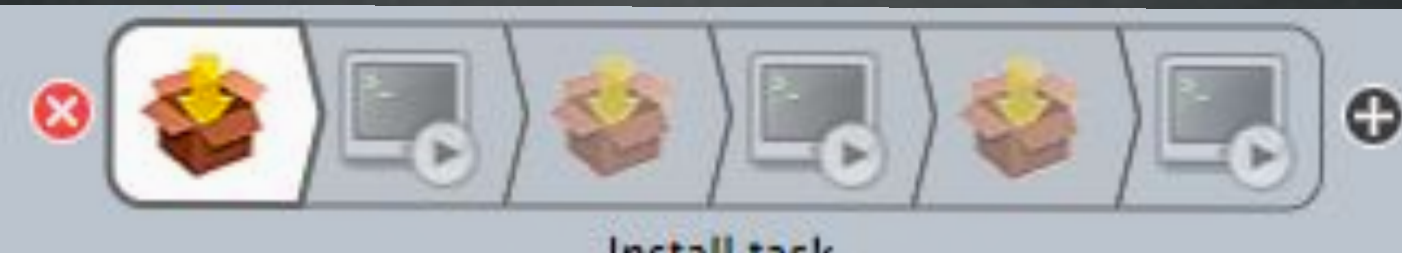

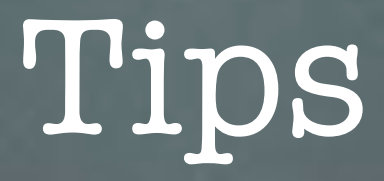

- Use Package Groups for Install Tasks
- Add Time Task **Before** Binding Task

Do You Have Any?

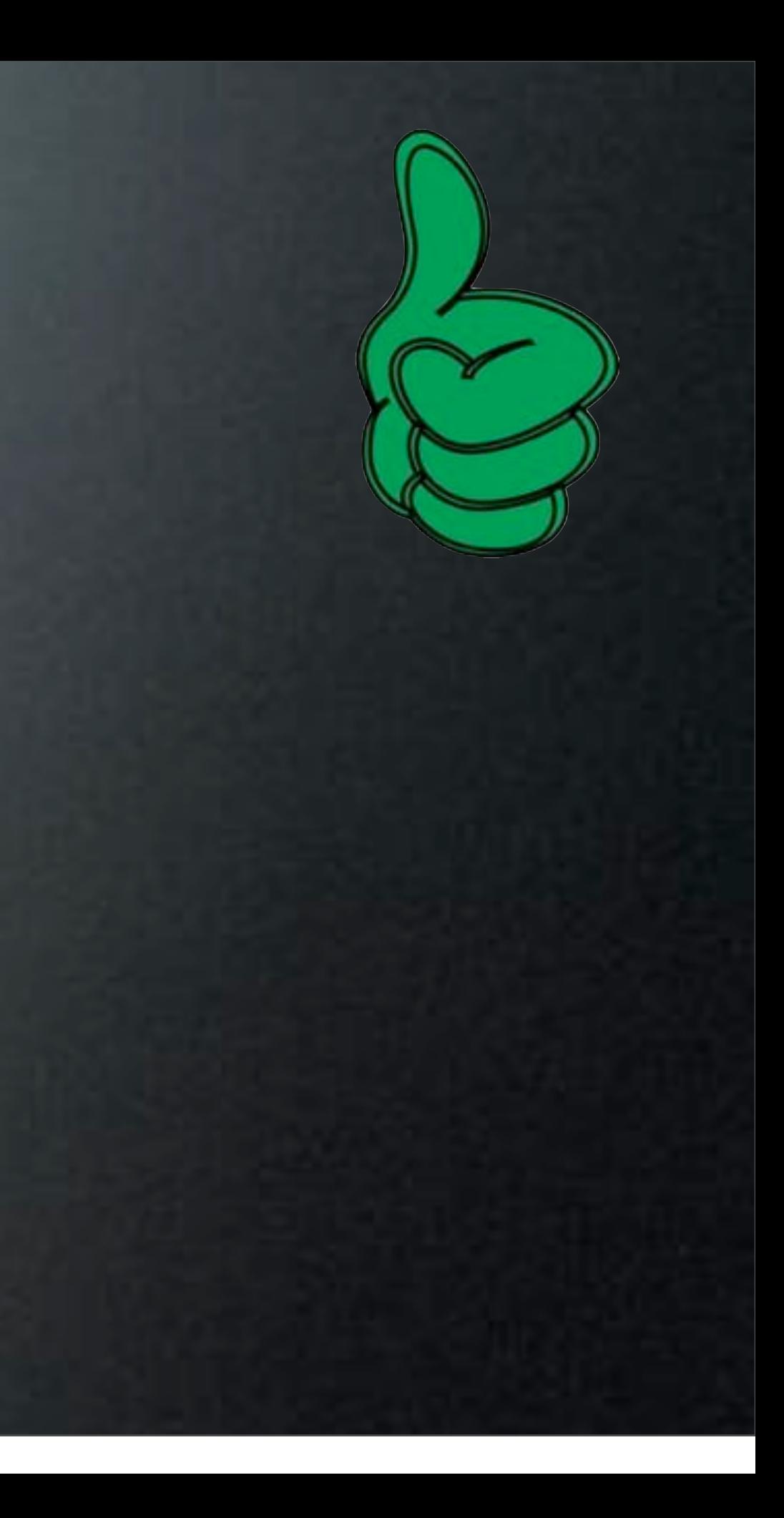
### Issues

- Install Task:
	- Some Installers Have Issues...Repackage
- Script Task:
	- No Dynamic Setting of Target Volume During Runtime
	- Only First Script Follows Workflow Order in rc124 (Fixed in Latest Nightly build)

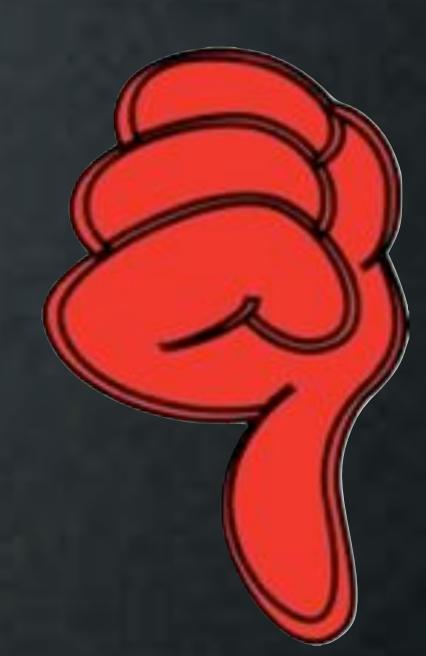

# Workflows

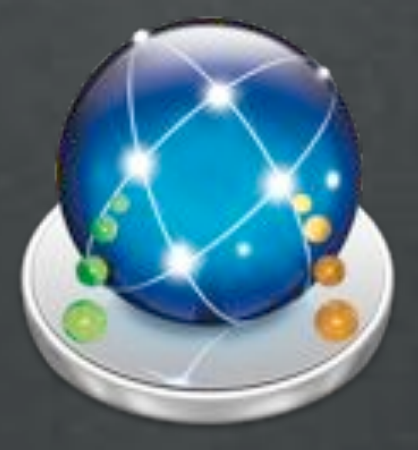

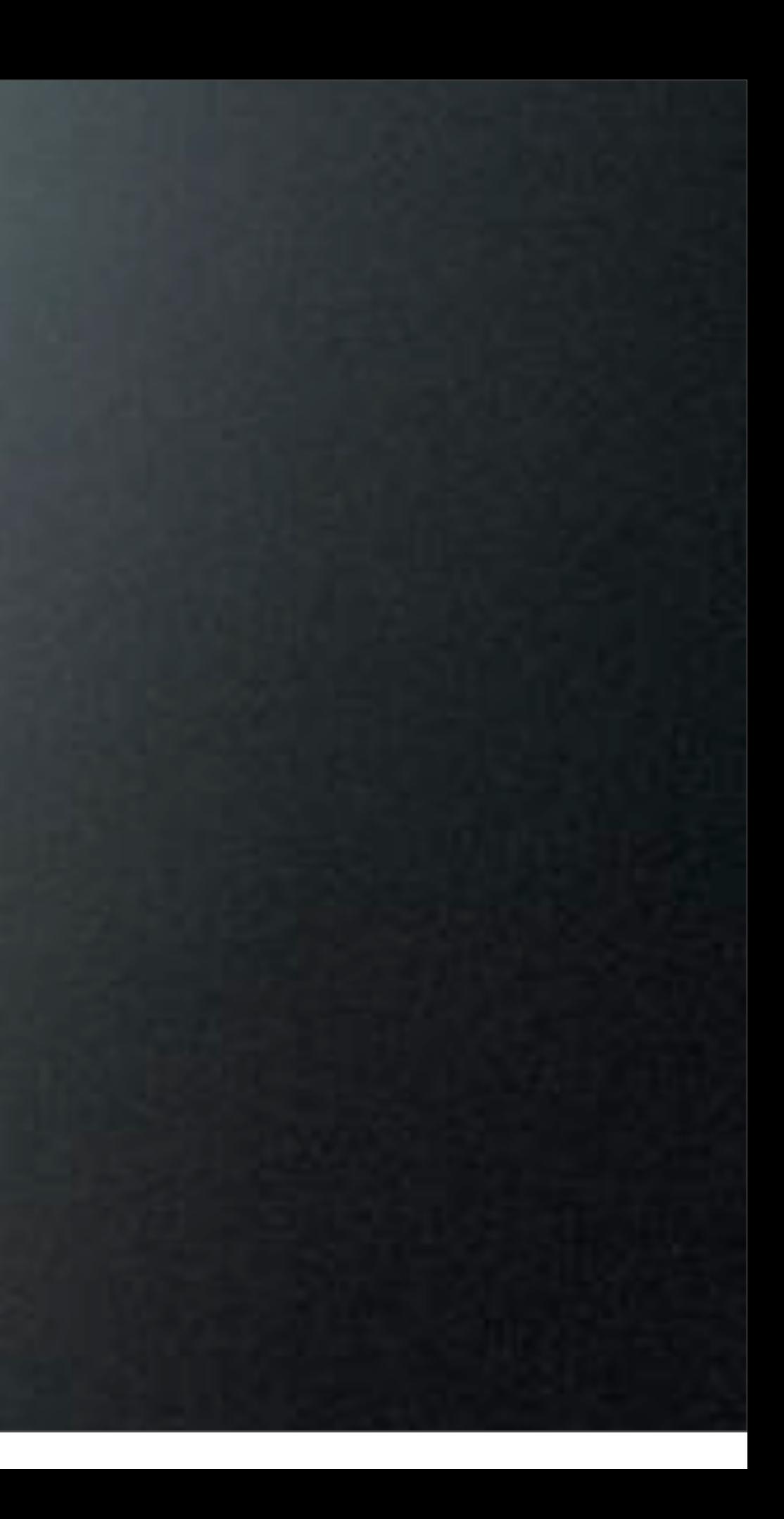

### Functional Workflows

- Base Install Workflow
	- Packages & Scripts
- AD/OD Binding Workflow
- Database Configuration Workflow
- Restricted Software Install Workflow

### Master Workflows

- Combine Functional Workflows
- Quick Construction
- Reuse Function Workflows
- Error Resistant

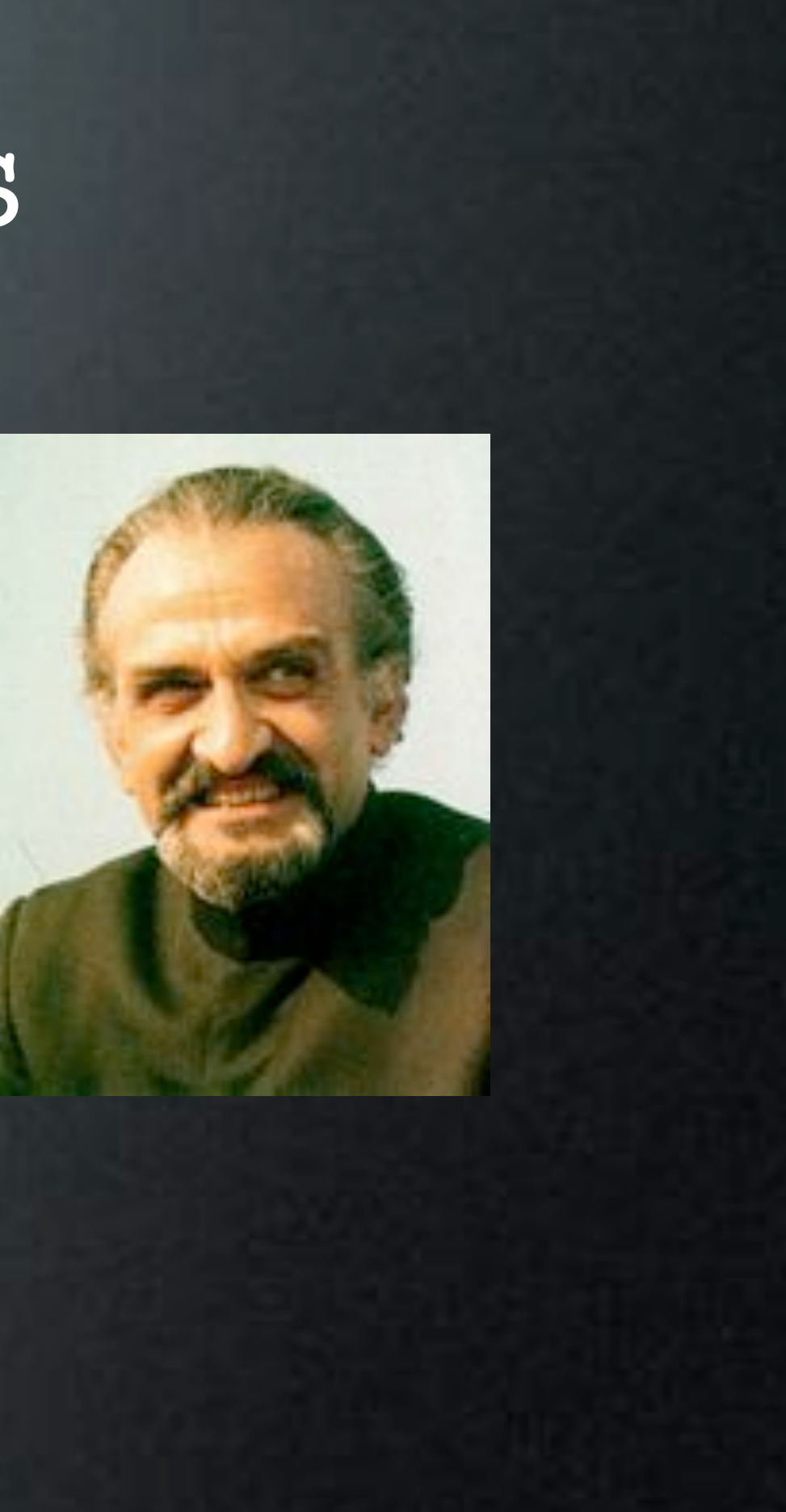

### Automate Workflows

- Tasks Automate on Last Restored Volume
- If Not Restoring a Volume
	- Tasks Require Manually Selecting Target Volume
- Work Around-
	- Use Script to Rename Internal Drive to "VolumeName"
	- Manually Set Tasks Target to "VolumeName"

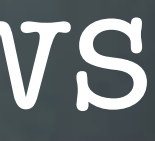

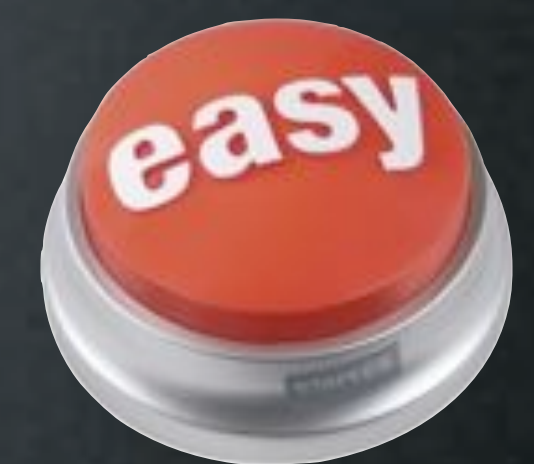

### Workflow Access

• Setup Groups in WGM

- Use Nested Groups
	- Use AD Accounts/Groups
- Configure in DeployStudio Assistant

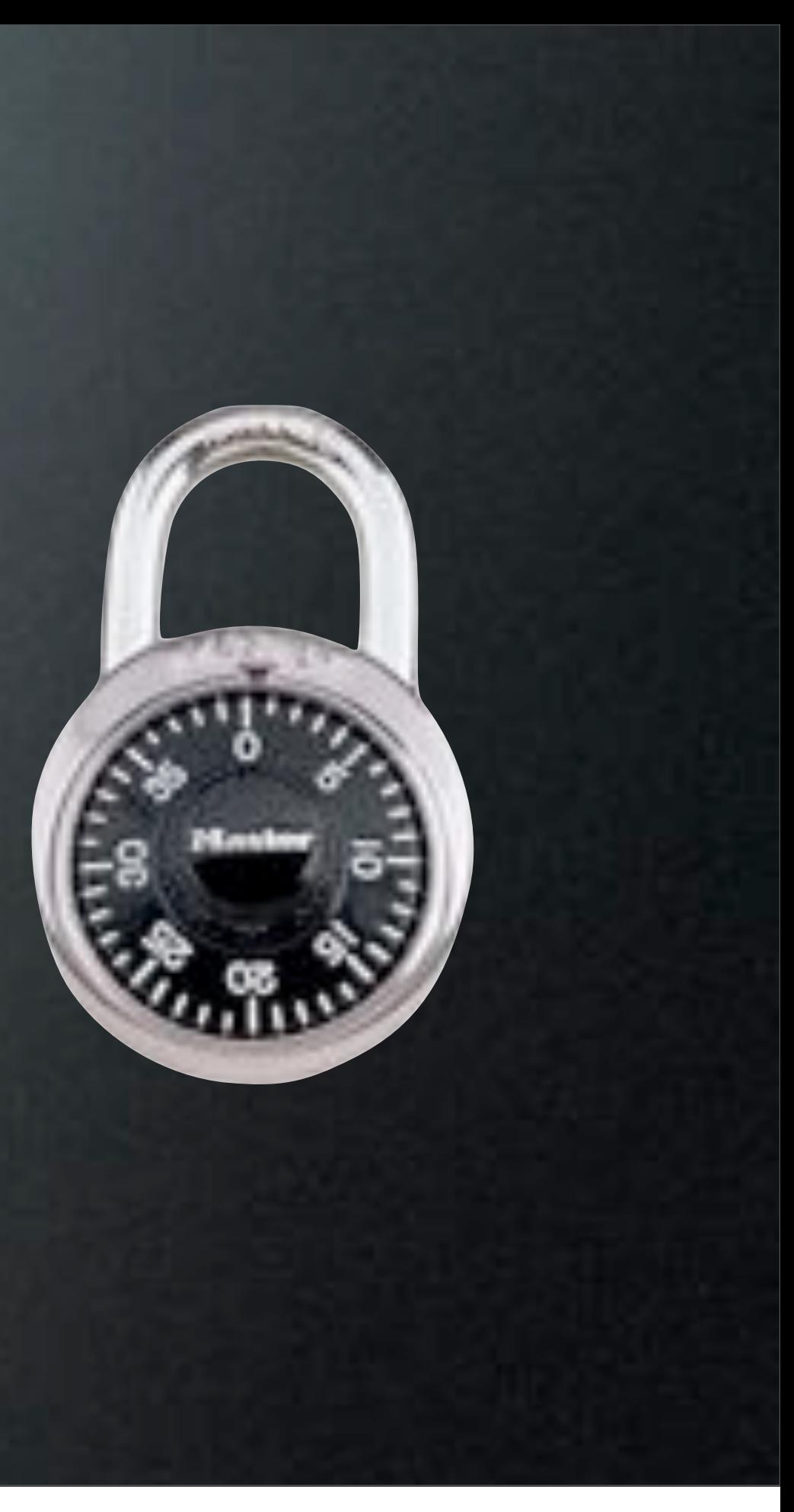

## DeployStudio Assistant

- DS Assistant Setup -Configure the Server
- DS Admin Access -Configure Workflows
- DS Runtime Access -Workflow Access

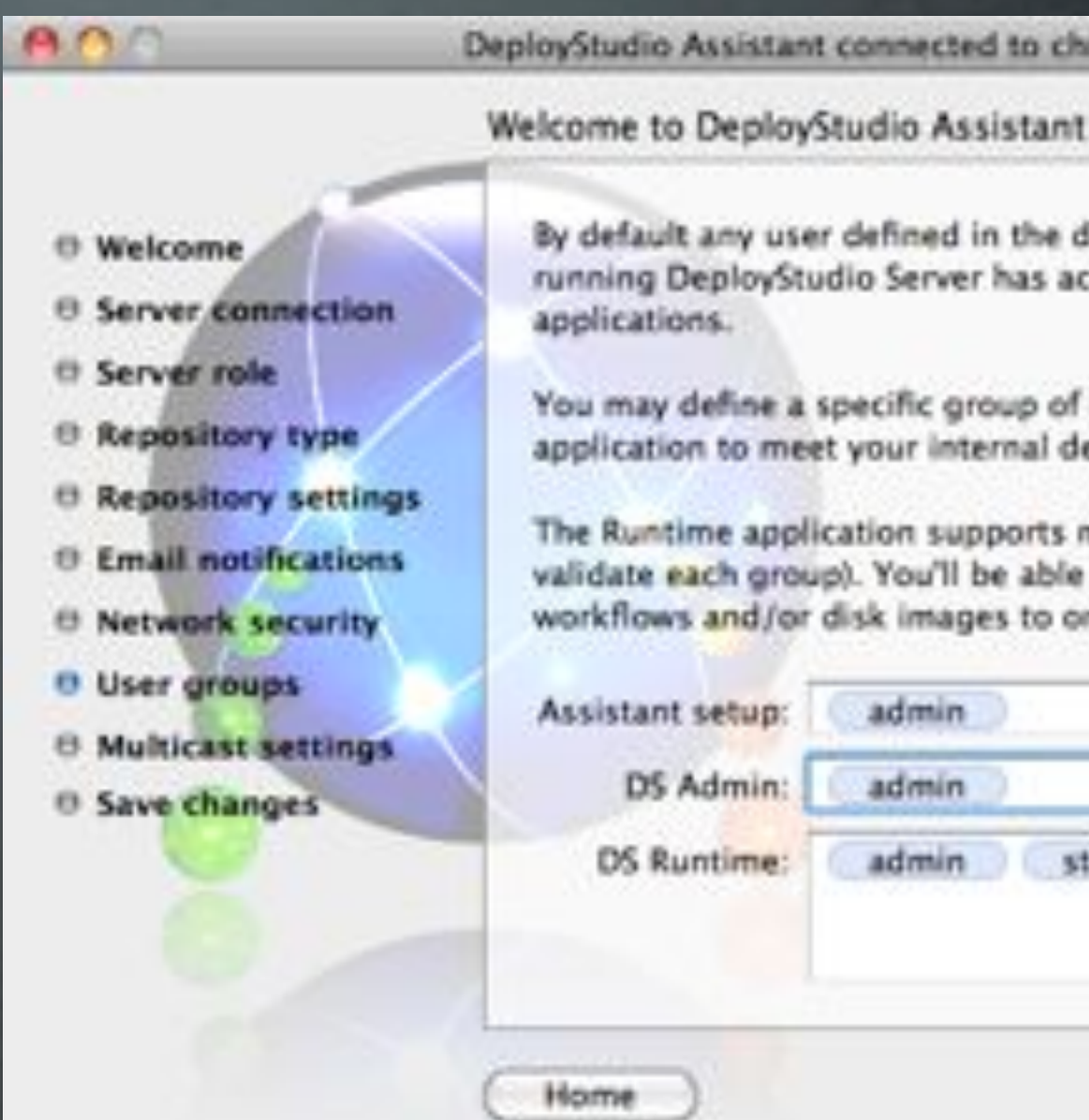

DeployStudio Assistant connected to chm018.local

By default any user defined in the directories bound to the computer running DeployStudio Server has access to all the DeployStudio

You may define a specific group of users to each DeployStudio application to meet your internal delegation requirements.

The Runtime application supports multiple groups (press return to validate each group). You'll be able to limit the usage of your workflows and/or disk images to one of these groups.

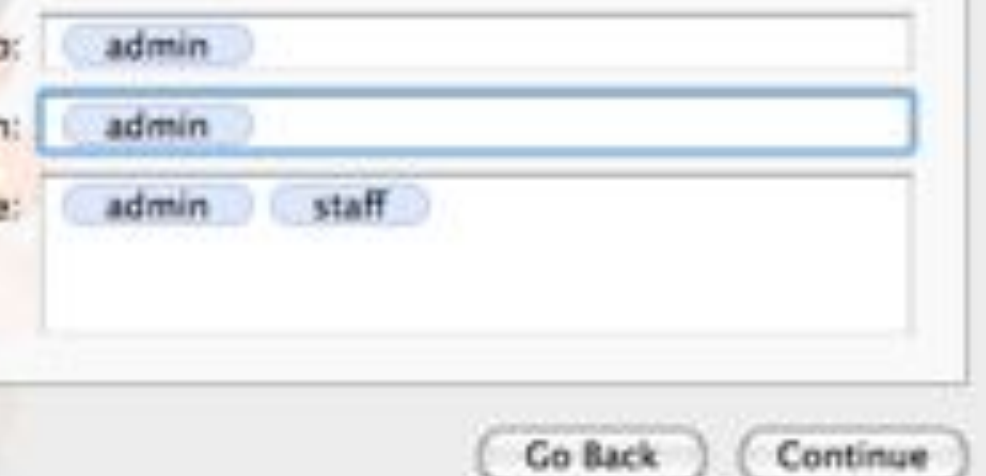

## DeployStudio Admin

- Set Access for Groups
- Use "-" for Open Access
- Restrict
	- Workflows
	- Images
	- Packages

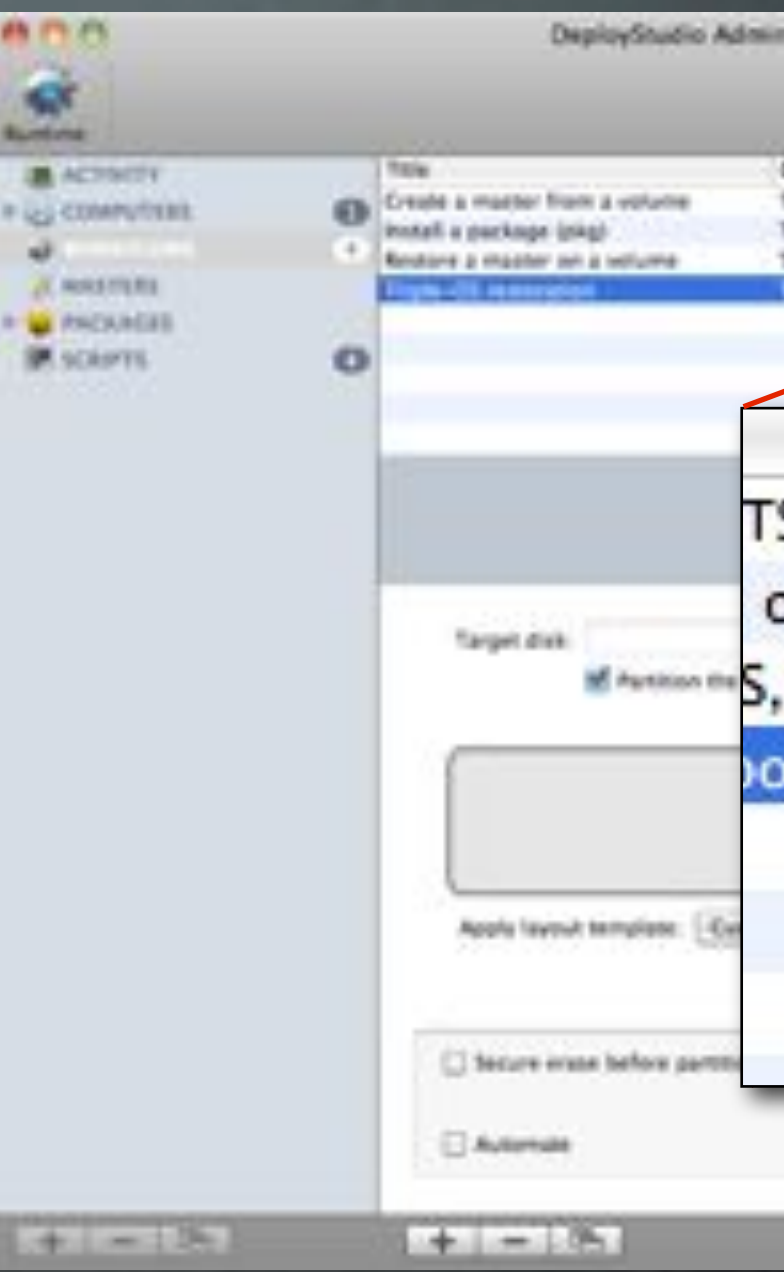

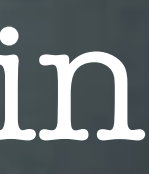

DeployStudio Admin connected to chroD18 a Description This simple workflow enables you to select a you This simple workflow enables you to install a parkage local This simple workflow shables you be reaking a disk image (HP) **Waff** Access group TS or... admin on t... staff MANUSCON S. N.F... admin oot admin staff **America** See

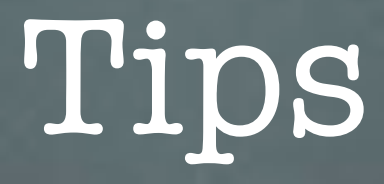

- Leave Empty Workflow at Top
- Organize Workflows with 0001...0002...0003
- Group By:
	- Function
	- Access

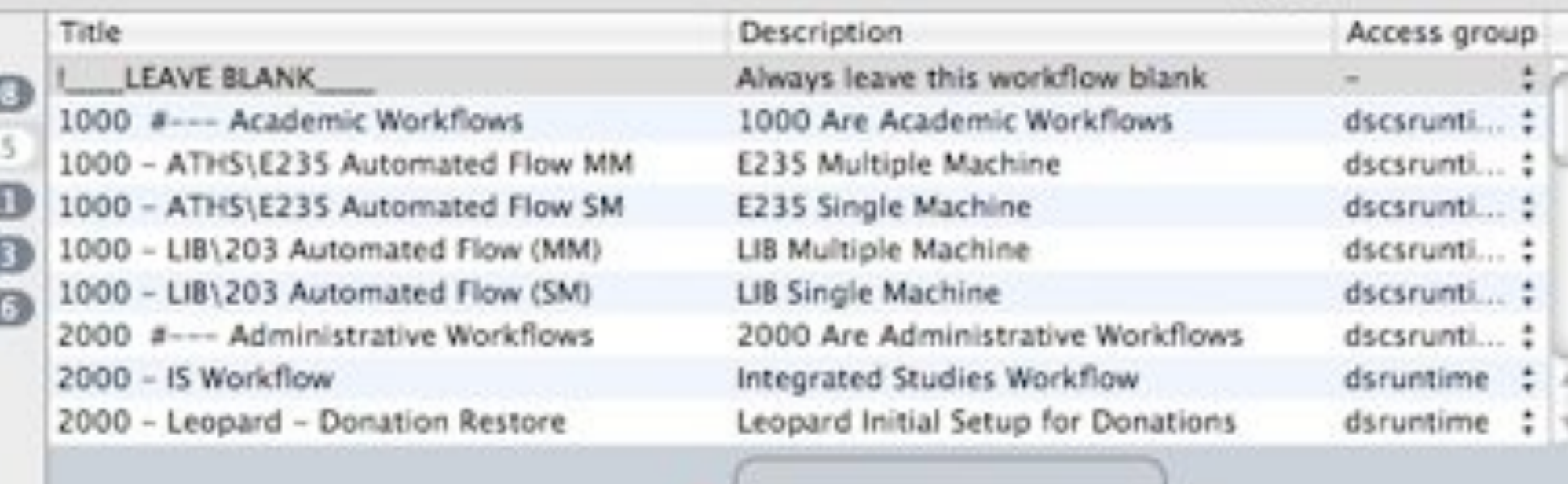

Do You Have Any?

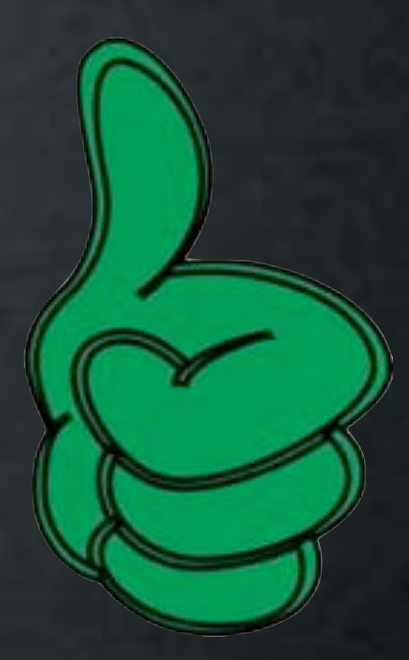

Dron tasks here 0

### Issues

- Automated Workflows
	- Not Flexible When Failing
	- Can Overwrite Data
	- Can Choose Wrong Drive or Partition
	- Can't Stop Workflow Unless You Force Shutdown!
- Non-Automated Workflows
	- Tasks Can Be Skipped
	- Needs Run Manual

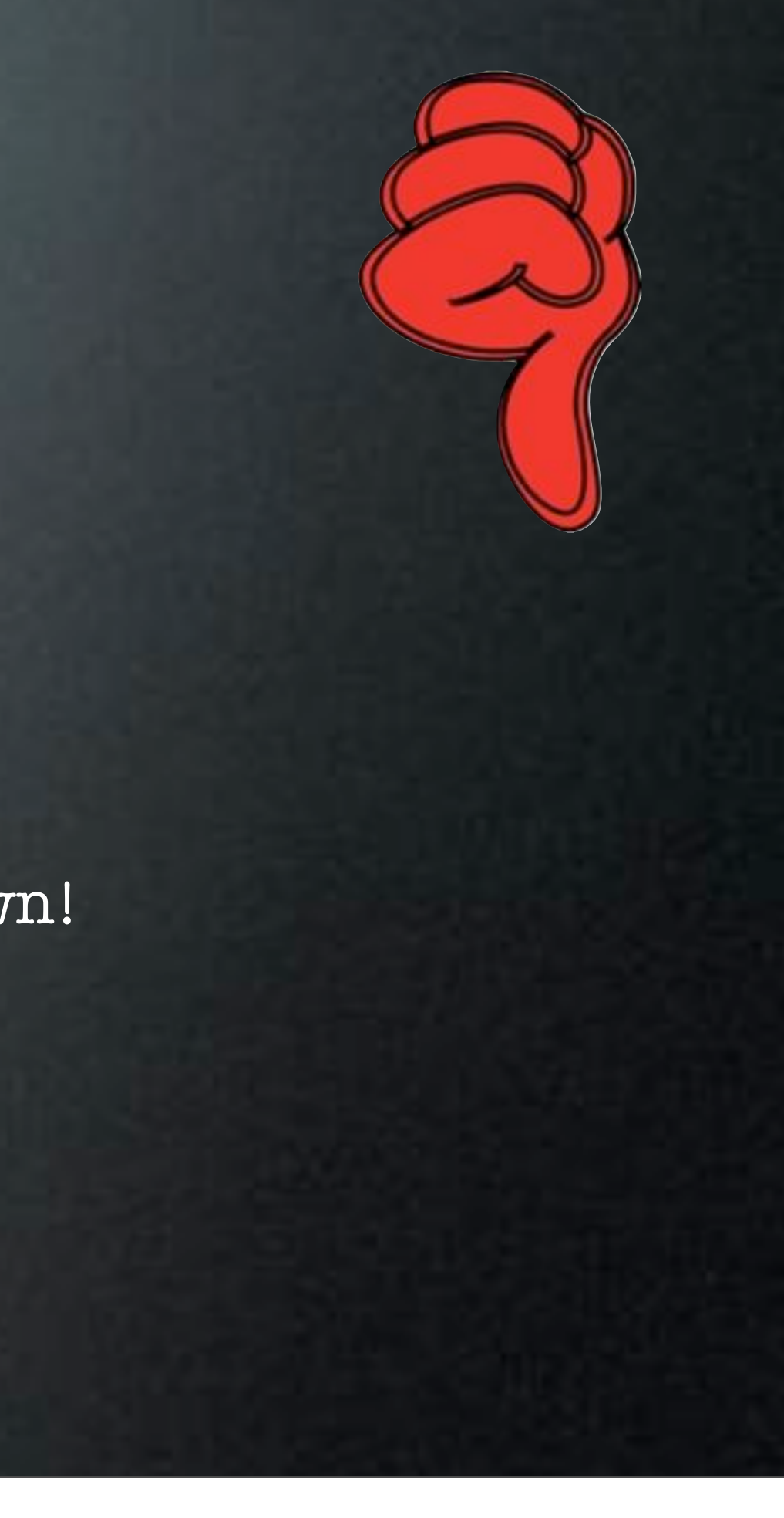

# Scripts

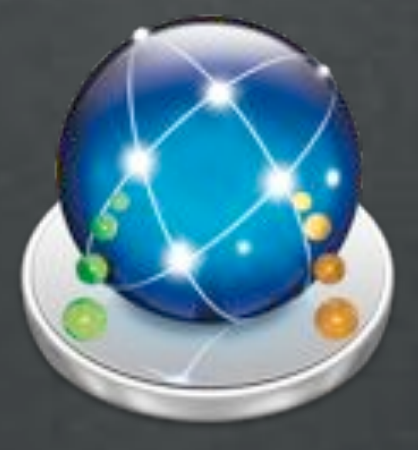

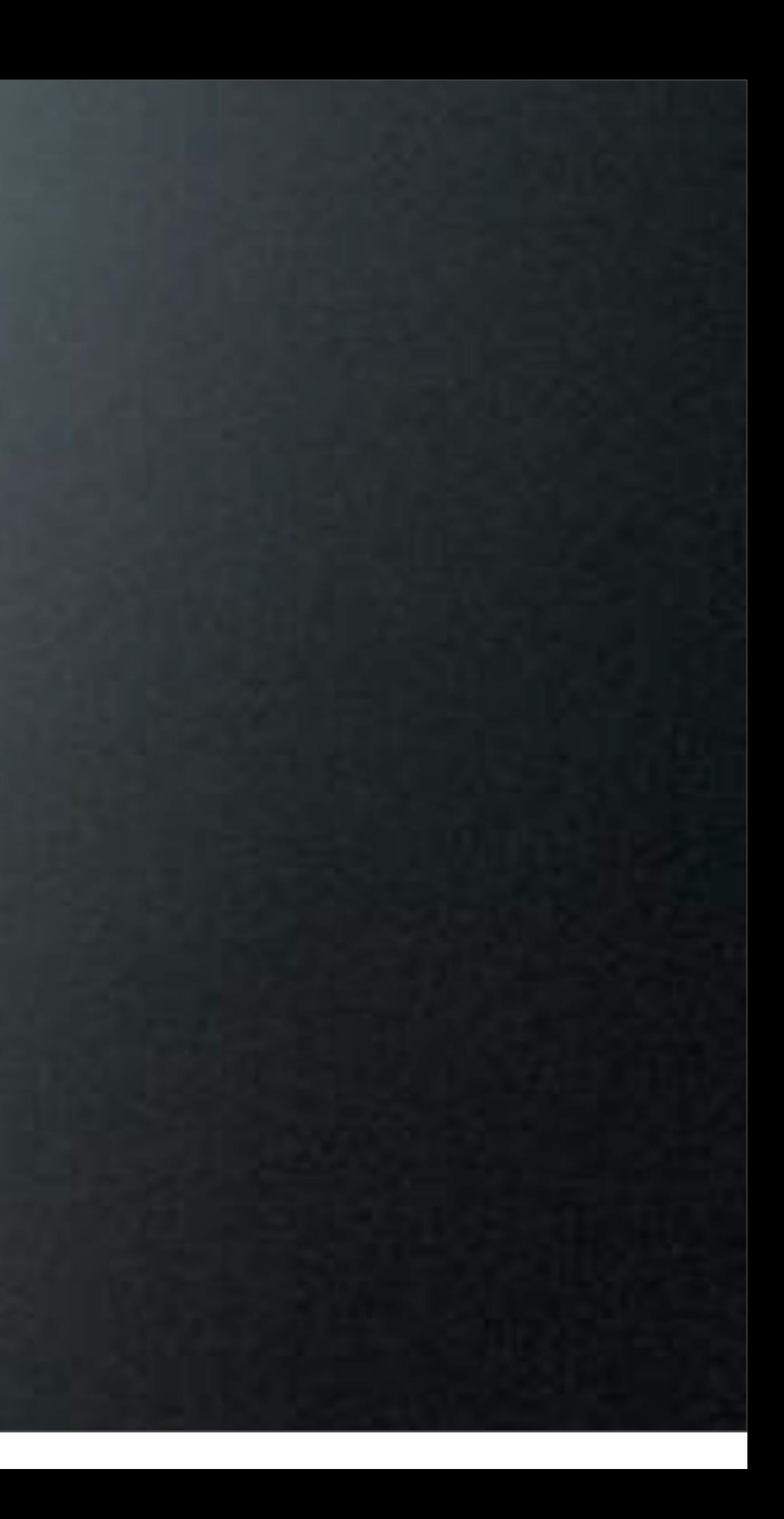

### Script Languages

- System or Image Native
- Netboot Sets Only Include
	- Bash
	- Perl ( Basic )
	- Python ( Optional )
	- Ruby ( Optional )

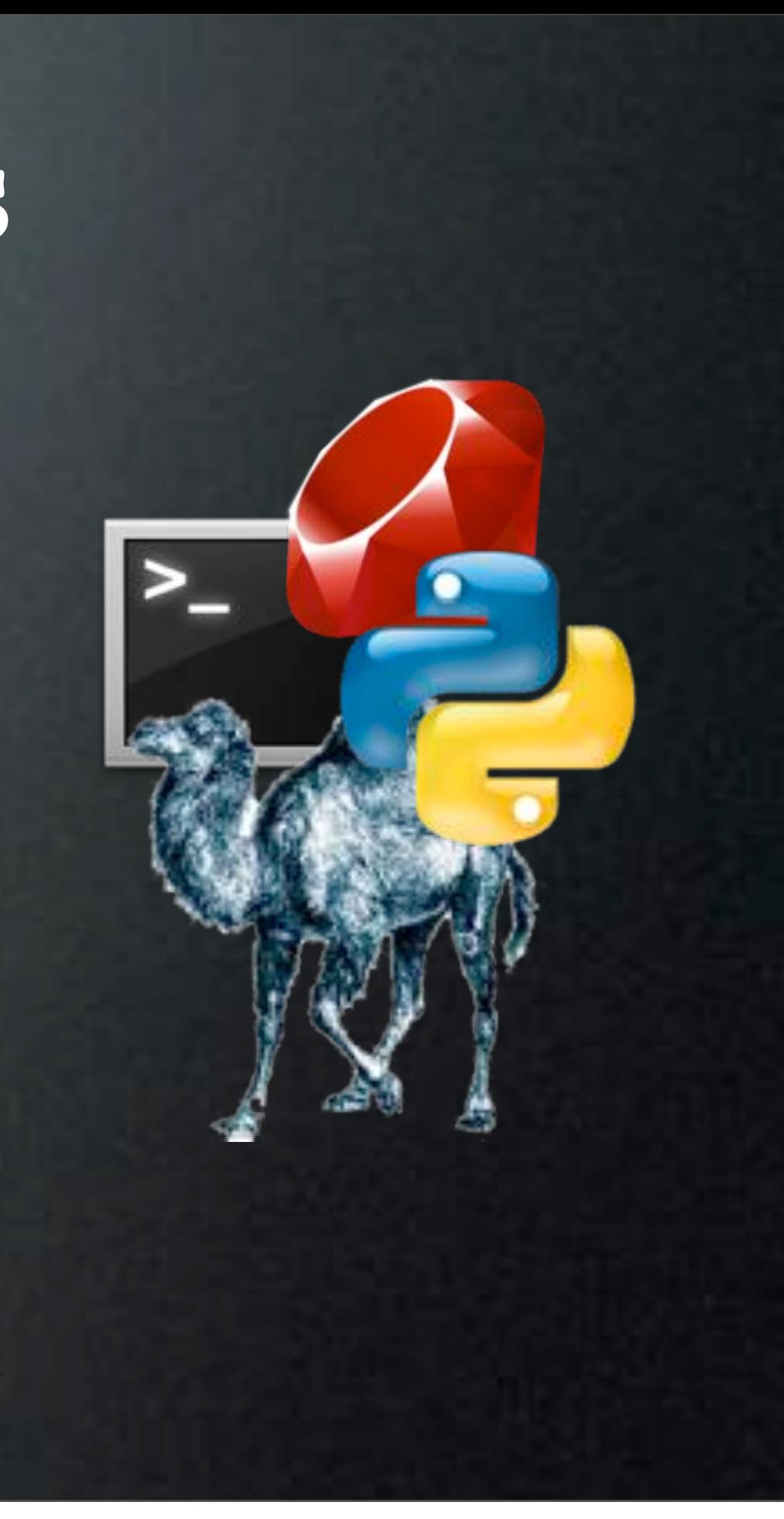

### Script Variables

- First Boot Scripts: / - Standard Root Path
- Post Imaging: /Volumes/\$DS\_LAST\_RESTORED\_VOLUME
- Pre Imaging: system\_profiler SPSerialATADataType | awk -F': ' '/Mount Point/ { print \$2}'|head -n1

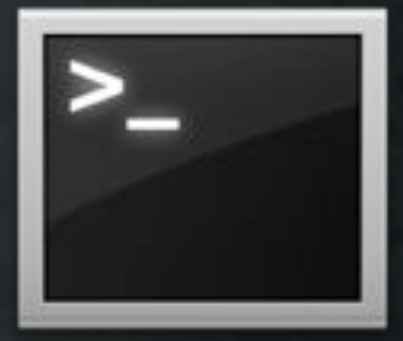

## OD SSL Binding

- Checks to See if ca-bundle.crt Exists, if Not, it Downloads it from a Web Server
- Checks to See if ldap.conf Has Been Modified, if Not, it Modifies it to Reference CAFile to ca-bundle.crt
- Modifies the DS OD Binding Script

### [http://tinyurl.com/odsslcert](http://preview.tinyurl.com/odsslcert)

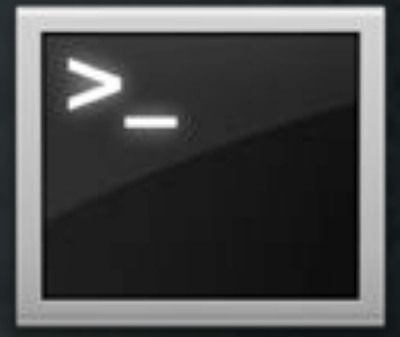

### edu.mit.Kerberos modification

### • Use Sed!

#!/bin/sh echo "pct\_kerberos\_settings.sh - v0.1 ("`date`")" # Start Here sed -i old -e '1,4 d' -e 's/dns\_fallback\ =\ no/dns\_fallback\ =\ no\ forwardable = yes/' /Library/Preferences/edu.mit.Kerberos echo "pct\_kerberos\_settings.sh - end" exit 0 <http://tinyurl.com/dsmodkerb>

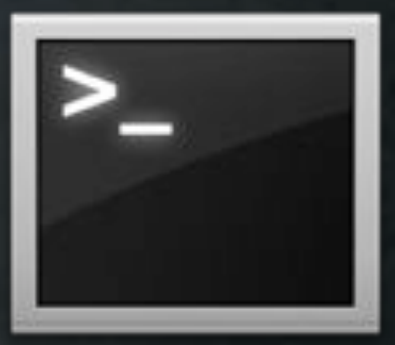

### Add Details to Database

- Run In Workflow
- Save Computer Specific Data
	- Add Serial Number to Database
- SerialNum=`system\_profiler SPHardwareDataType | grep Serial | awk '{print \$4}'`
- /usr/libexec/PlistBuddy -c \ "Add :dstudio-host-ard-field-1 string \$SerialNum" \ /tmp/DSNetworkRepository/Databases/ByHost/\$MAC.plist

DS Server needs to be restarted to view changes

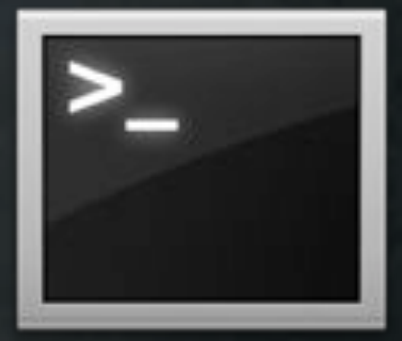

- Backups Local Accounts
	- Saves Password
	- Skips Mobile Accounts
- Backups All Home Folders

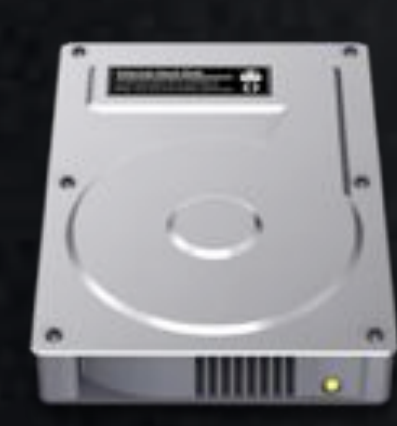

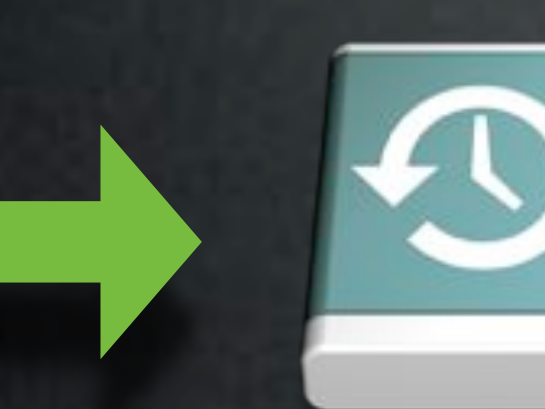

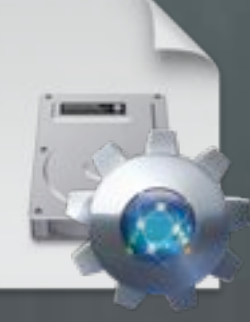

- -
- 

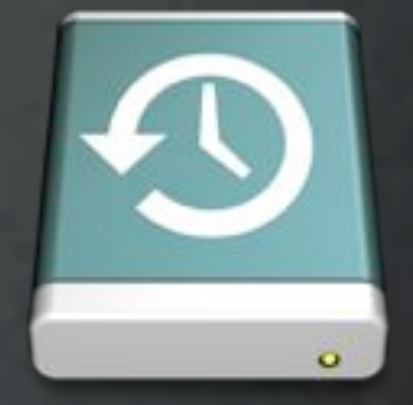

### [http://tinyurl.com/DSBackupResto](http://tinyurl.com/DSbackuprestore)

### • Restores Local Accounts • Restores Password • Restores All Home Folders

Over AFP via DeployStudio Repository

Wednesday, January 12, 2011

- Backups Local Accounts
	- Saves Password
	- Skips Mobile Accounts
- Backups All Home Folders

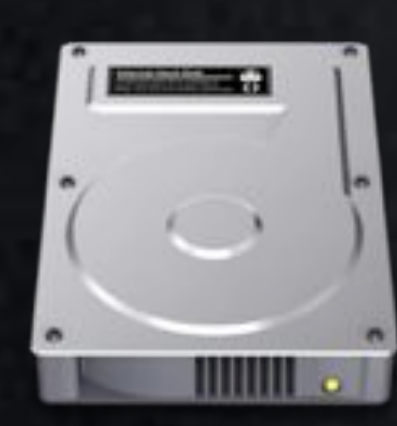

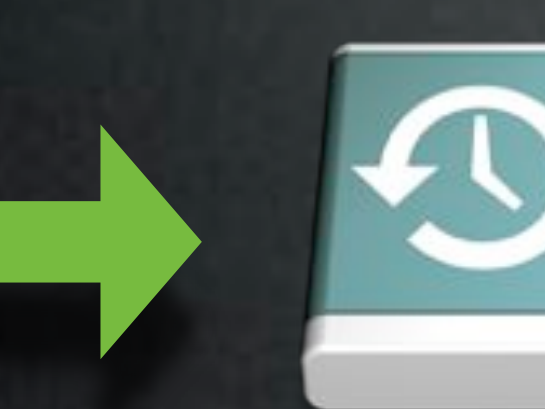

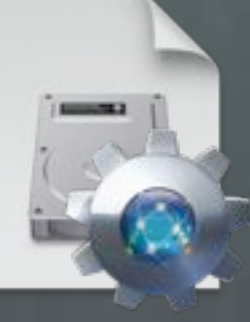

- -
- 

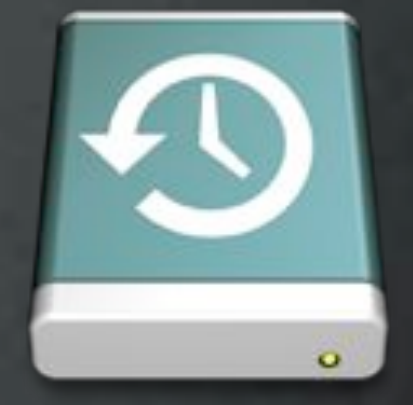

### [http://tinyurl.com/DSBackupResto](http://tinyurl.com/DSbackuprestore)

### • Restores Local Accounts • Restores Password • Restores All Home Folders

Over AFP via DeployStudio Repository

Wednesday, January 12, 2011

• Backups Local Accounts

• Saves Password

• Skips Mobile Accounts

• Backups All Home Folders

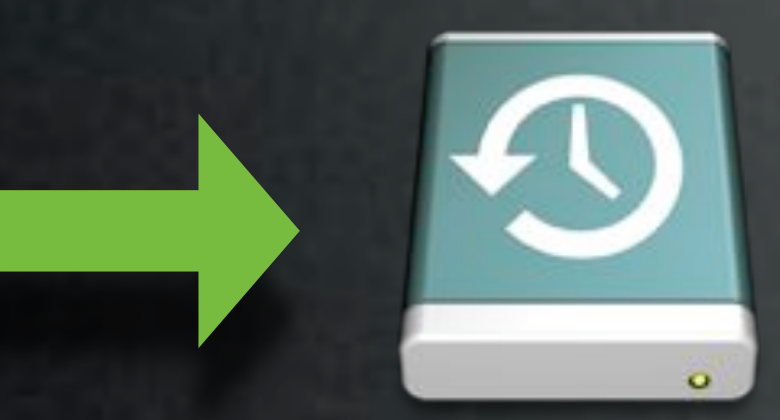

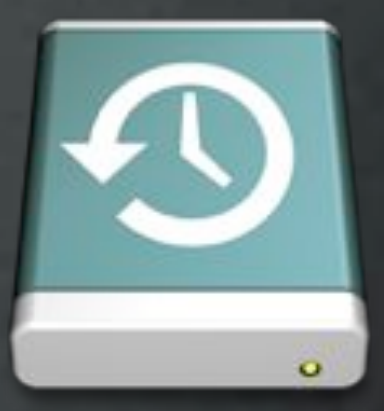

### • Restores Local Accounts • Restores Password • Restores All Home Folders

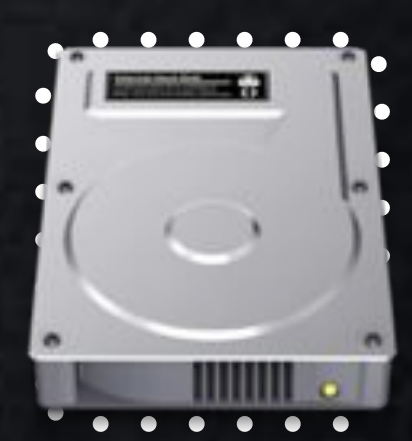

### [http://tinyurl.com/DSBackupResto](http://tinyurl.com/DSbackuprestore)

Over AFP via DeployStudio Repository

• Backups Local Accounts

• Saves Password

• Skips Mobile Accounts

• Backups All Home Folders

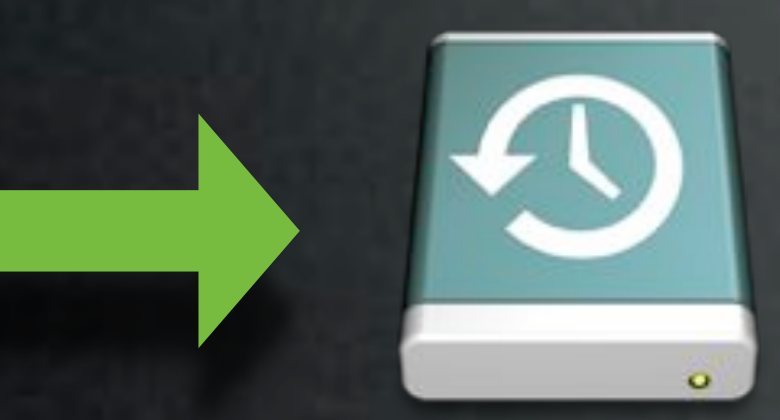

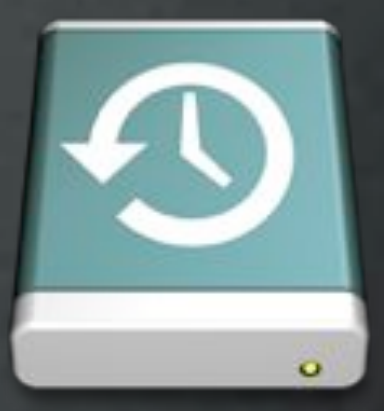

### • Restores Local Accounts • Restores Password • Restores All Home Folders

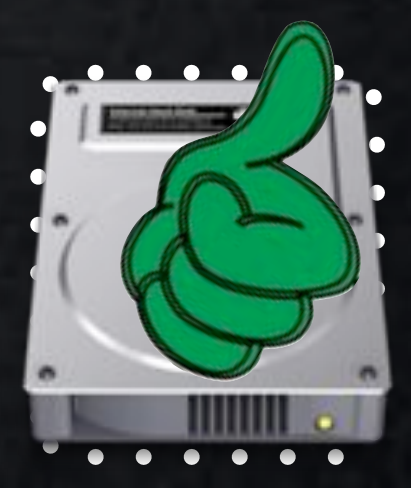

### [http://tinyurl.com/DSBackupResto](http://tinyurl.com/DSbackuprestore)

Over AFP via DeployStudio Repository

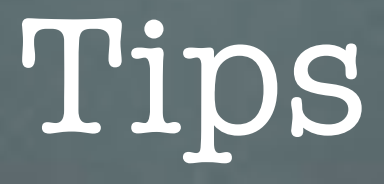

- Use Scripts to Make Modifications Post-Imaging
- Scripts Can Make Life Even More Automated
- Use Full Path for Tools
- Can be Used to Make ByHost Changes with new Hosts
	- Turn off bluetooth, mute volume, etc

Do You Have Any?

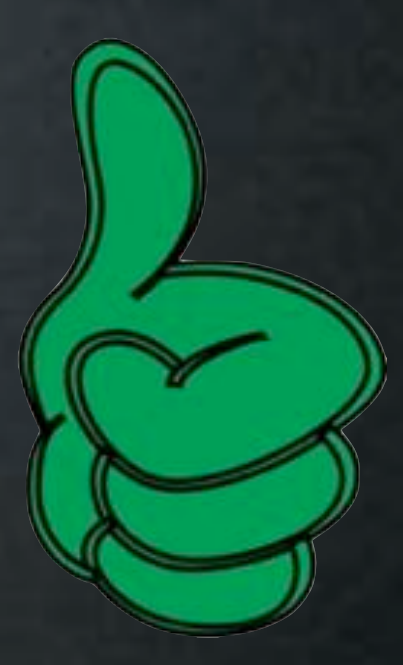

### Issues

- Typos Can Really Mess Up Your System(s)
- Not Very Helpful if You're Not Versed with Scripting Languages

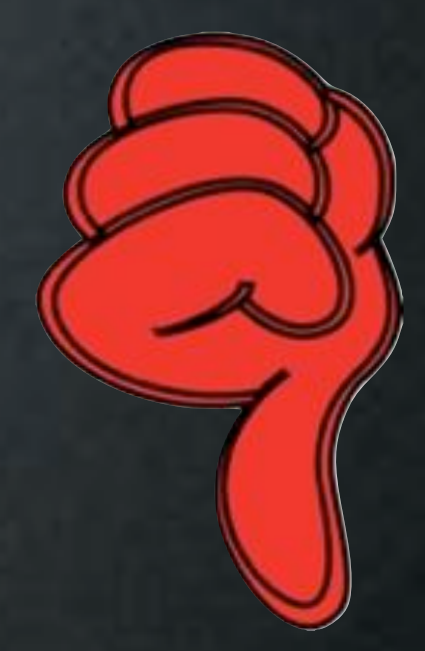

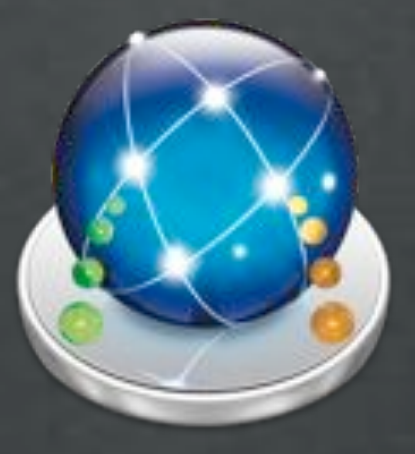

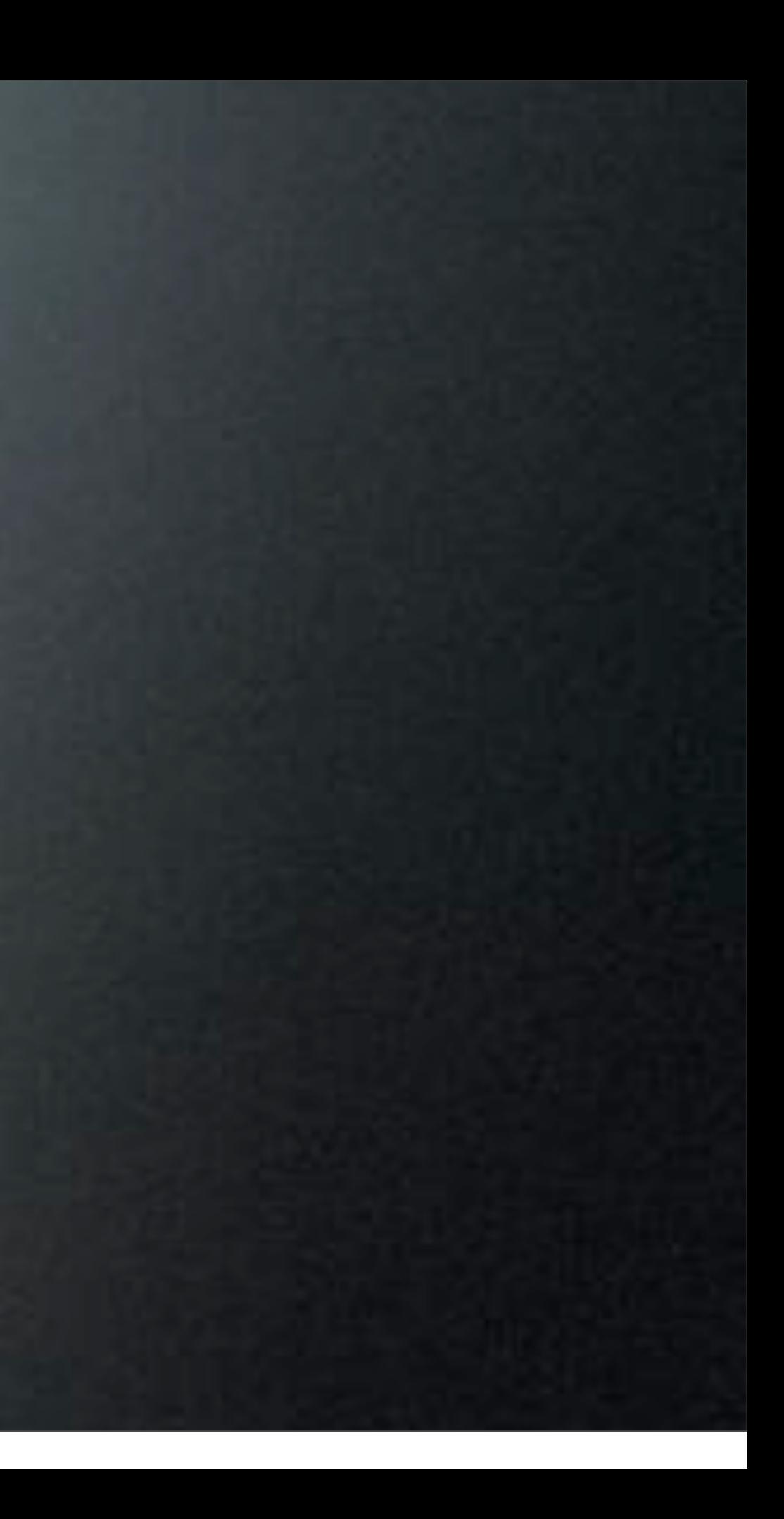

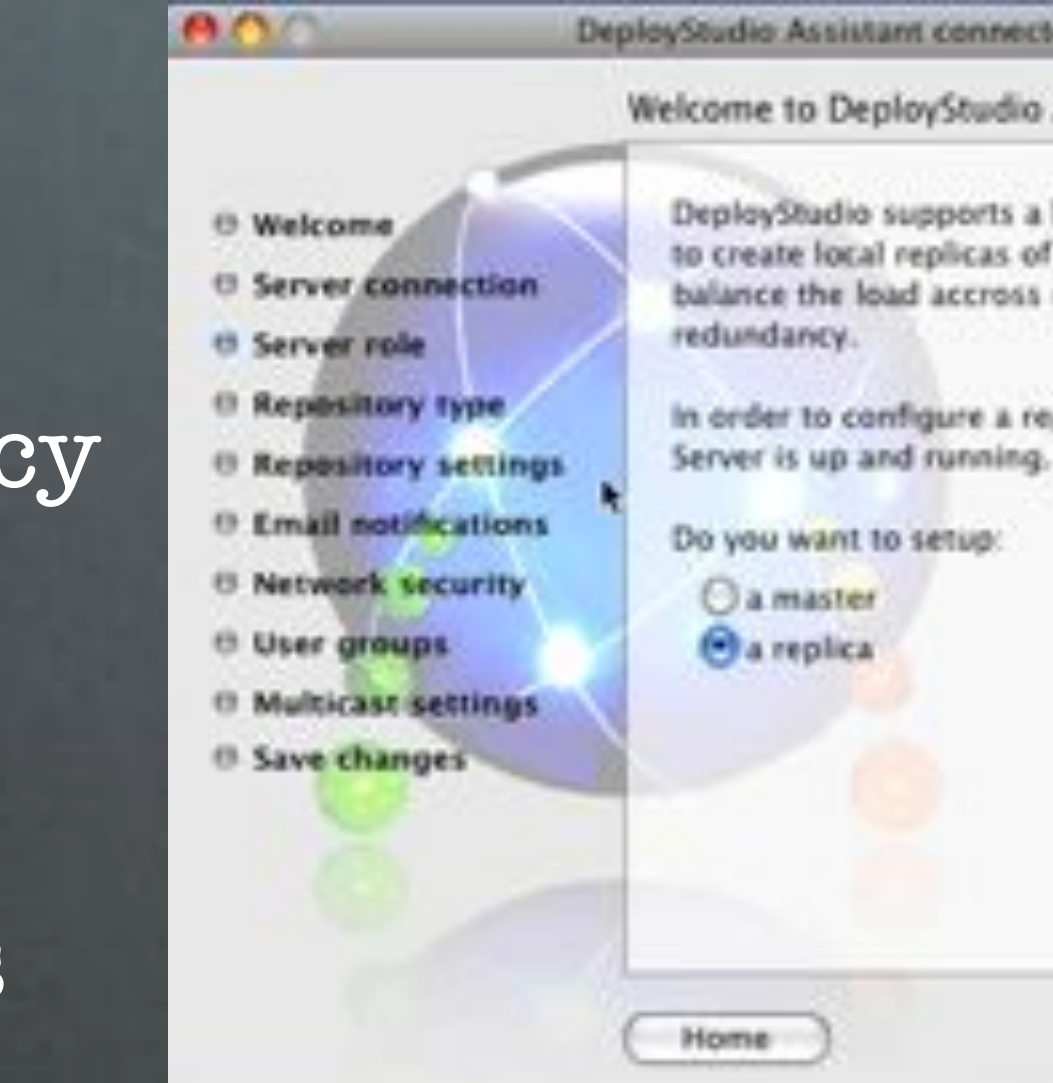

- Basic Master/Replica Topology
- Scalability/Redundancy
- User Needs to be a DeployStudio Admin
- Sync Specific Sections

DeployStudio Assistant connected to have constructed

Welcome to DeployStudio Assistant

DeployStudio supports a basic master-replica topology. It allows you to create local replicas of your central DeployStudio Server to balance the load accross multiple locations or improve the service

In order to configure a replica, make sure your master DeployStudio

**Co Back** 

Continue

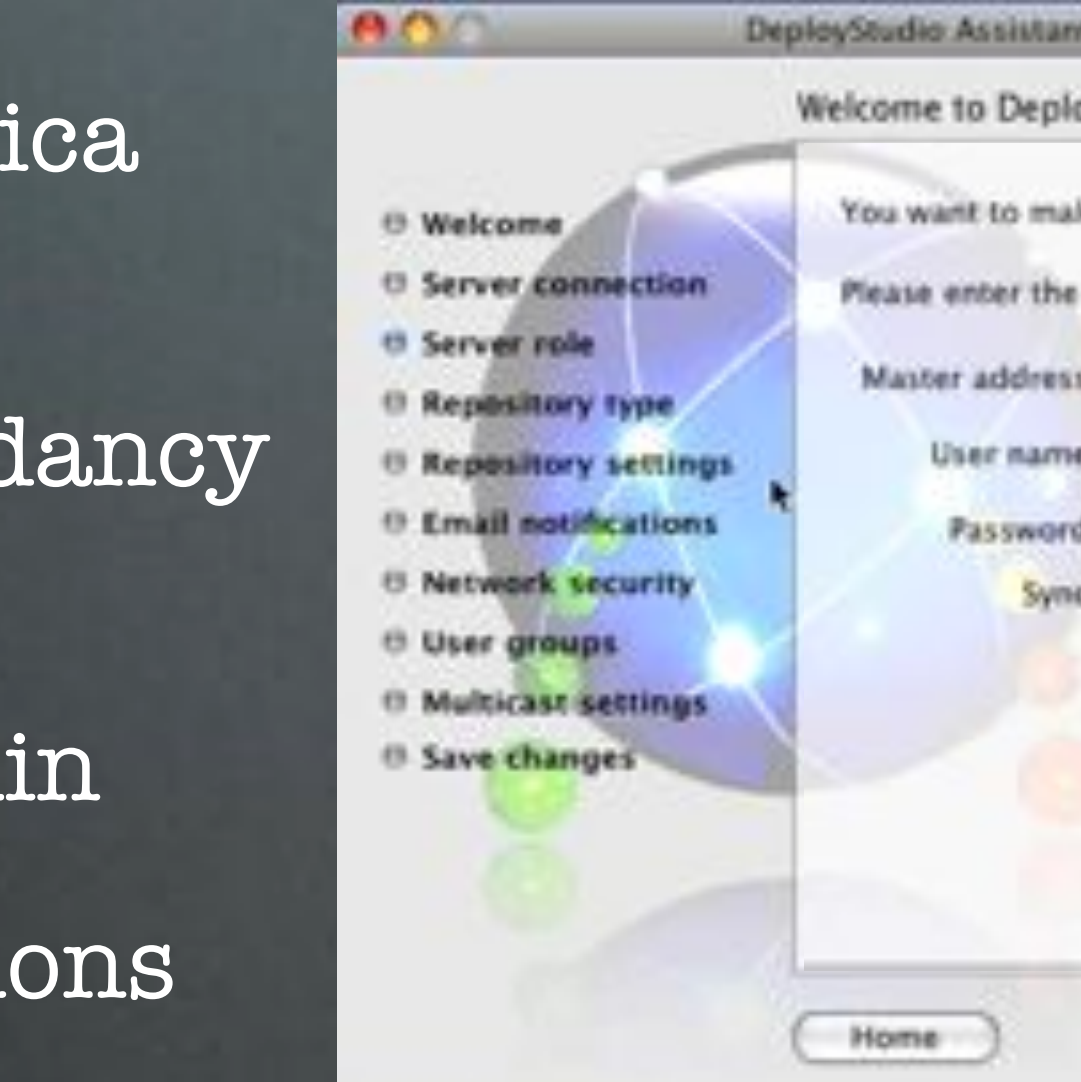

- Basic Master/Replica Topology
- Scalability/Redundancy
- User Needs to be a DeployStudio Admin
- Sync Specific Sections

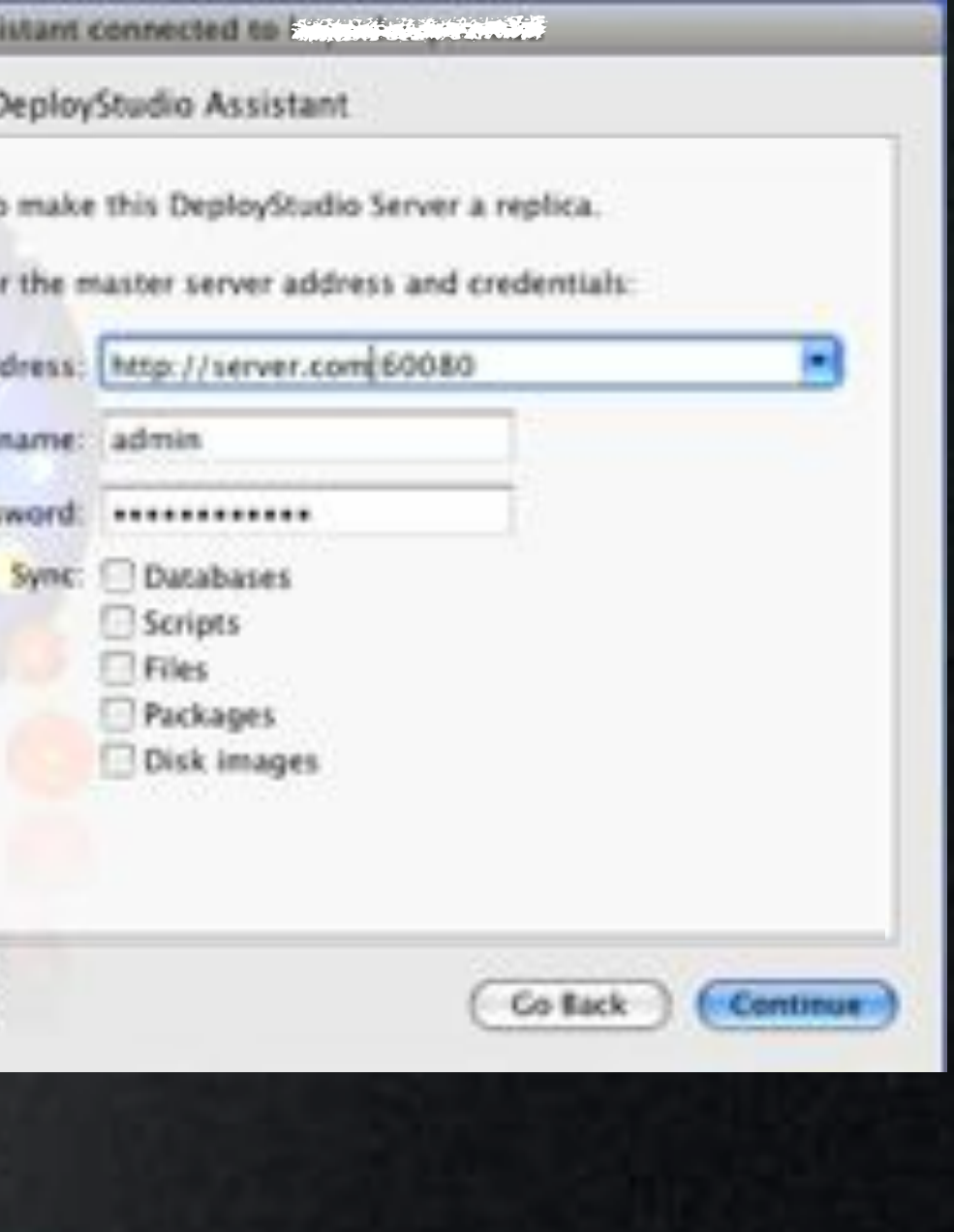

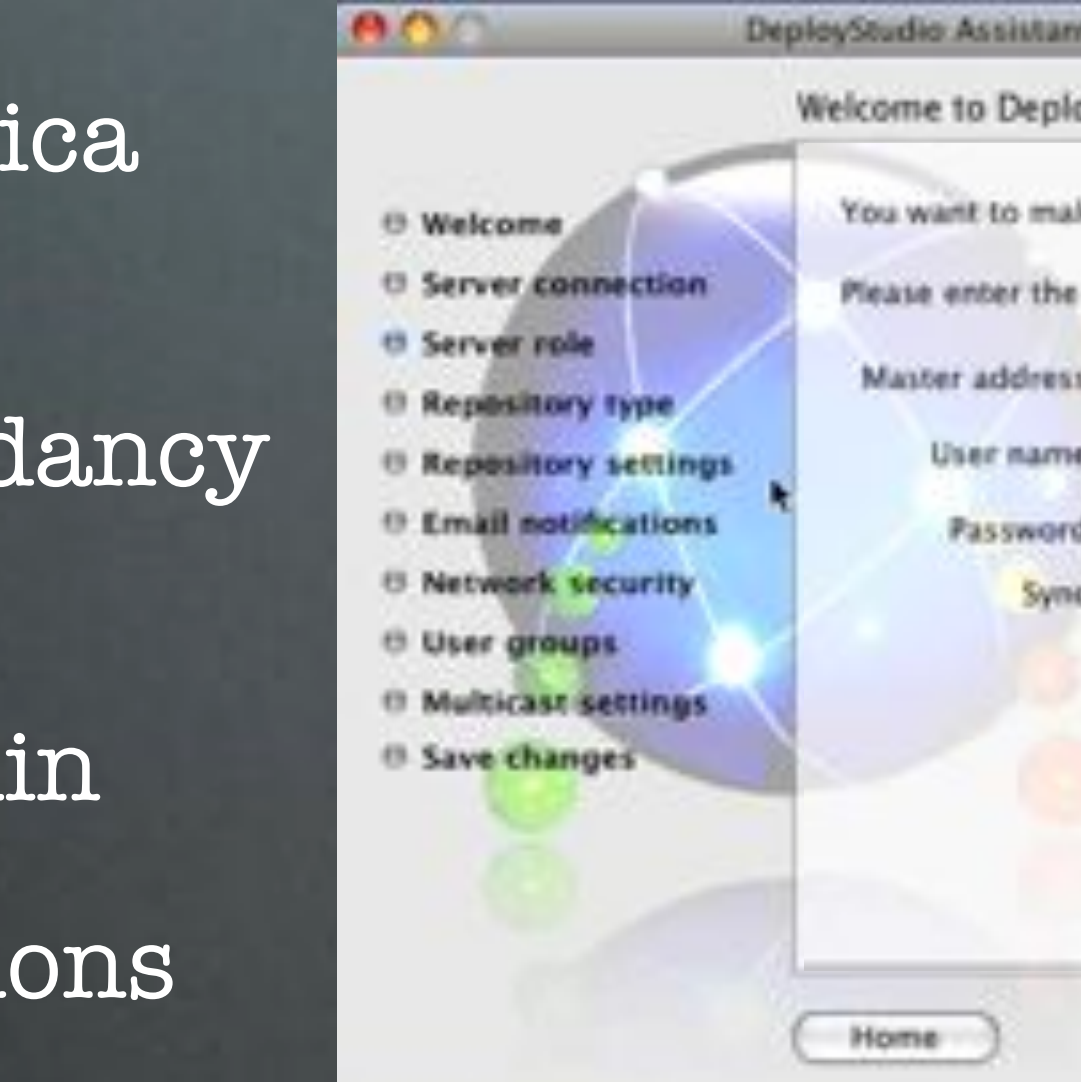

- Basic Master/Replica Topology
- Scalability/Redundancy
- User Needs to be a DeployStudio Admin
- Sync Specific Sections

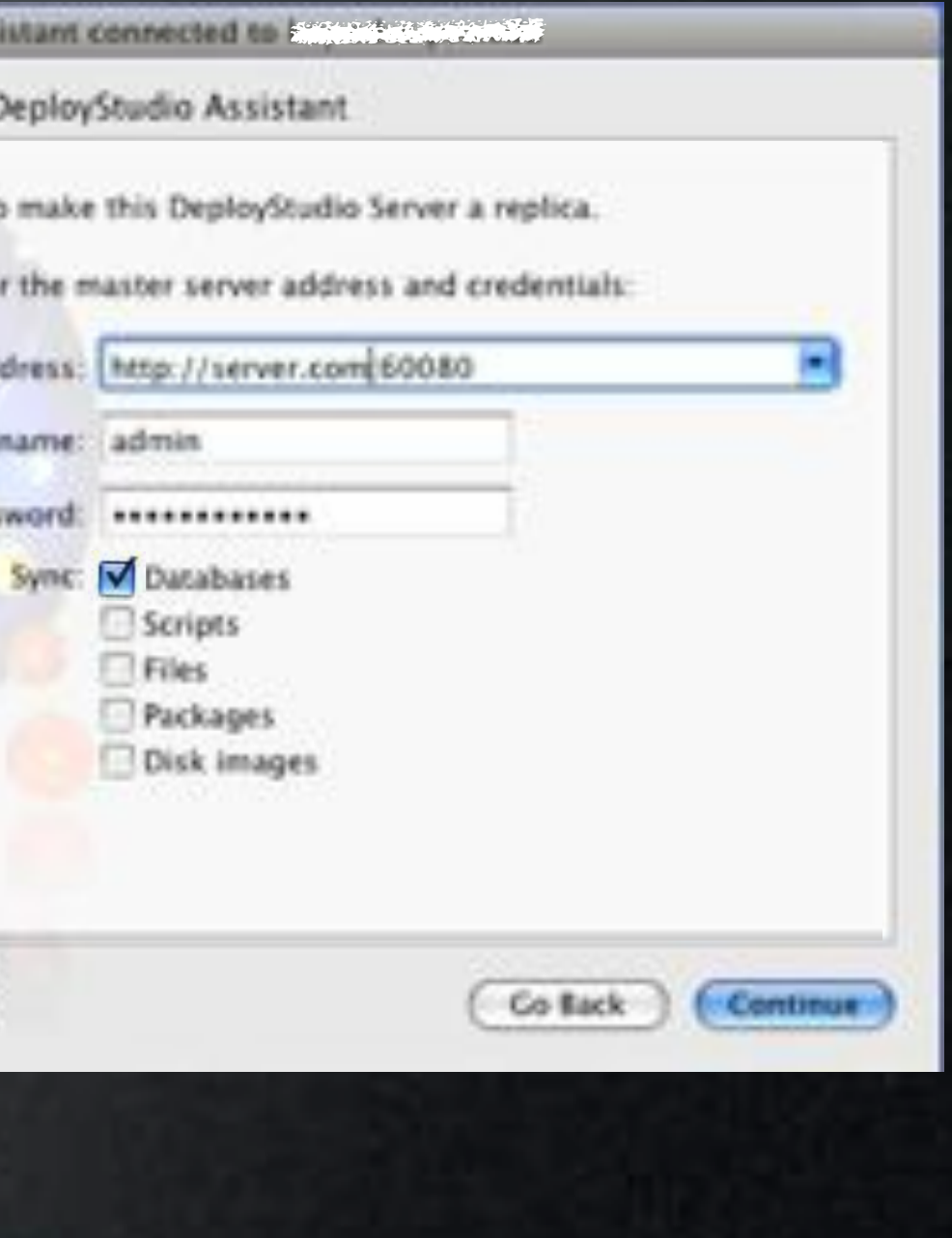

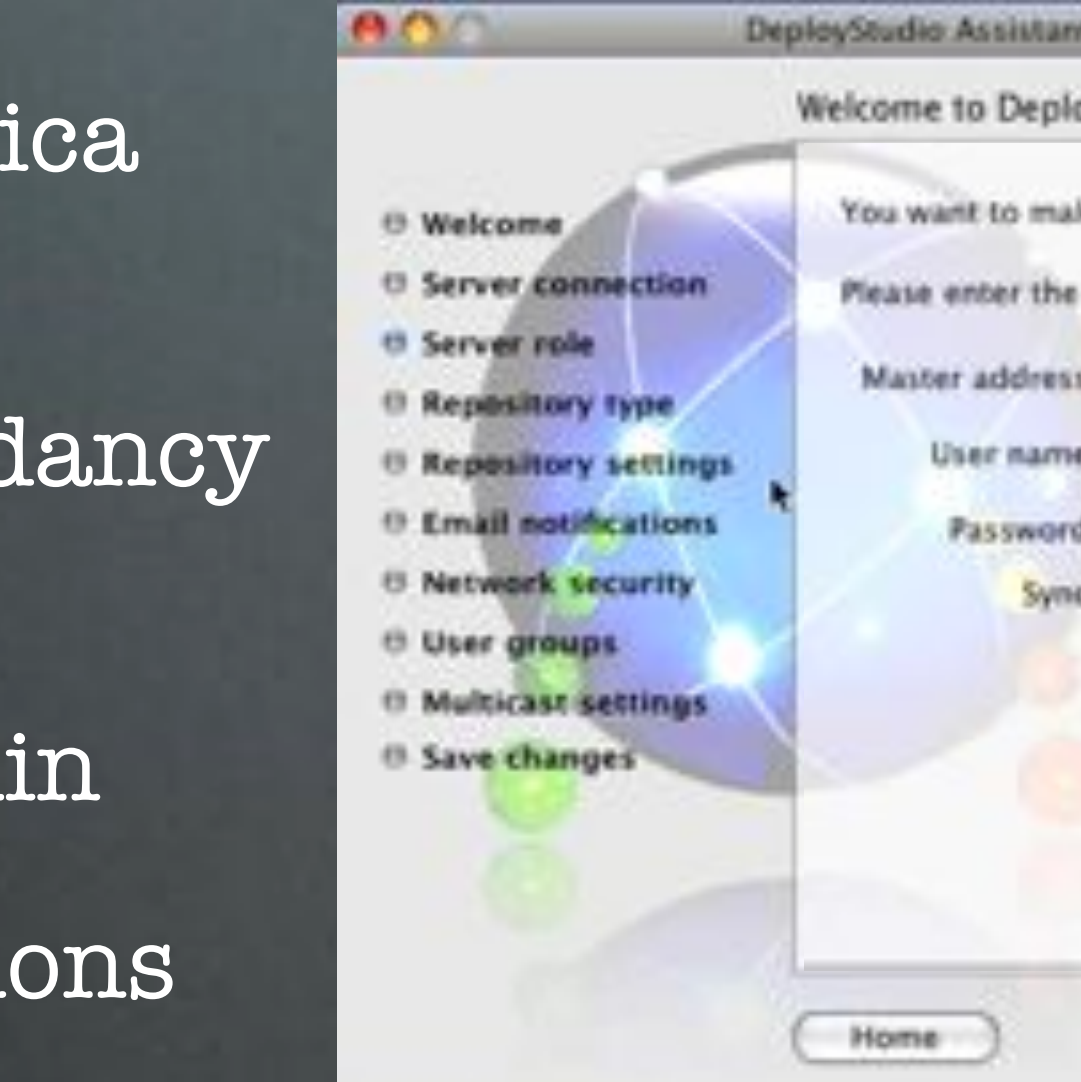

- Basic Master/Replica Topology
- Scalability/Redundancy
- User Needs to be a DeployStudio Admin
- Sync Specific Sections

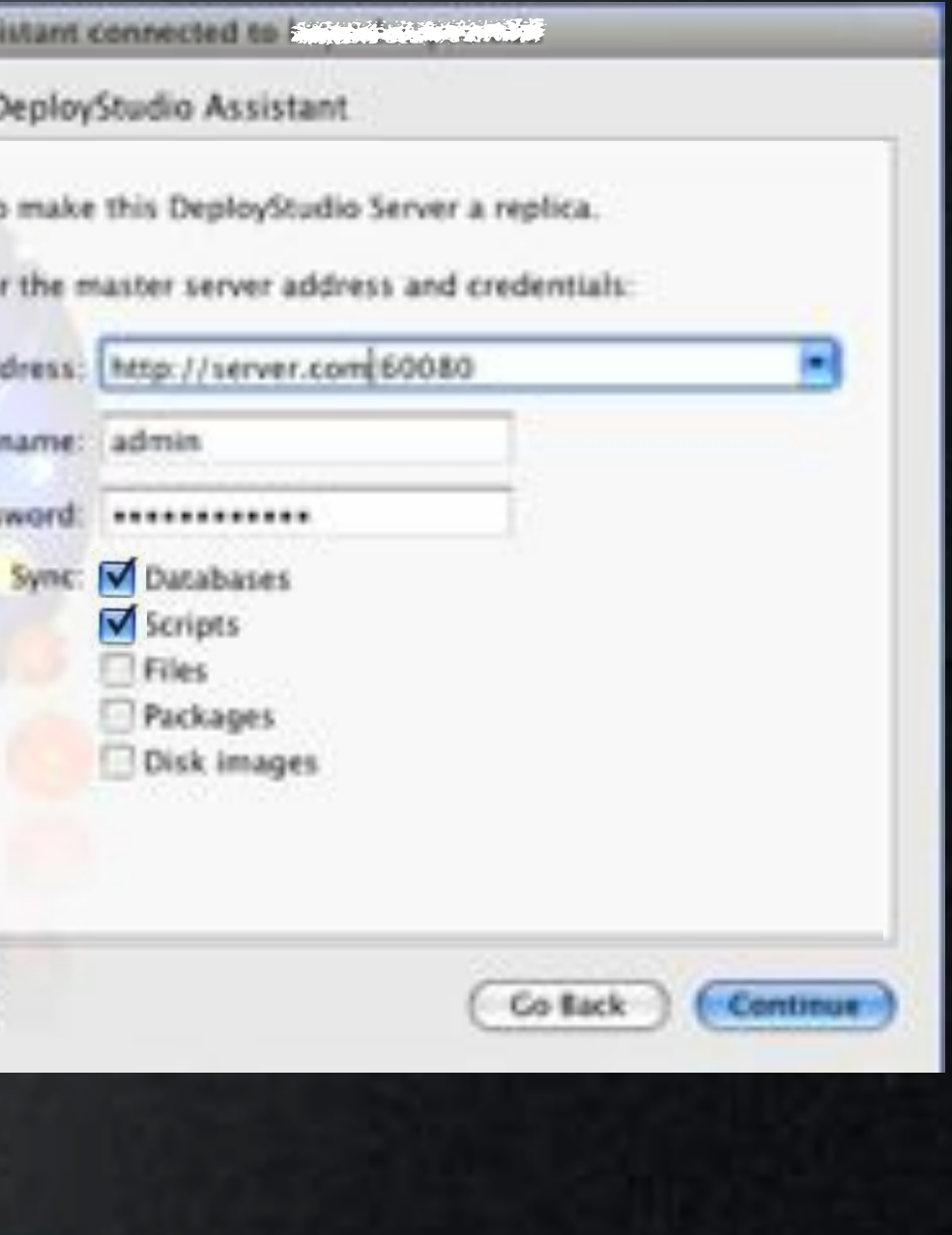

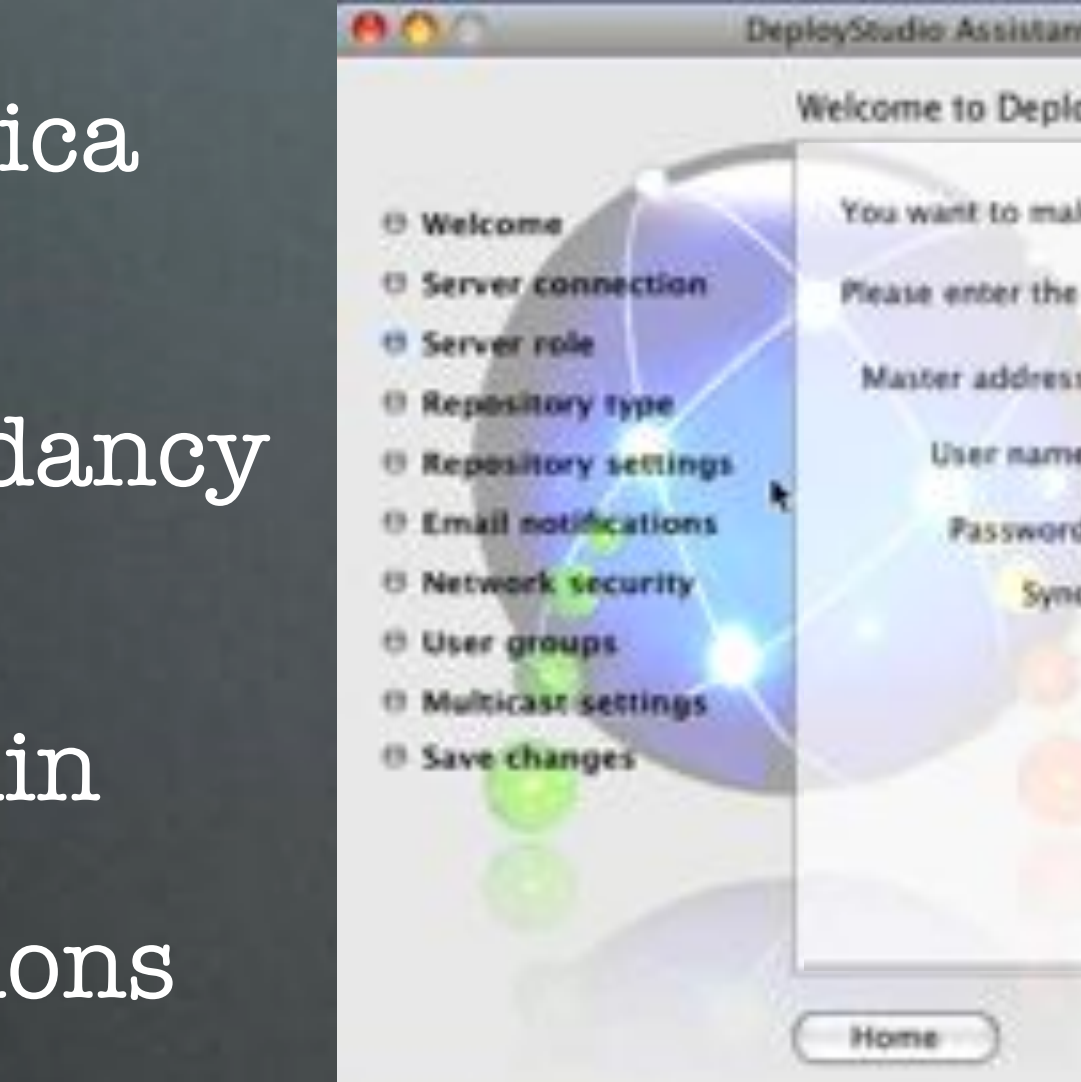

- Basic Master/Replica Topology
- Scalability/Redundancy
- User Needs to be a DeployStudio Admin
- Sync Specific Sections

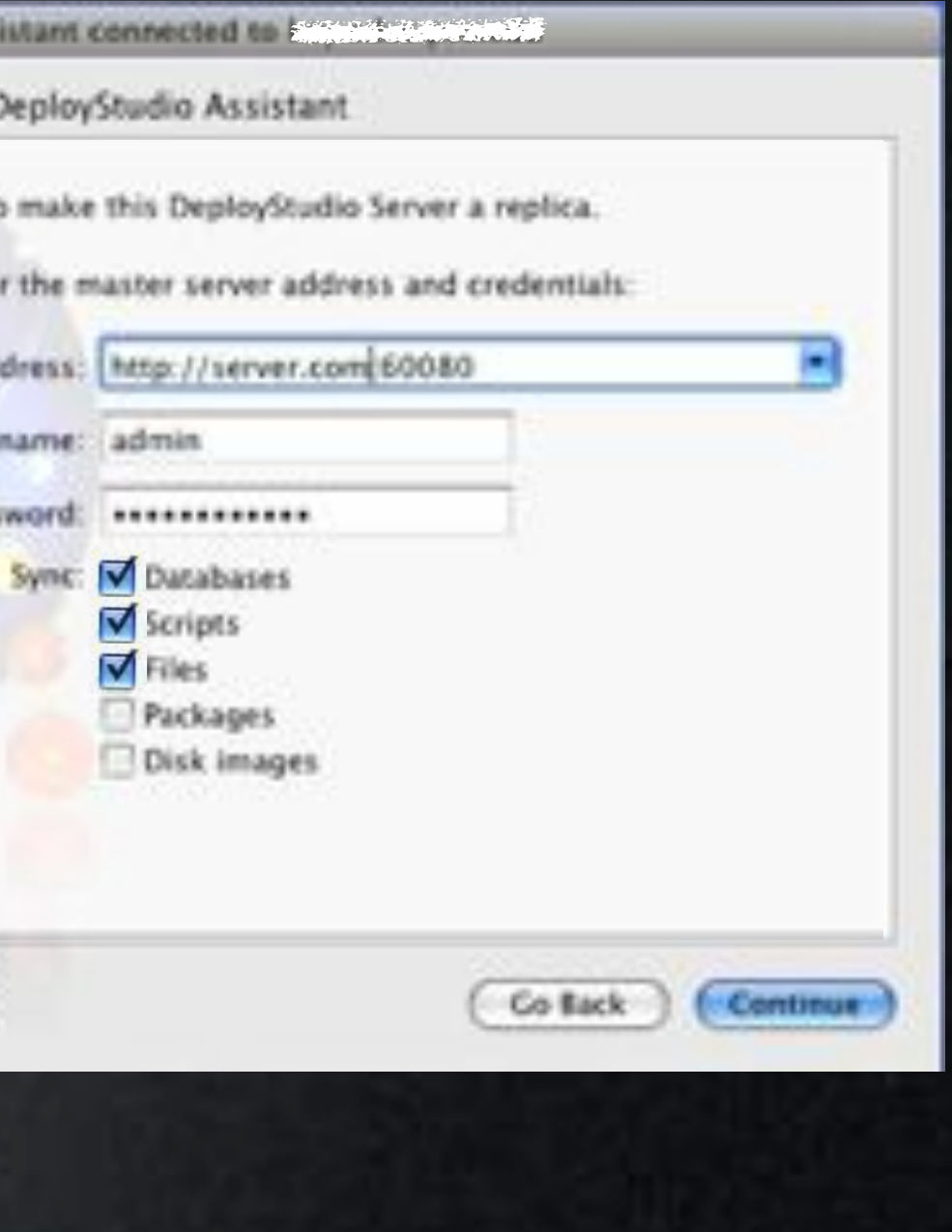

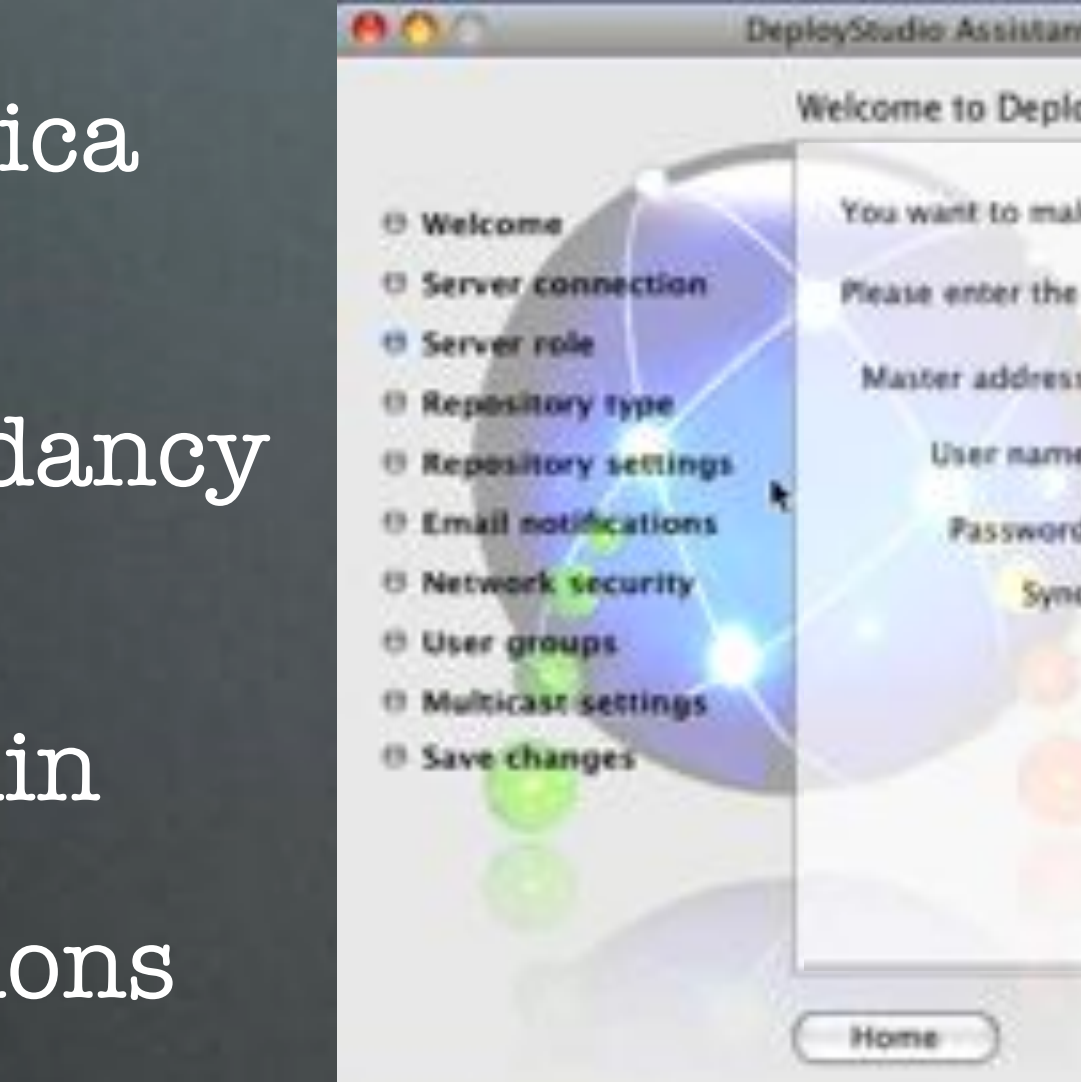

- Basic Master/Replica Topology
- Scalability/Redundancy
- User Needs to be a DeployStudio Admin
- Sync Specific Sections

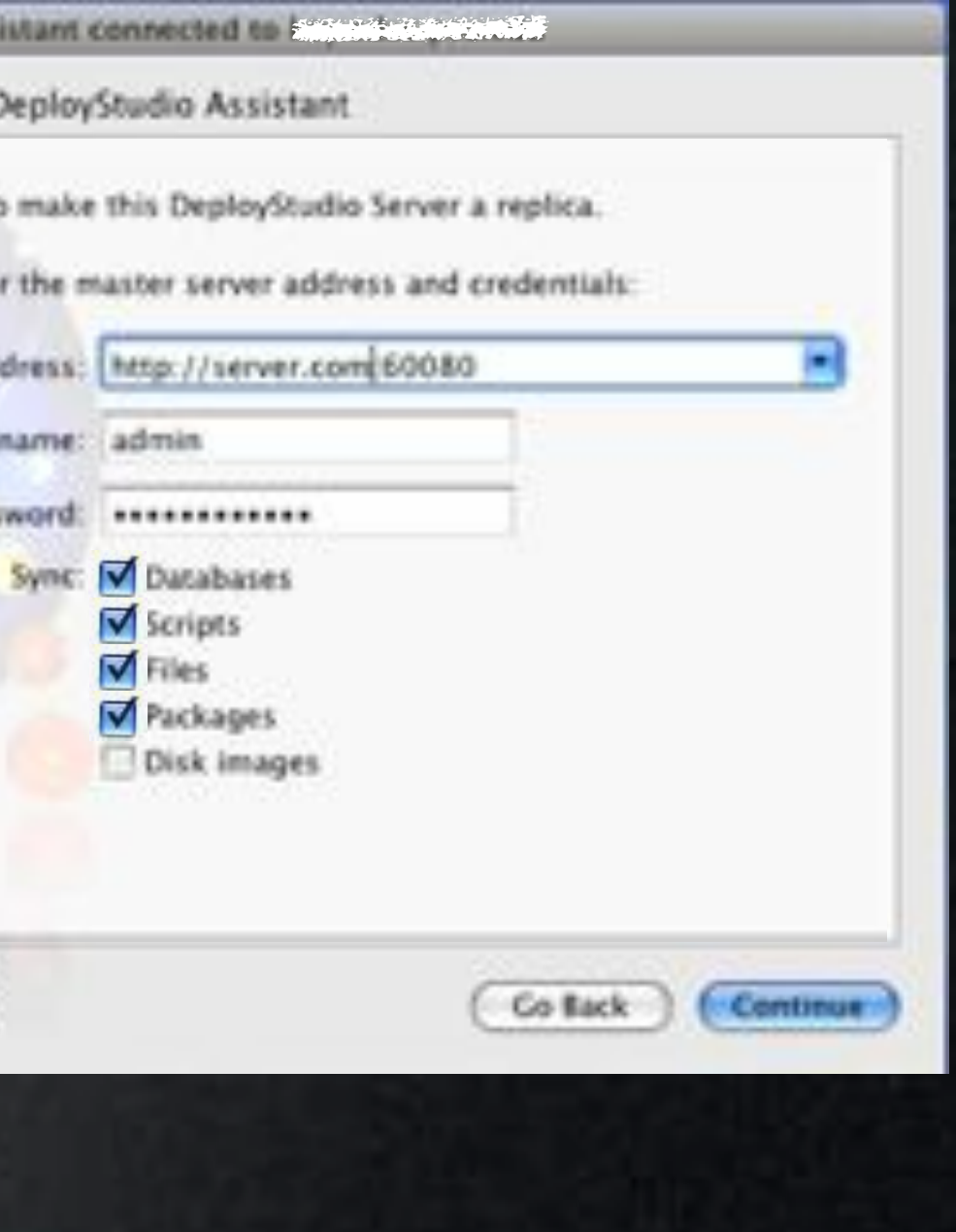

## Syncing

- 950.deploystudio.replica.sync.sh /etc/periodic/daily
- com.apple.periodic-daily.plist /System/Library/LaunchDaemons
- 

• Daily at 3:15am Last sync. Master: deploystudio.server.com Date: 14/12/2010 at 03:15 Elapsed time: 23s

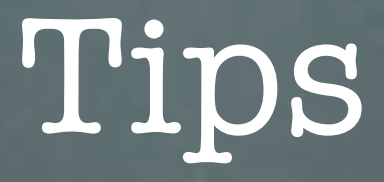

- Using Directory Services?
	- Replicate OD For Consistency of Users & Groups
	- At Least Bind All DS Servers to Directory
- Use Custom LaunchD to Change Sync Time
- Use Custom rsync to Sync Repositories

Do You Have Any?

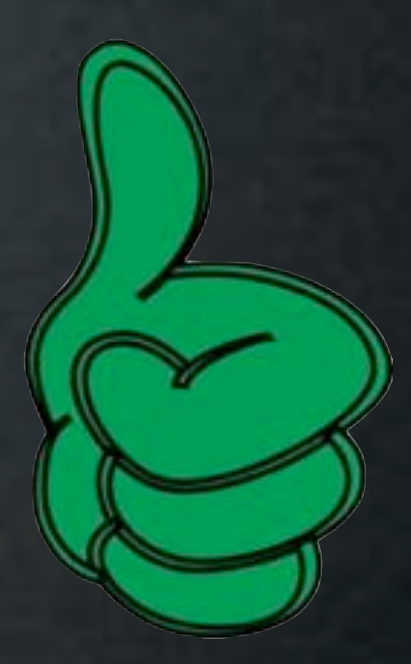

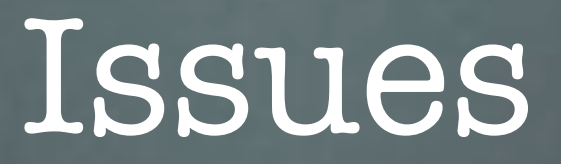

• Single Direction Sync - Master to Replica

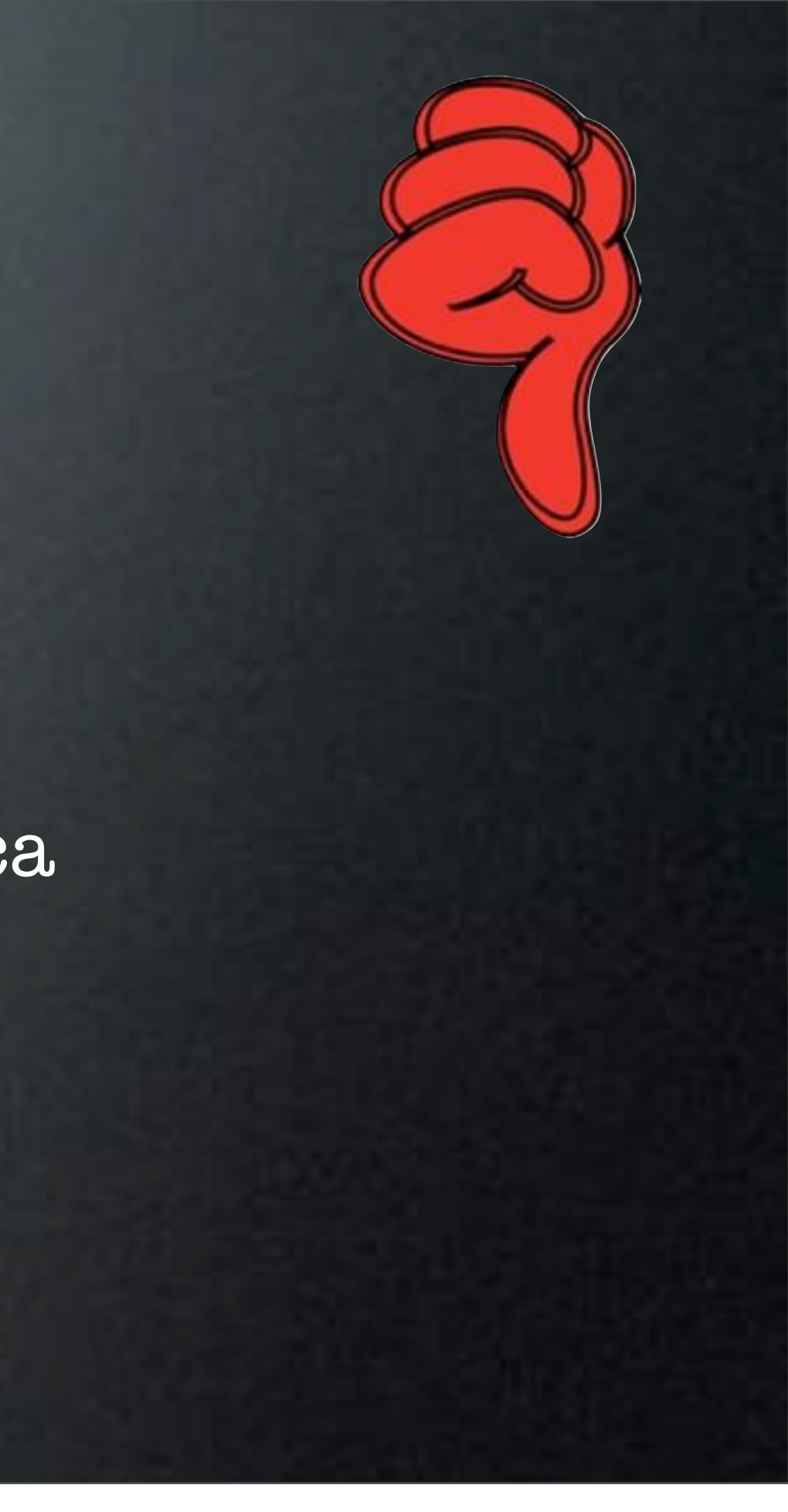

# Multi-Imaging

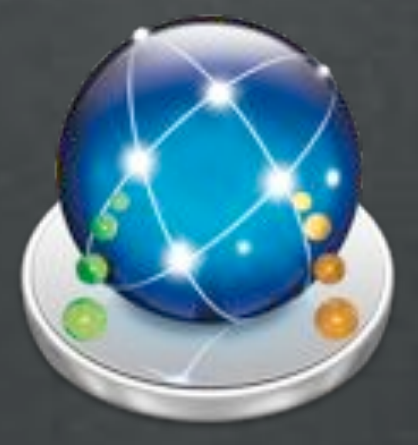

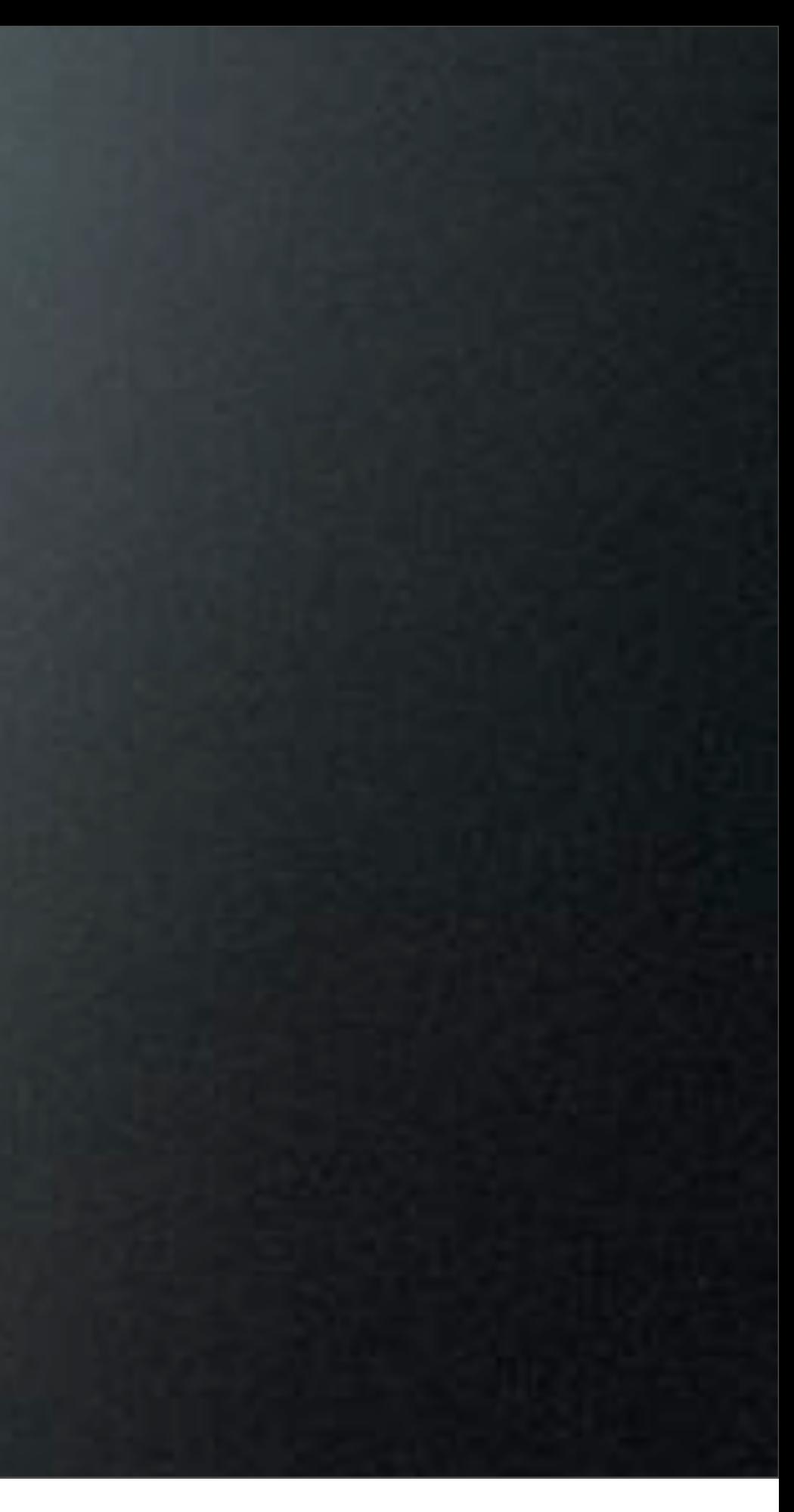

### Multi-Imaging

- SysPrep Windows Images
- Use DeployStudio to Capture/Restore Images
- Reconfigure Task Modifies Unattended XML For Machine Name

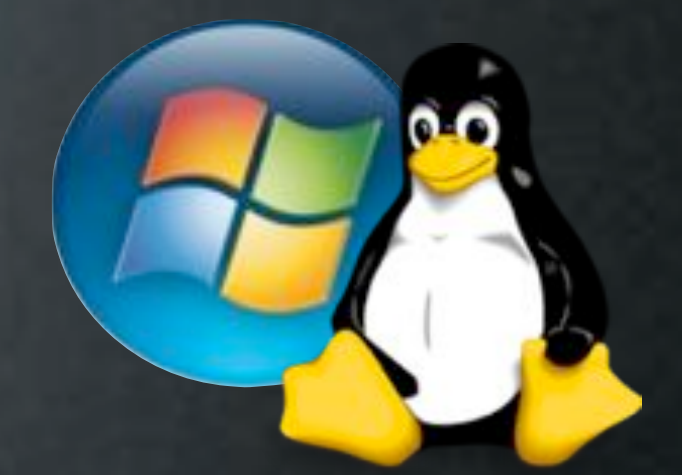

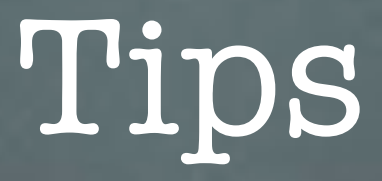

- Image Windows First, OS X Last
	- Tasks Target Last Restored Volume
- Partition Order Must be Mac First

Do You Have Any?

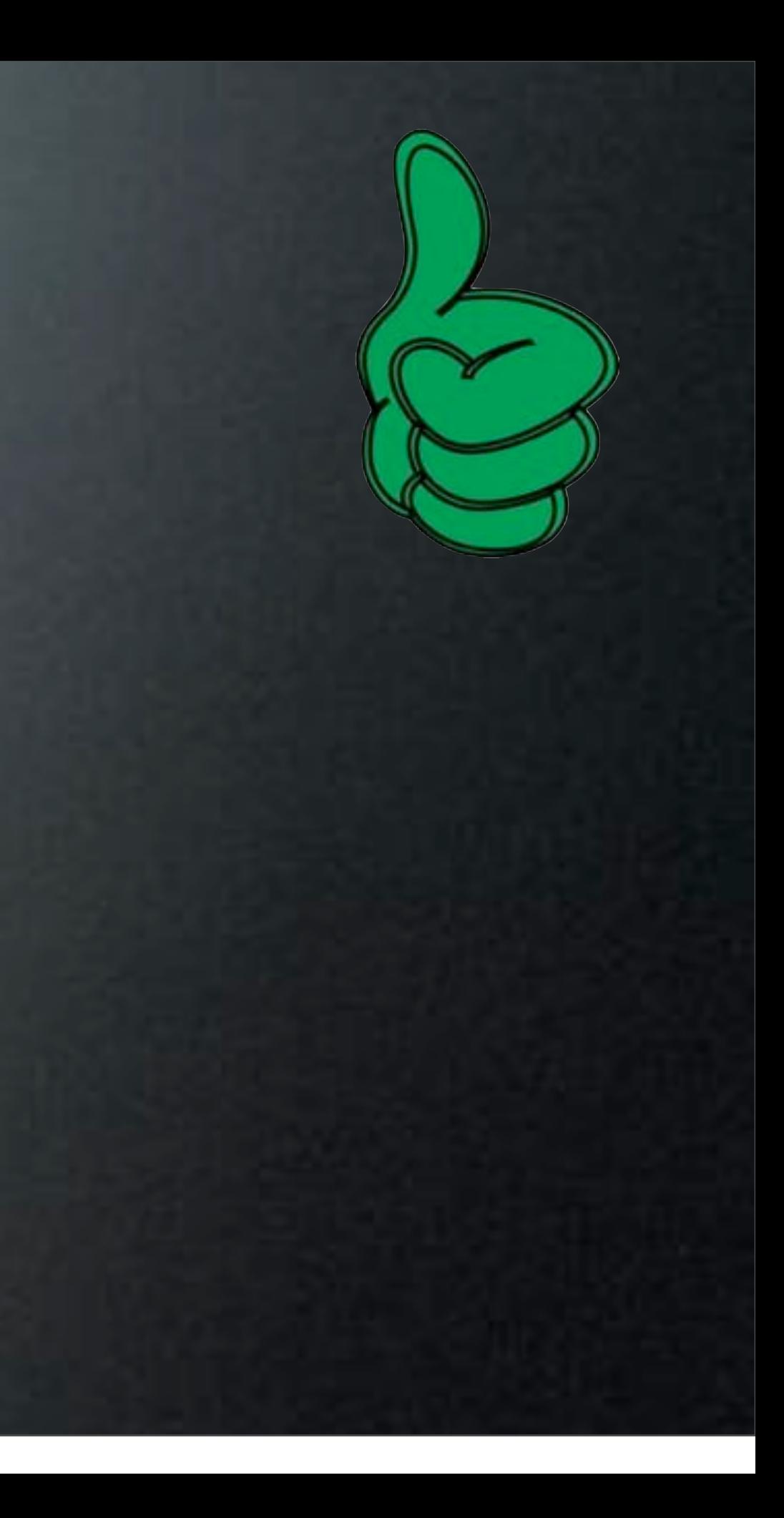

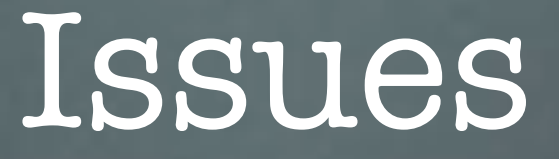

- Cannot (currently) bind Windows to Active Directory
- No DeployStudio Tasks Work

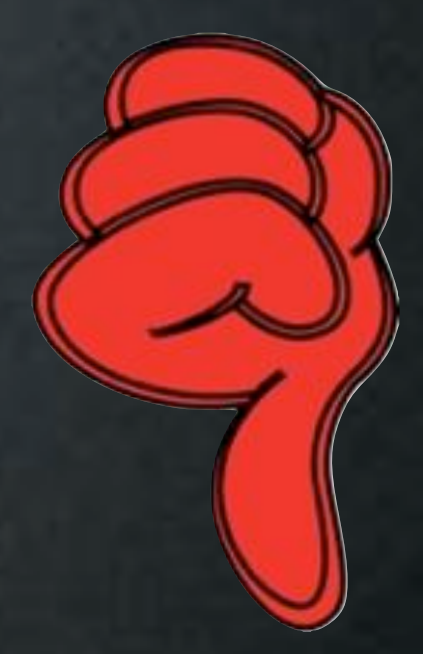
# Alternate Uses

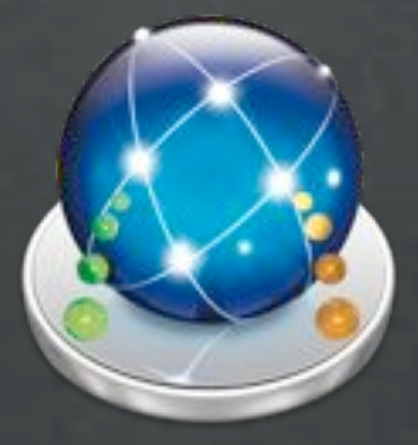

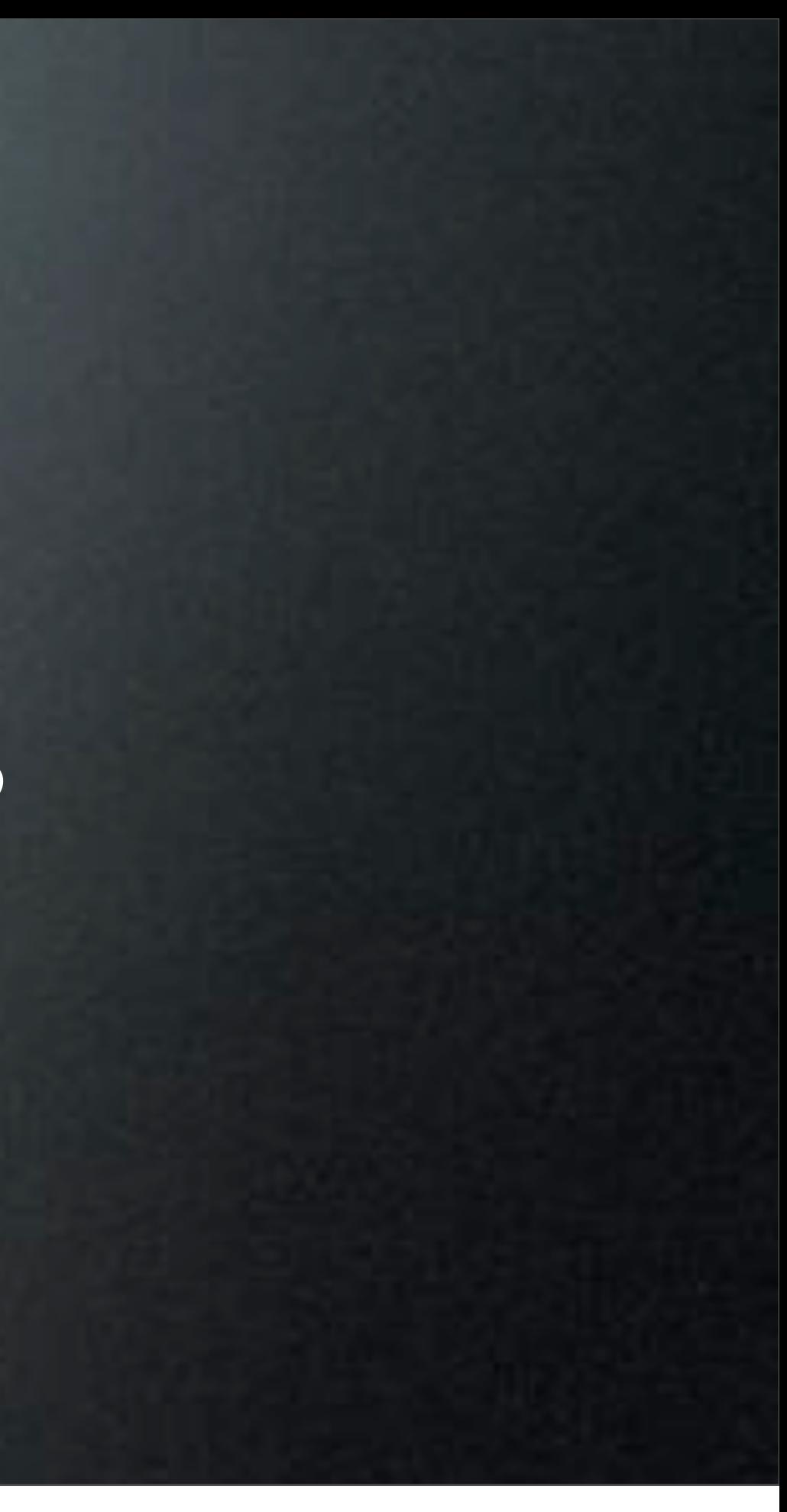

# Delegation

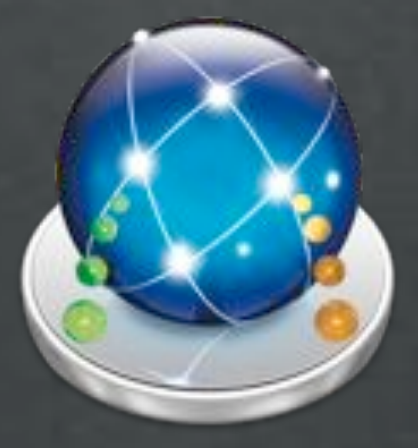

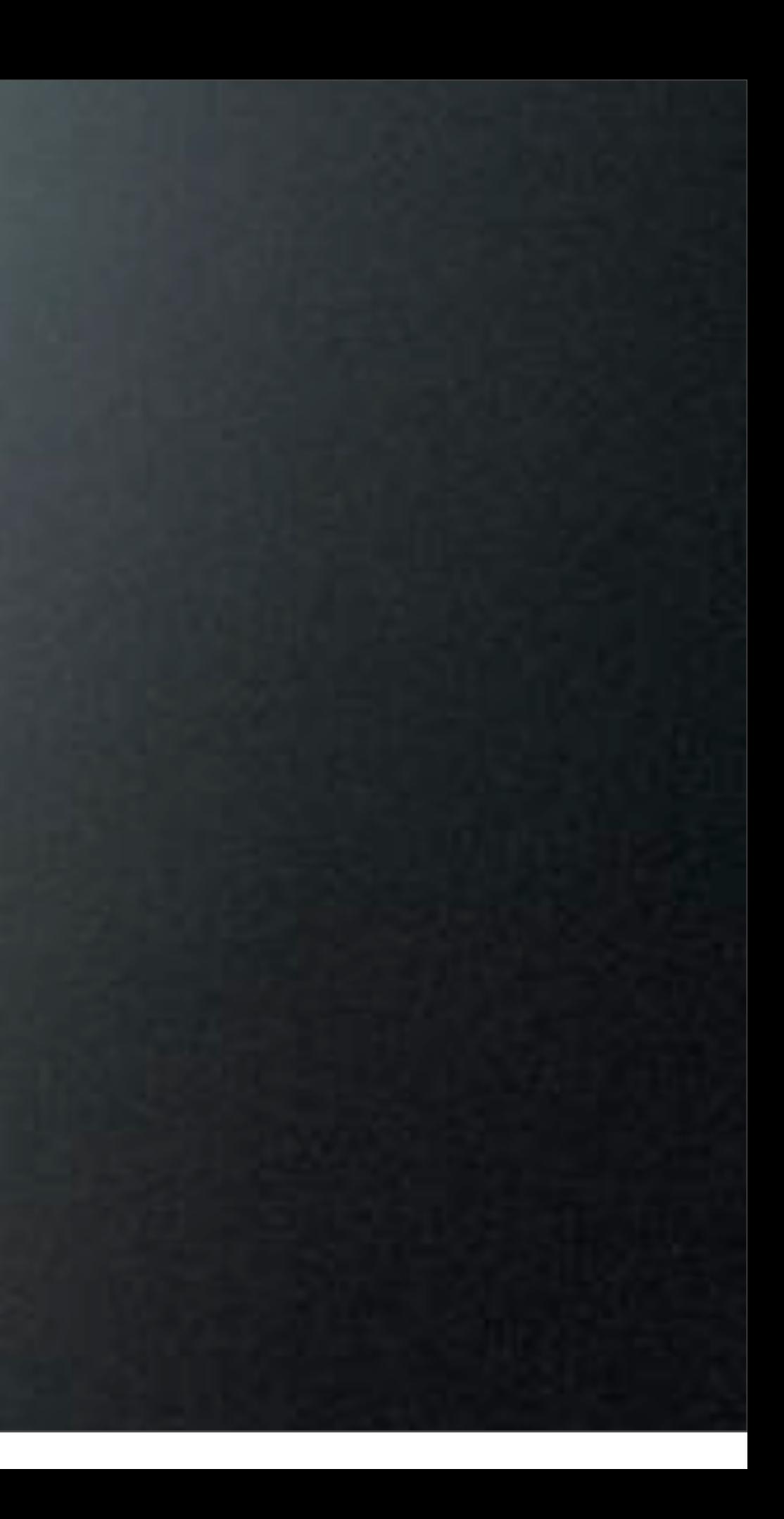

## Train Your Ninjas

- Easy to Understand Workflows
- Easily Repeatable
- Maintain Control & Standards

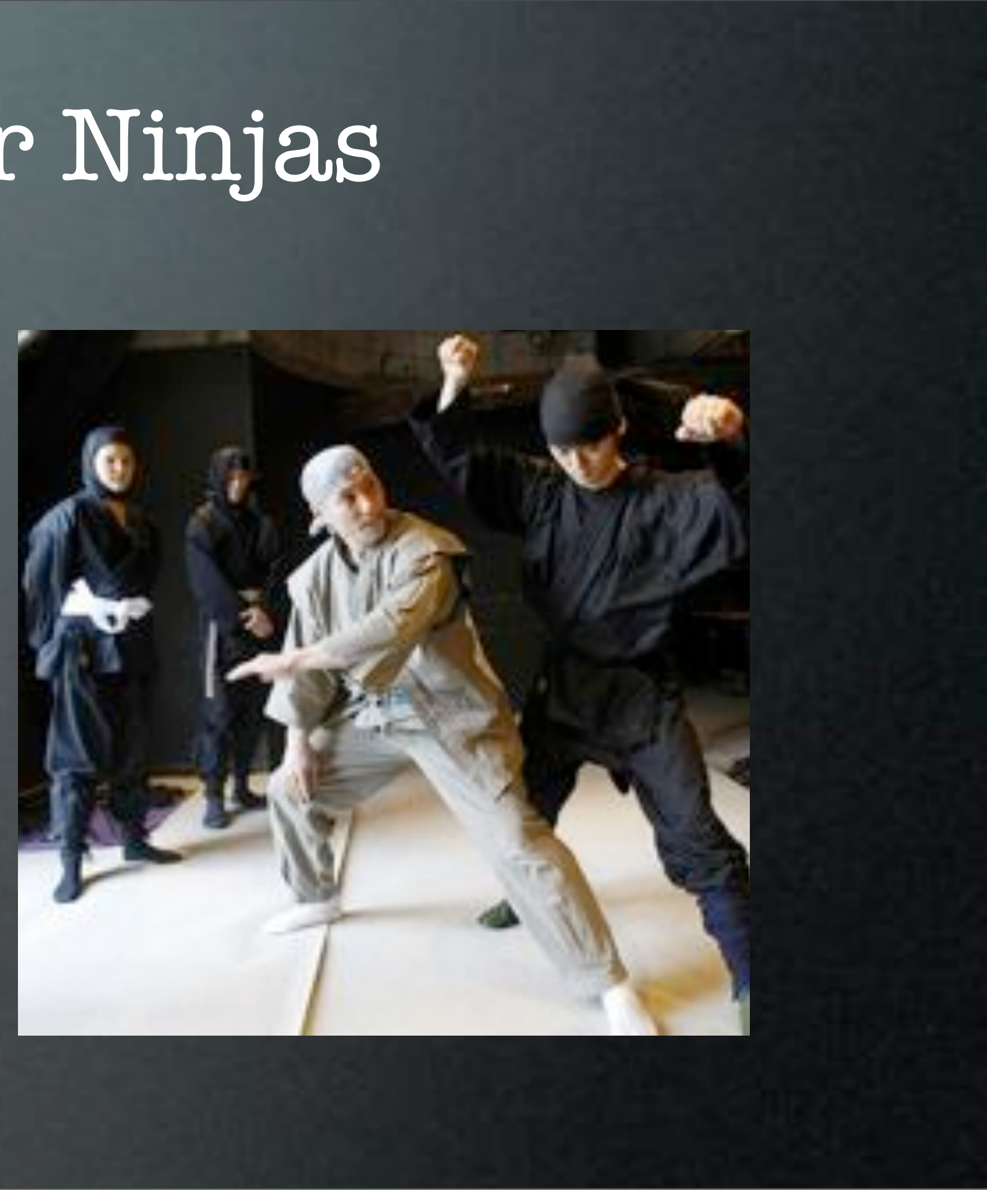

## Let Others Play

- Staff "Play" the Workflow
- Number Workflows for Ease
- Restrict Access with Groups

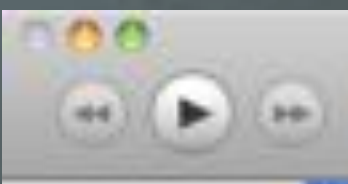

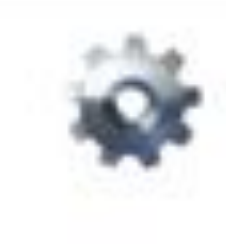

0202 Install a package (pkg) 0301 Install all MTHED Software 1100---------- Saltware installers---------------1101 Install Fireflox 1101 Install Office 2011

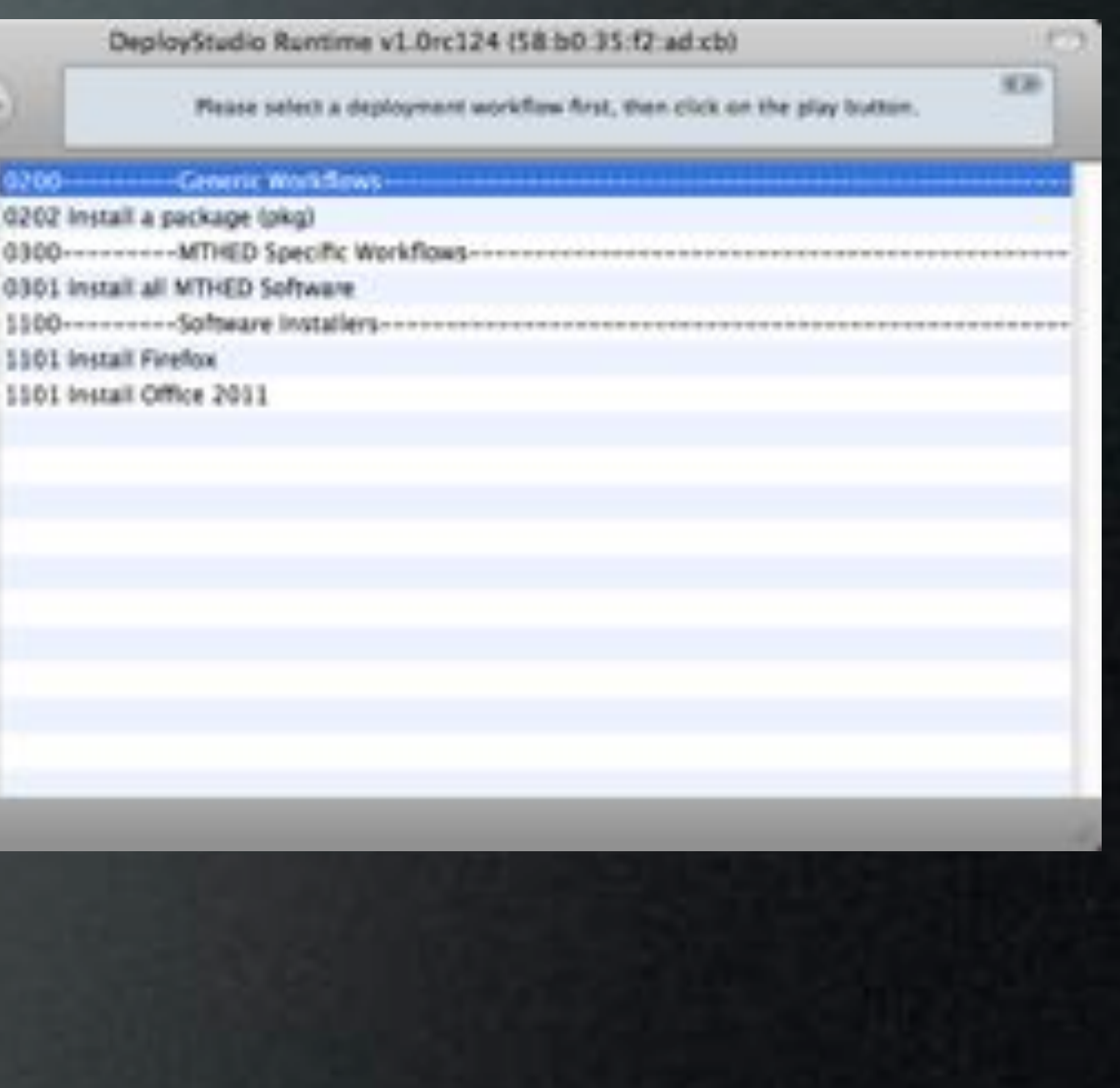

## Let Others Play

- Staff "Play" the Workflow
- Number Workflows for Ease
- Restrict Access with Groups

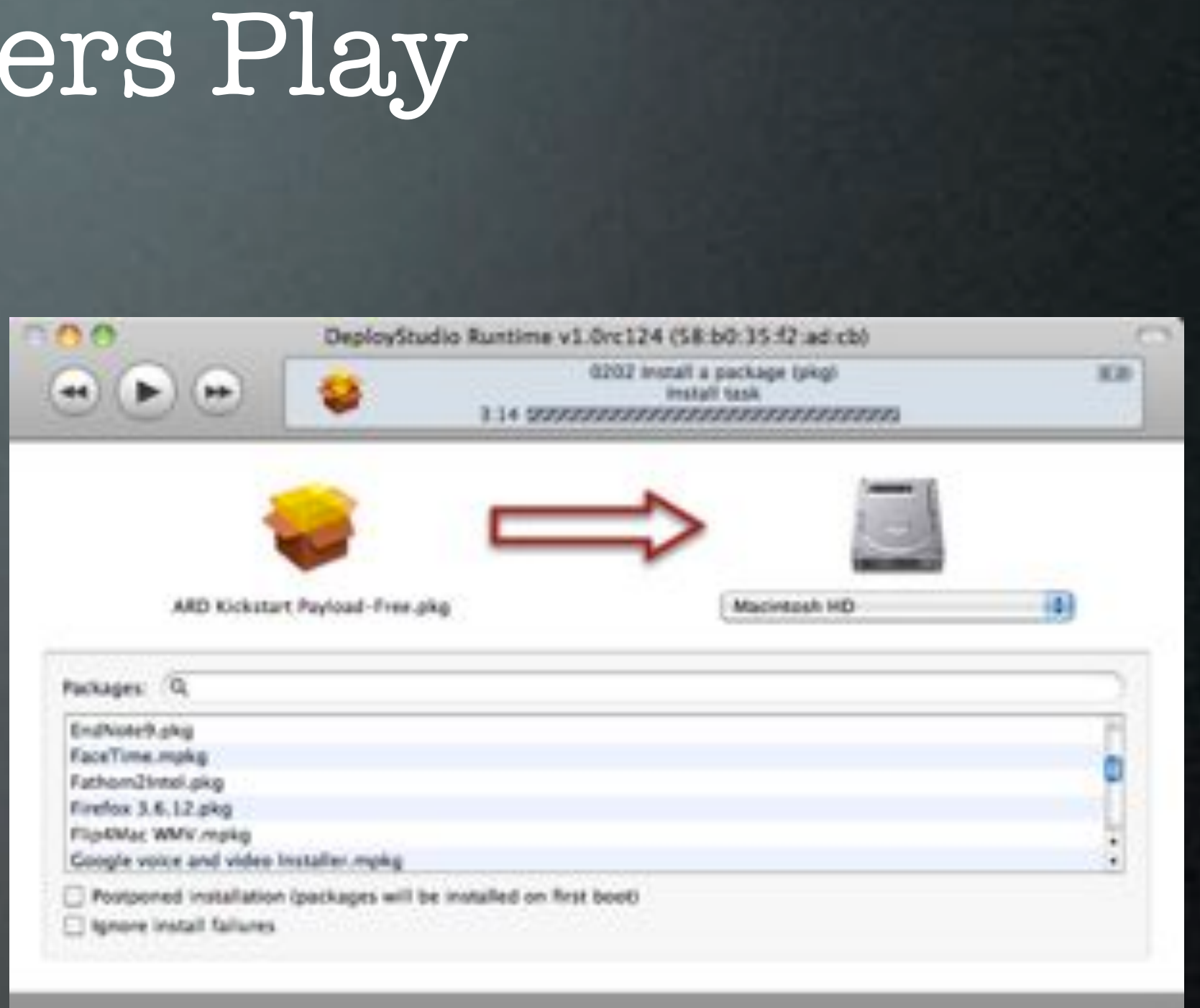

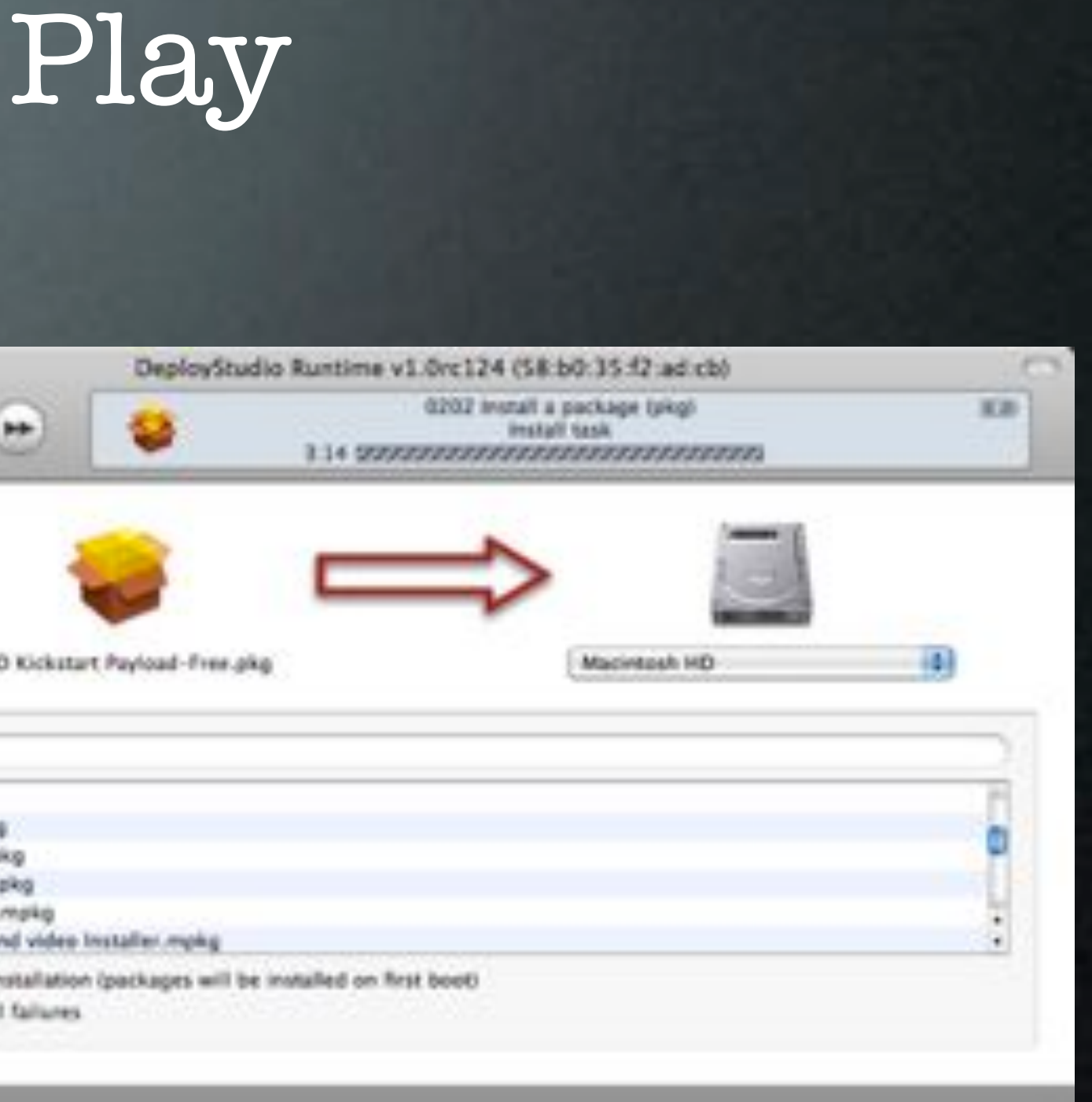

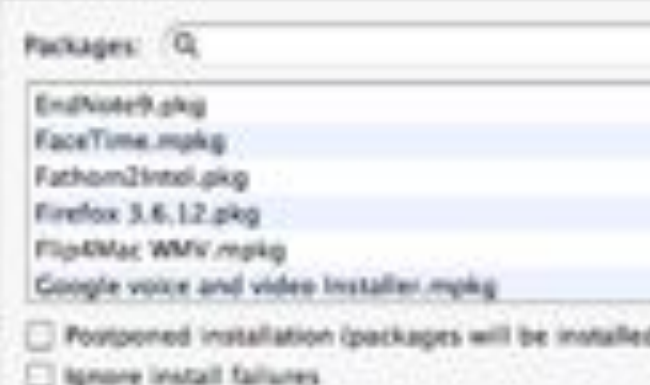

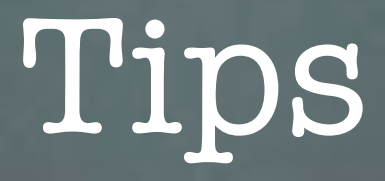

- Numbered Workflows are Easier to Communicate
- Provide Very Limited Rights First

### Do You Have Any?

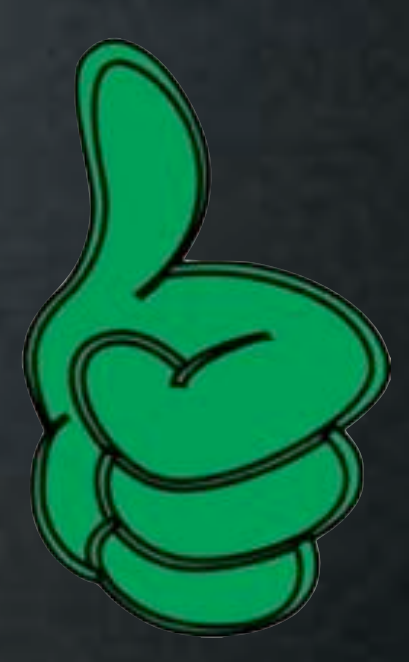

# Thin Imaging

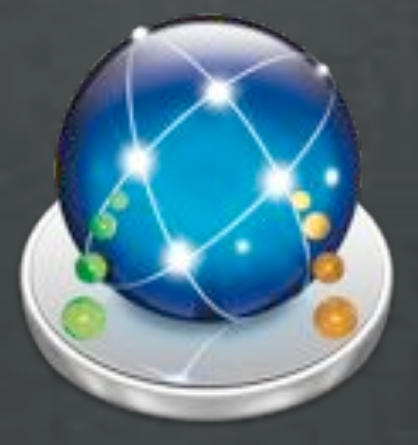

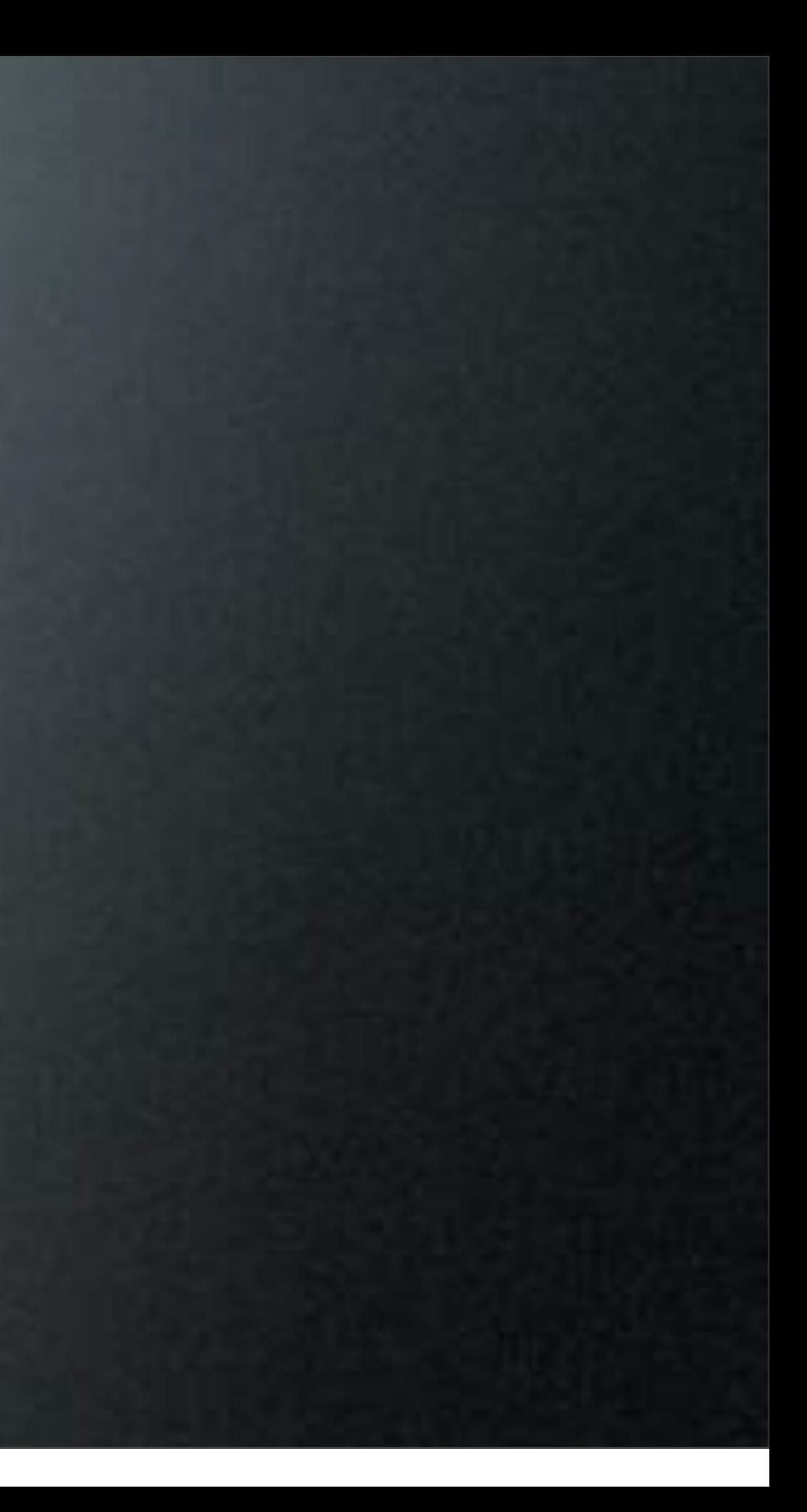

- Use Custom and Retail Scripts & Packages
- Install On Top of OS X Base
- Easy to Configure
- Quick to Change

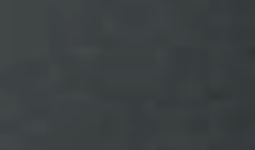

# Thin Imaging

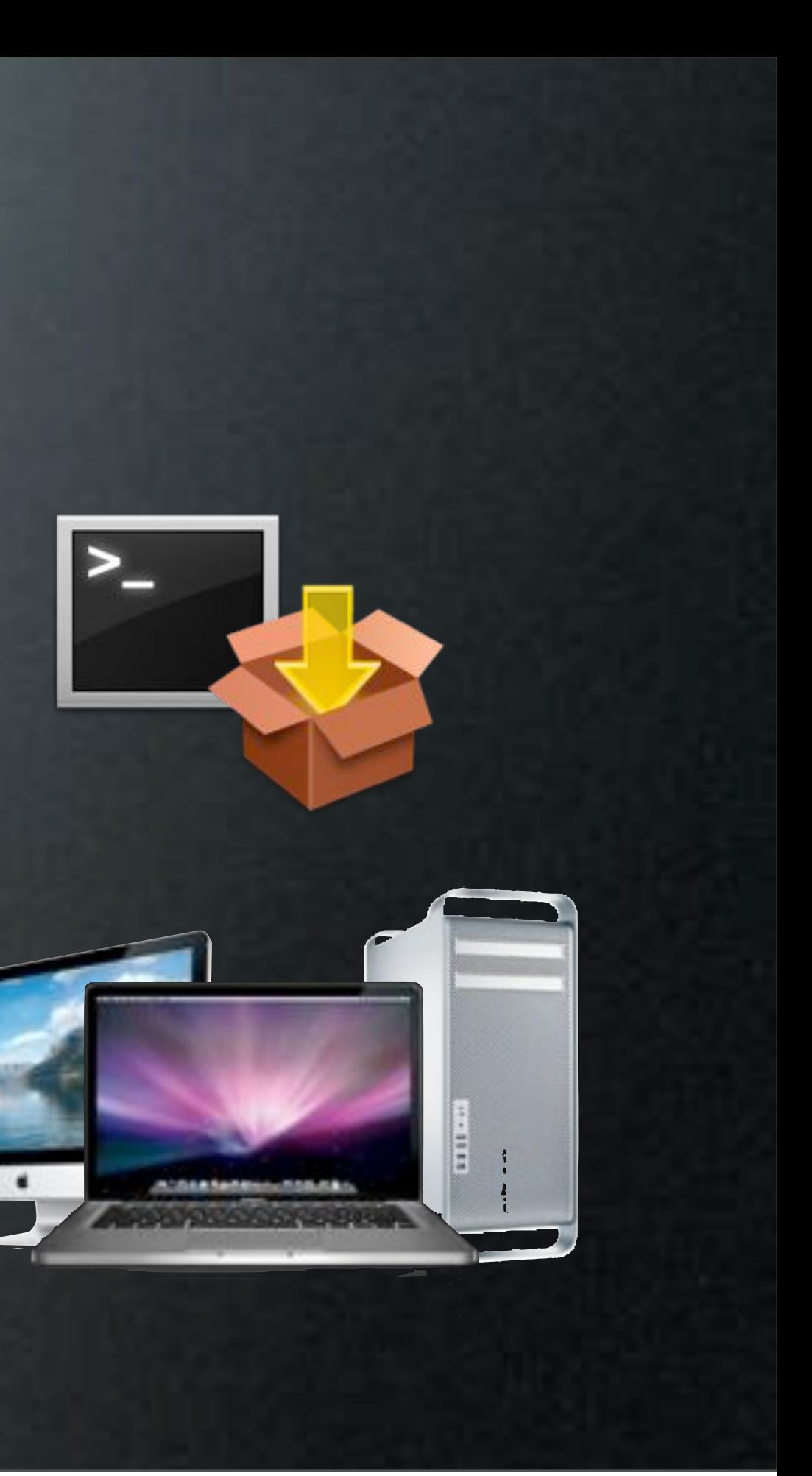

### Target

- Existing Systems or Images
	- Use InstaDMG
	- Disk Utility
	- DeployStudio
	- Existing System
	- Out of Box

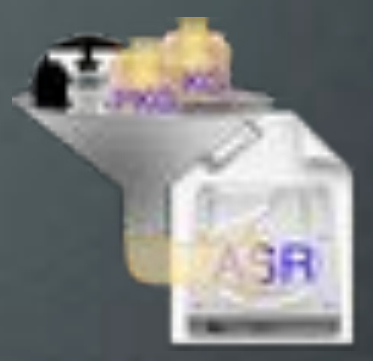

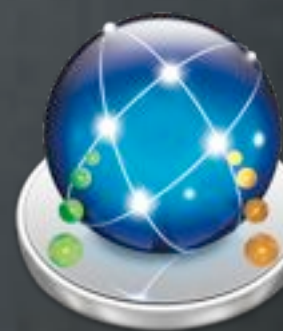

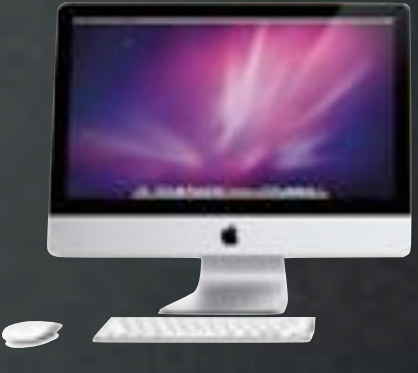

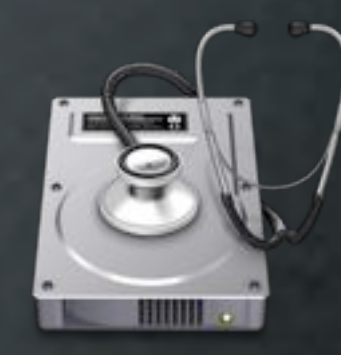

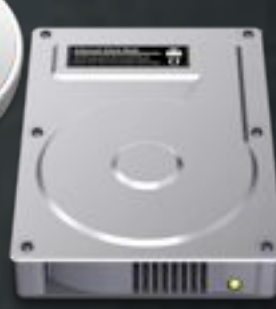

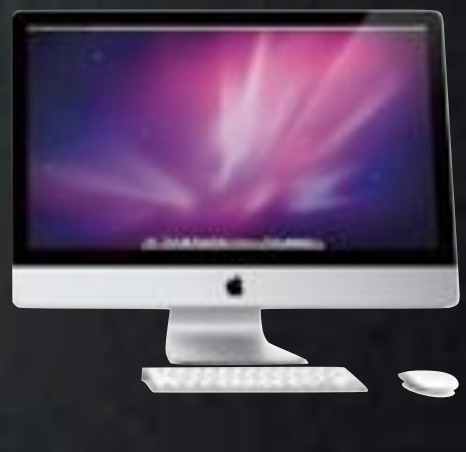

## Workflow Example

- Remove Computer from Box
- Run DeployStudio Workflow
	- Install Packages/Scripts
	- Create Users
	- Bind to AD/OD
- Deploy!

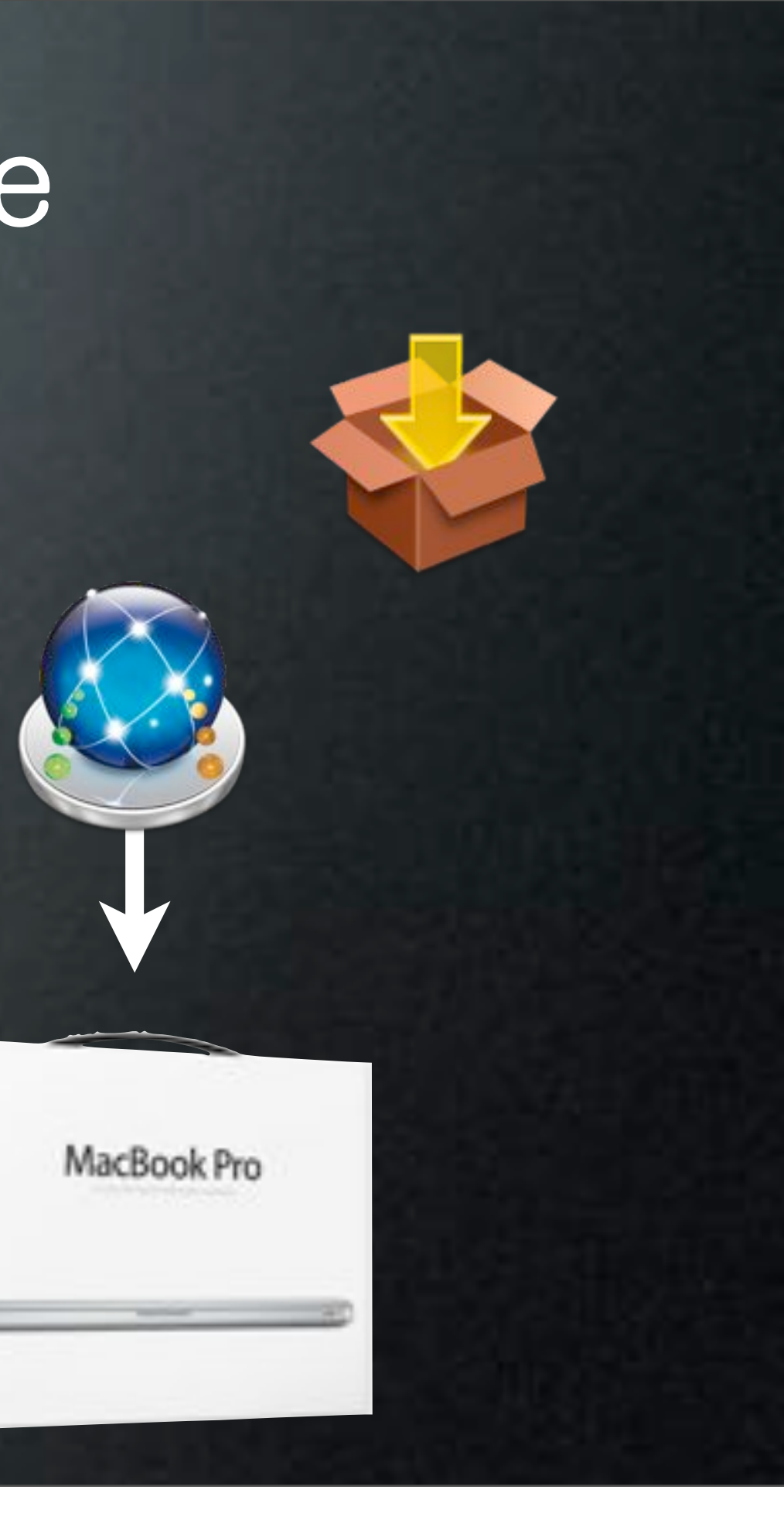

### Workflow Example

- Remove Computer from Box
- Run DeployStudio Workflow
	- Install Packages/Scripts
	- Create Users
	- Bind to AD/OD
- Deploy!

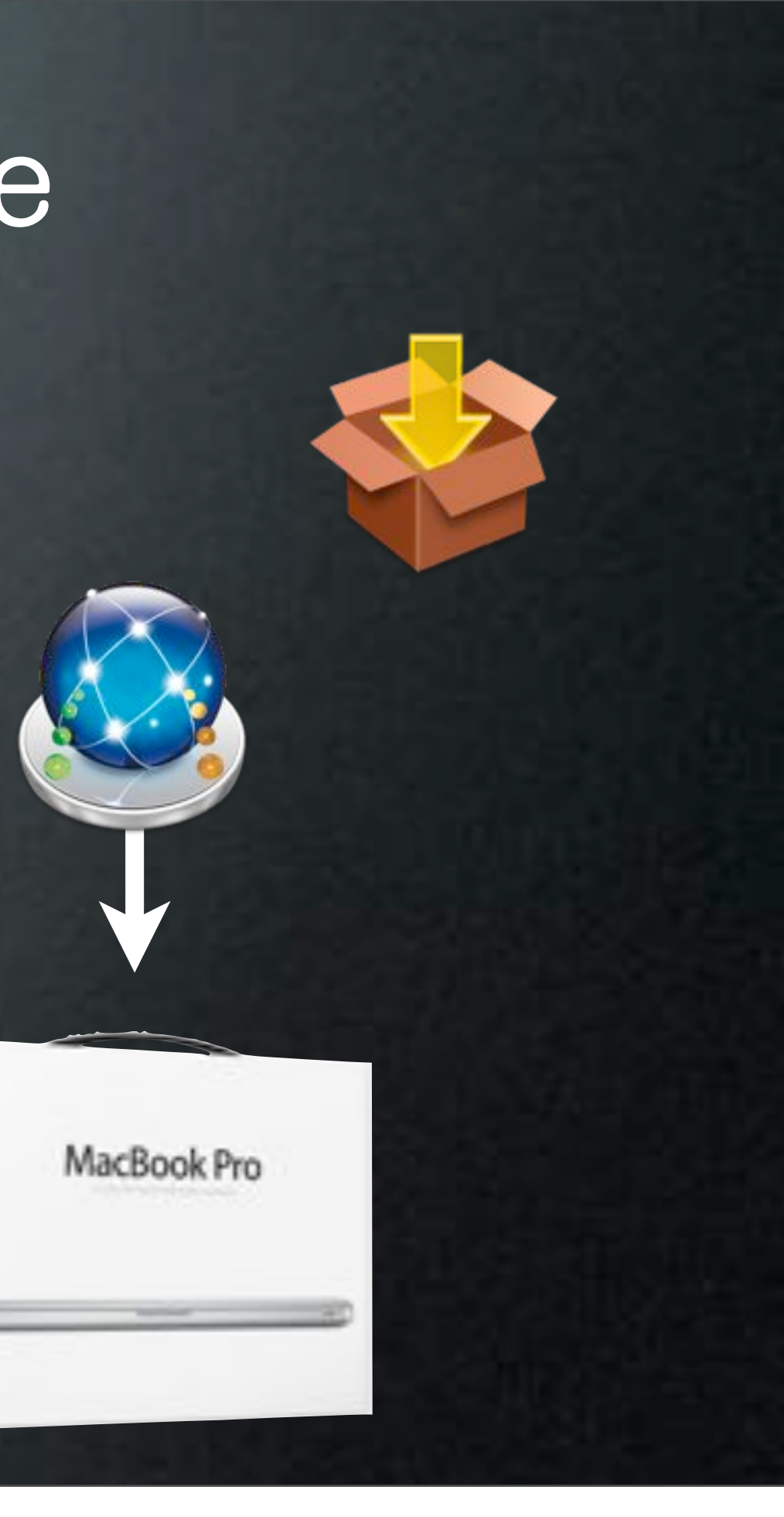

### Workflow Example

- Remove Computer from Box
- Run DeployStudio Workflow
	- Install Packages/Scripts
	- Create Users
	- Bind to AD/OD
- Deploy!

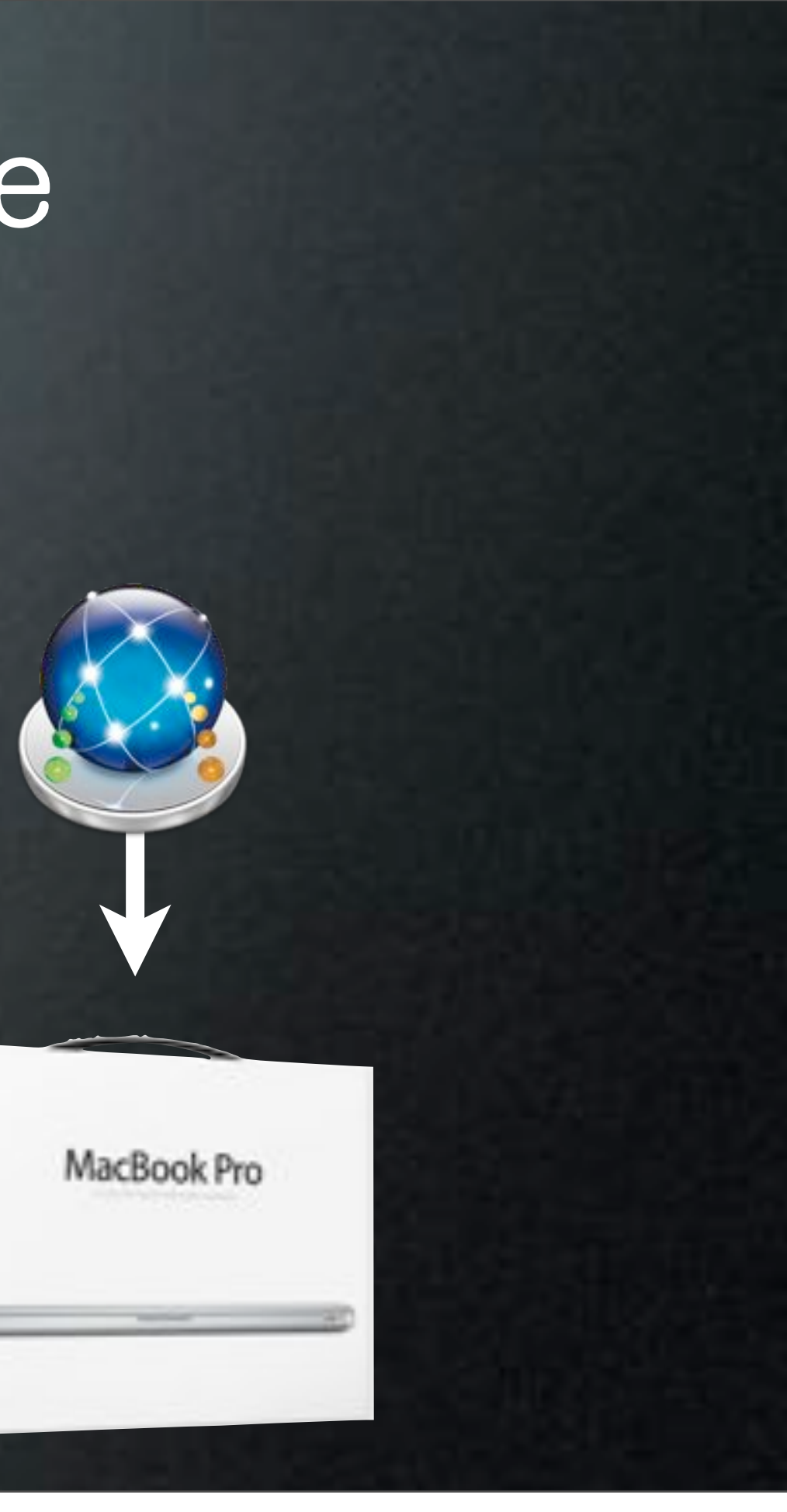

- No Last Restored Volume
	- Tasks Need Target
- Overcome Task Limitations by
	- Renaming Volume
	- Manually Setting Target for Tasks

### Task Target

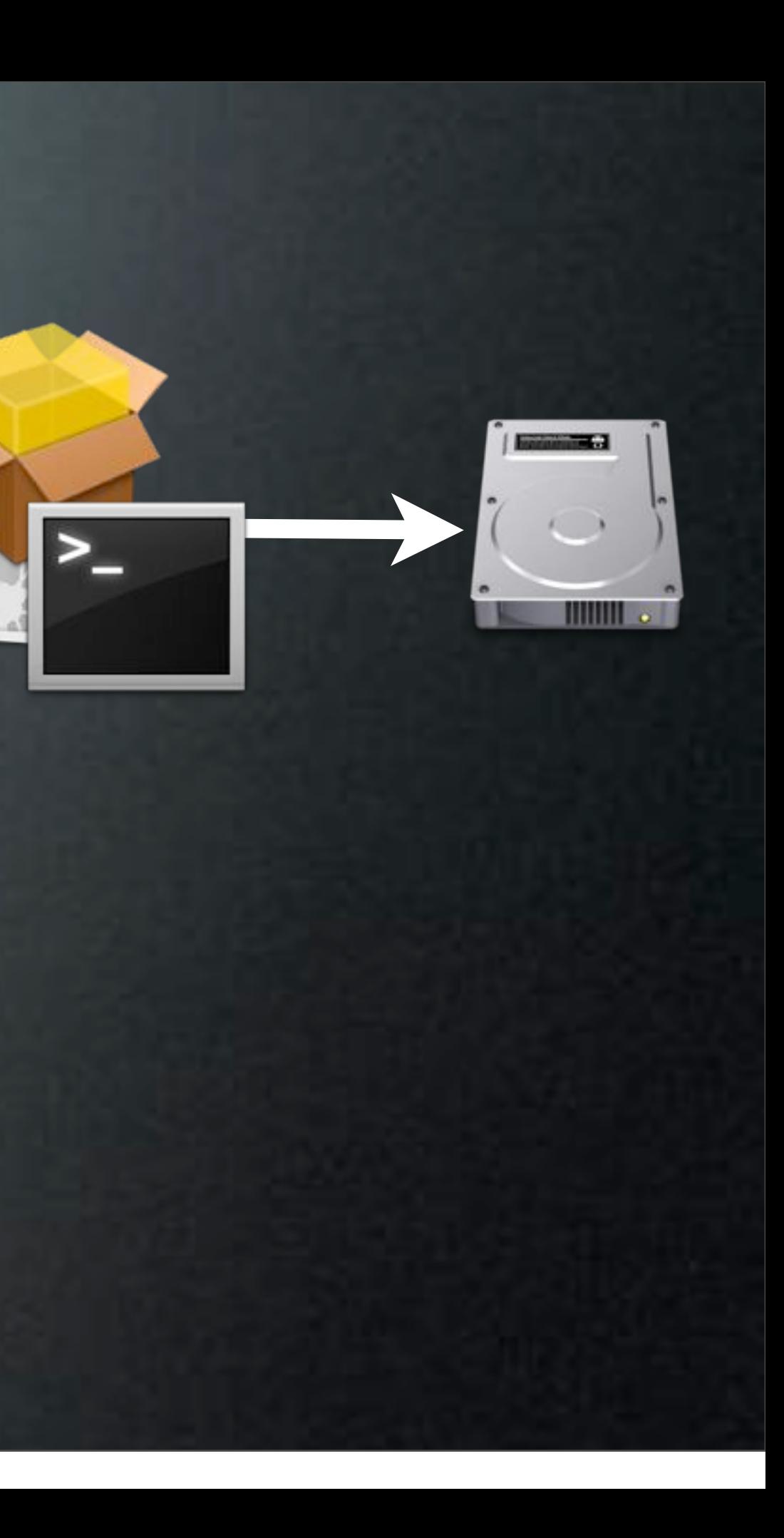

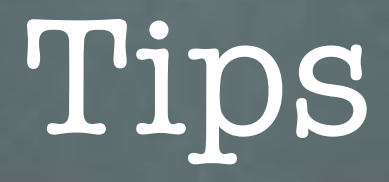

- Great for Trickle-In-Machines
- Test Any Changes, Test a Lot!

### Do You Have Any?

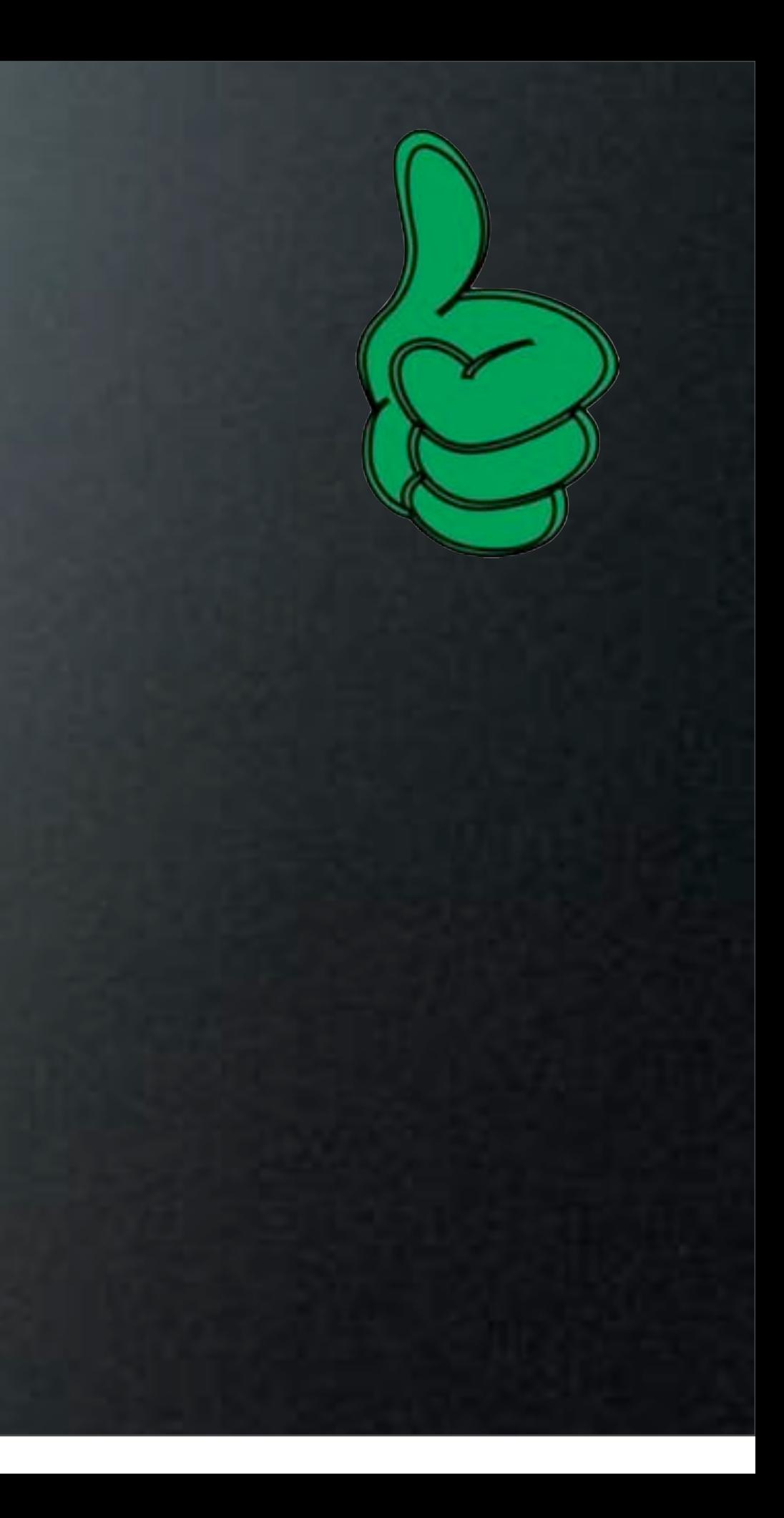

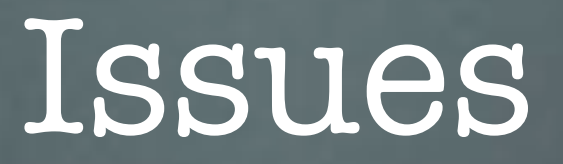

- Slower Than Single Image
- More Error Prone

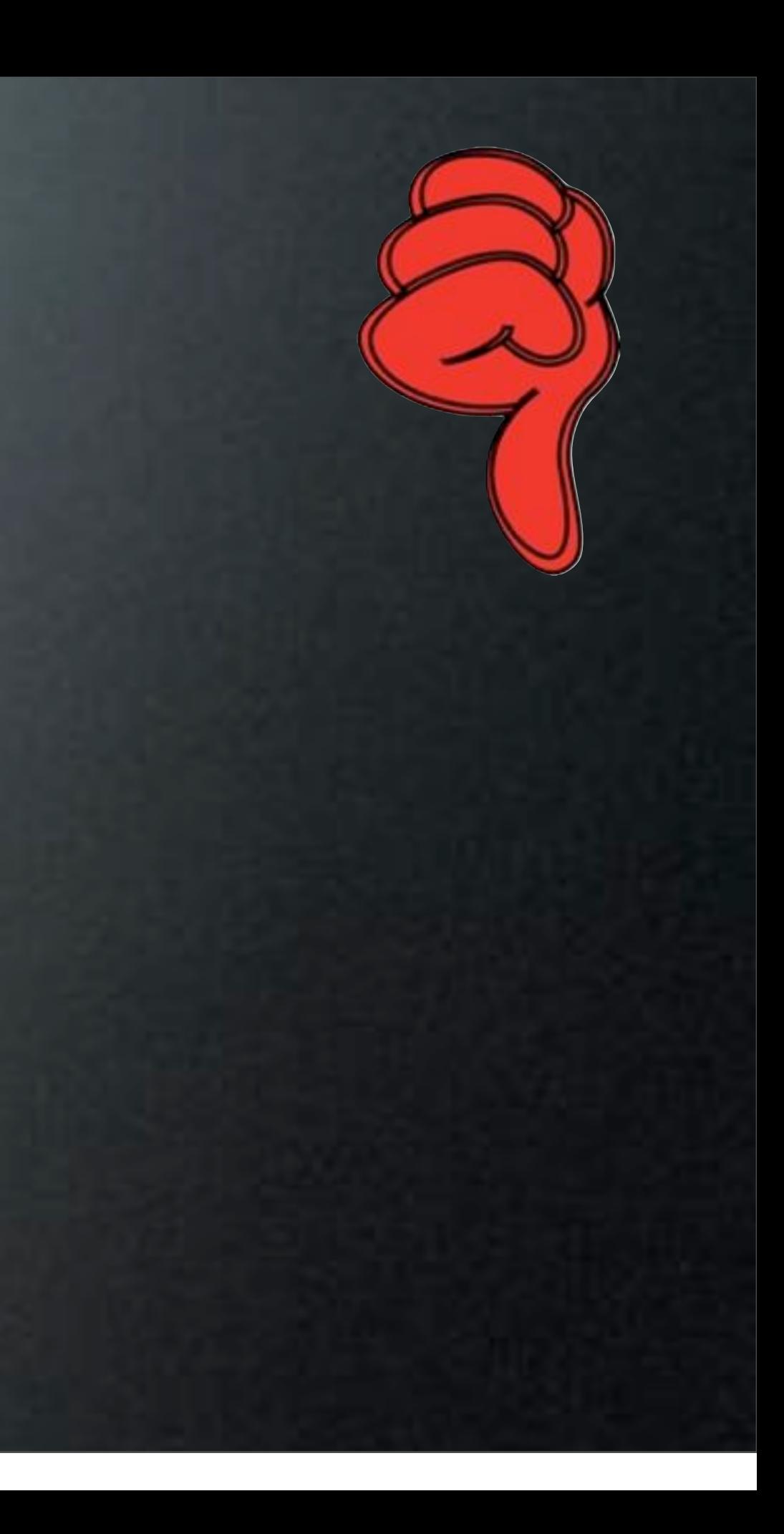

# Self Service

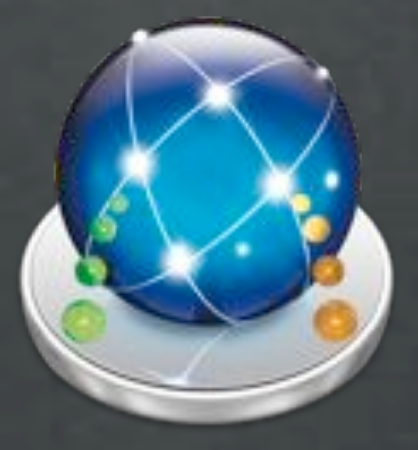

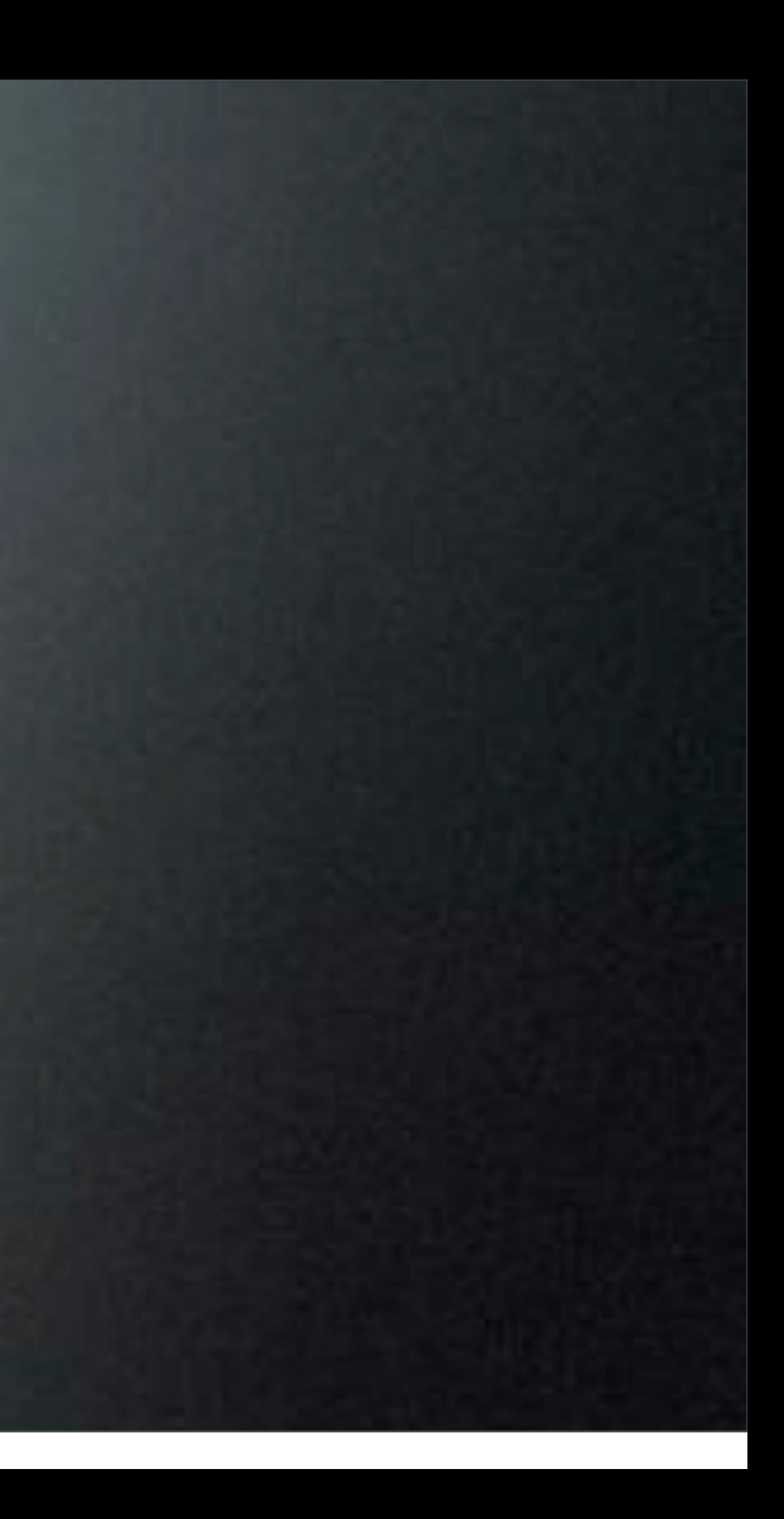

### [Power to the People](file://localhost/Users/rzm102/Desktop/Software/DeployStudio/DeployStudioServer_v1.0rc123/DeployStudioServer_v1.0rc123.mpkg/Contents/Packages/deploystudioAdmin.pkg/)

- Stand Alone DeployStudio Runtime
	- Easy DIY Software Installs
	- Maintenance Scripts
	- Group Restrictions
	- More Access Over Time

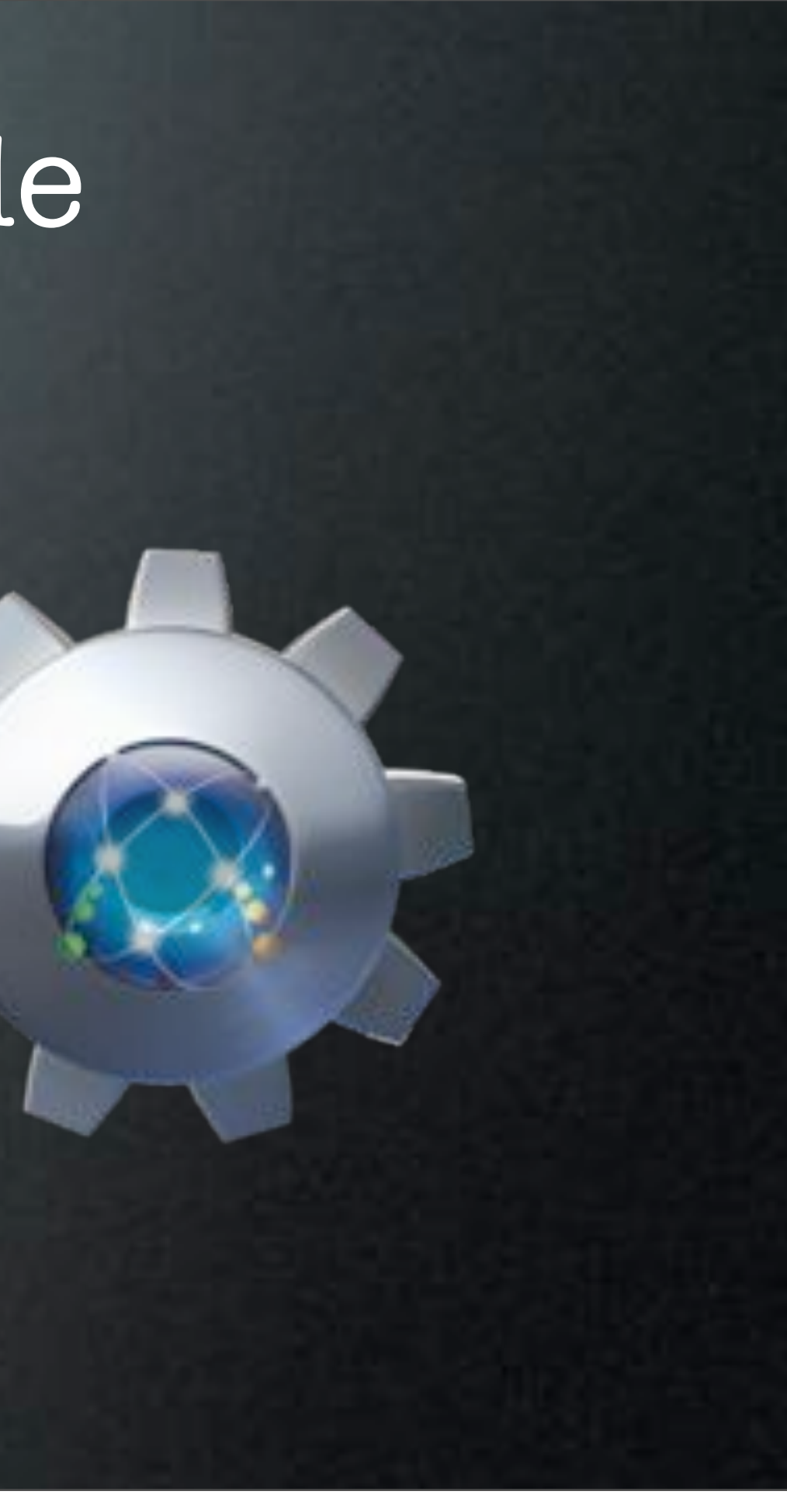

## Runtime Privileges

*TOP P* 

-

**Healing Highligh Service Include** 

346

Server address:

**Lisair Inginia** 

Paysword

- Runtime Does Not Require Admin Rights
- Does Require Login to Runtime
- Only Workflows With Proper Access Show
- Modified /etc/sudoers

%everyone ALL=NOPASSWD: /Applications/Utilities/DeployStudio\ Runtime.app/Contents/MacOS/Runtime.bin

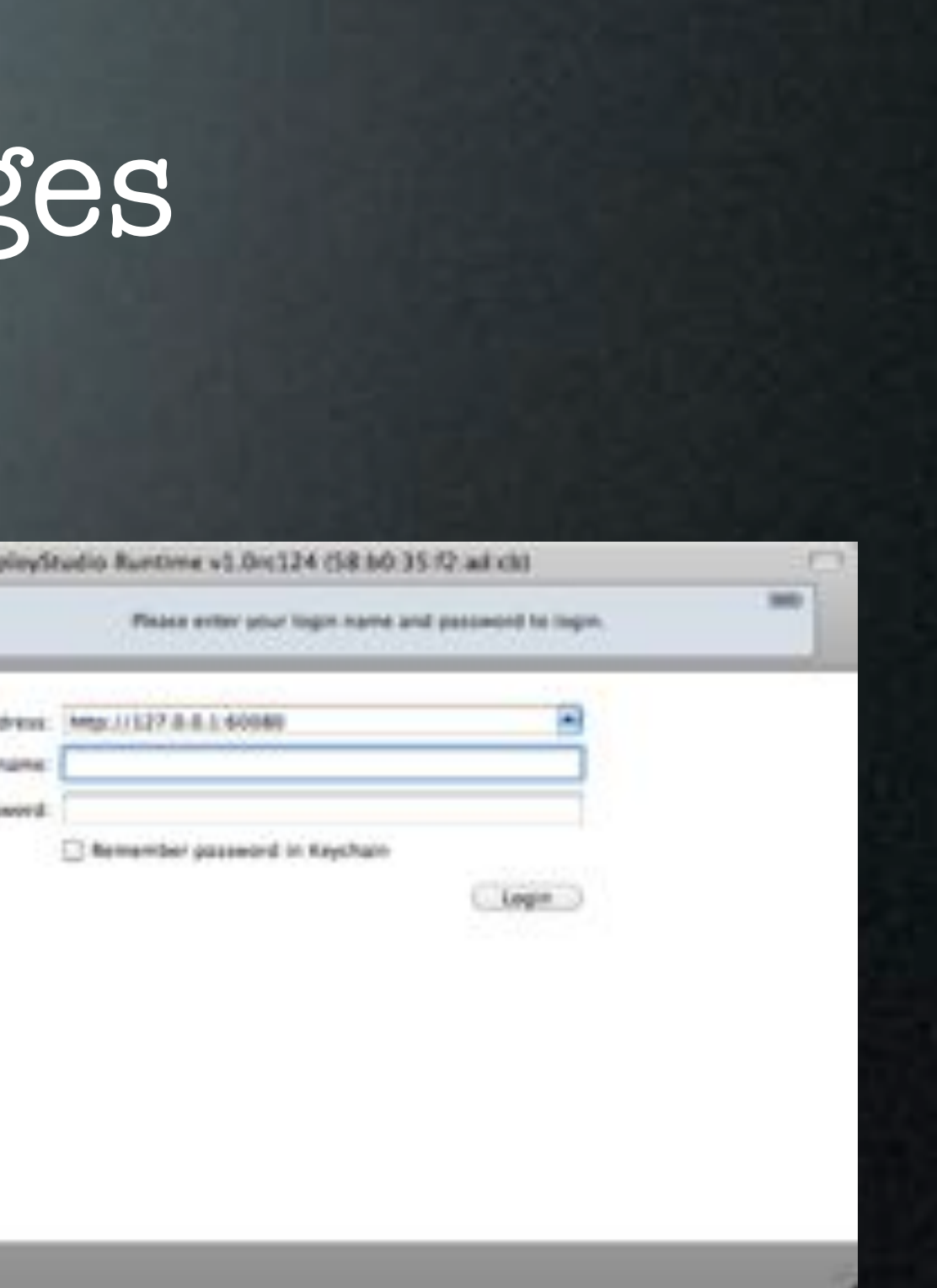

### Running Runtime

- Open From Script & Terminal
- Create .app With Platypus
- Open With Apple Remote Desktop

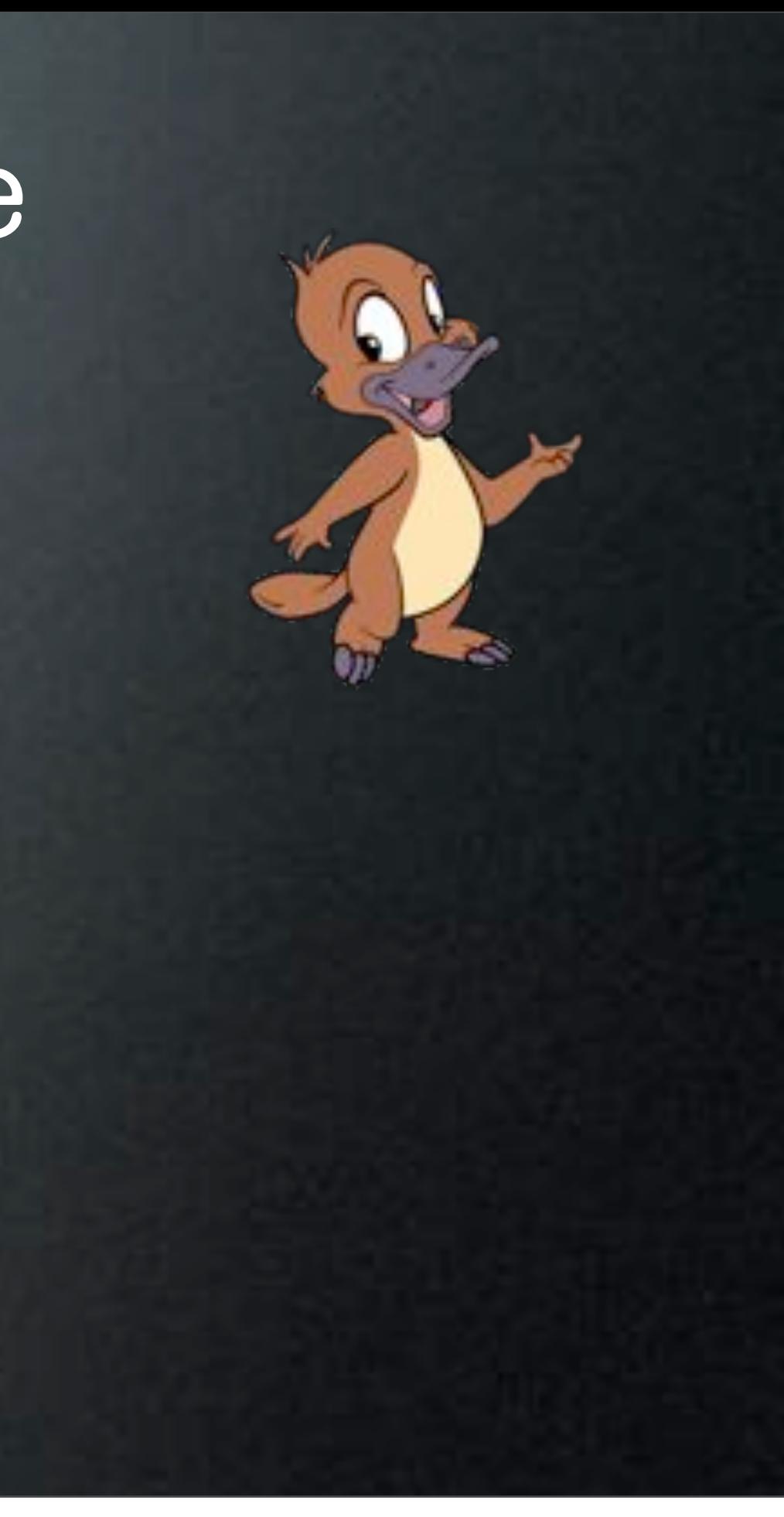

### Distribute

- Package DeployStudio Admin.app
- Use Parts Of DS Admin Installer Postflight To
	- Link DS Runtime In Utilities
	- Allow Installs With /etc/sudoers
- Deploy Easier Method To Open Runtime Platypus App

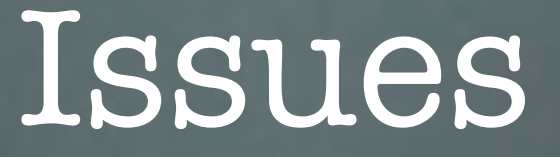

- Self Service Needs Rebuilt When Servers Are Updated
- Has To Mount Entire Repository
- Slow From Outside Internal Network

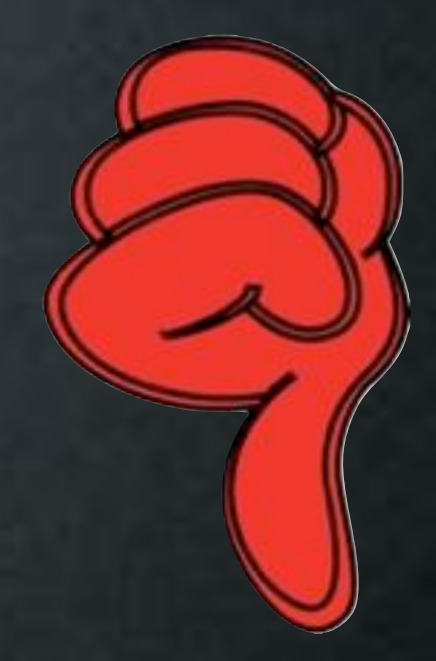

# Auto Update

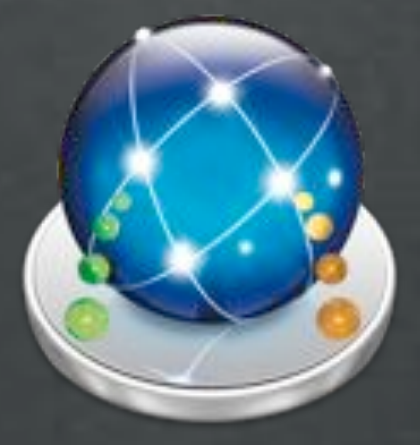

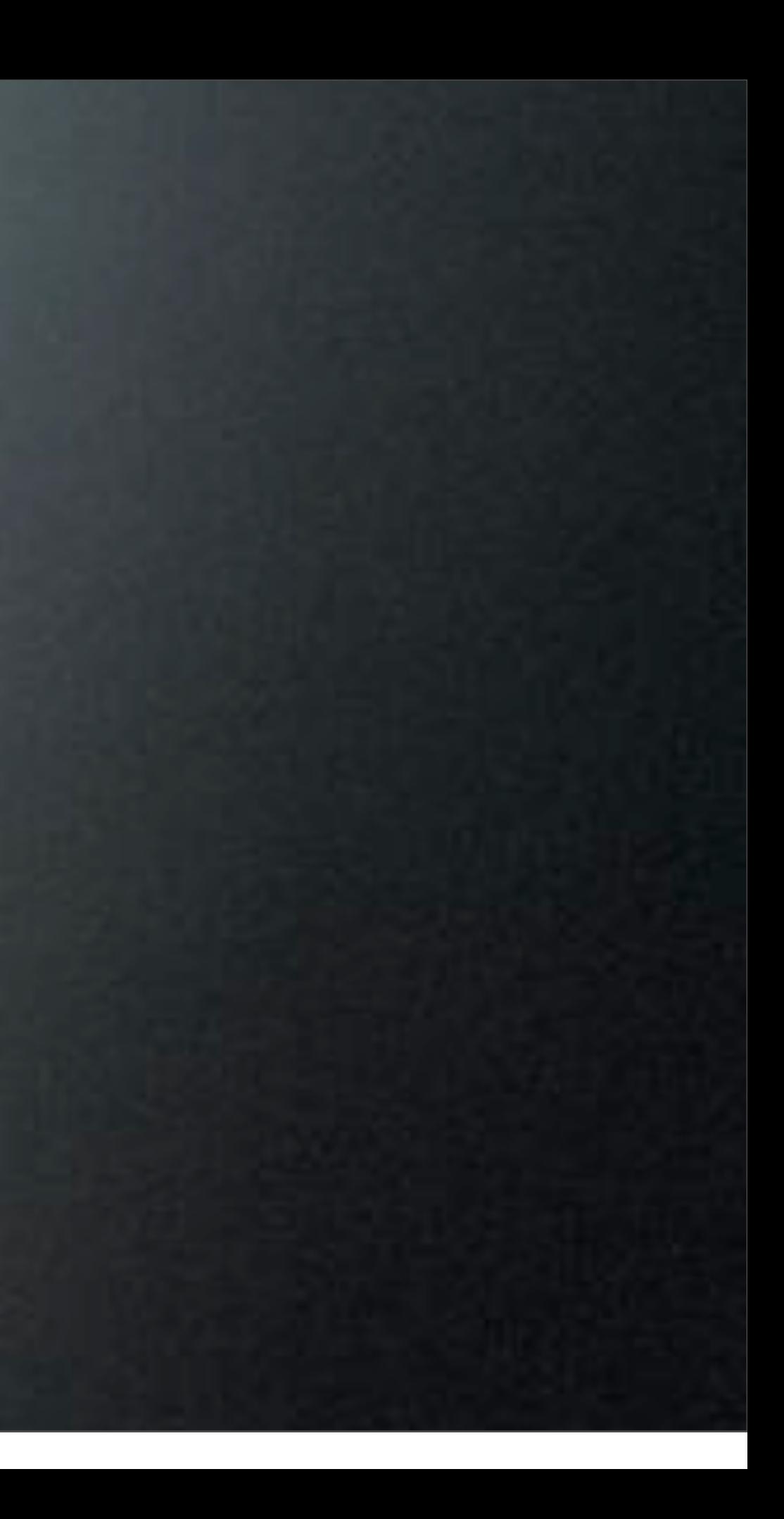

### Automatic Updates

- Run Updates or Maintenance
	- Daily/Weekly/Monthly
	- NetBoot to DeployStudio
	- Use Secondary NetBoot Set with AutoLogin

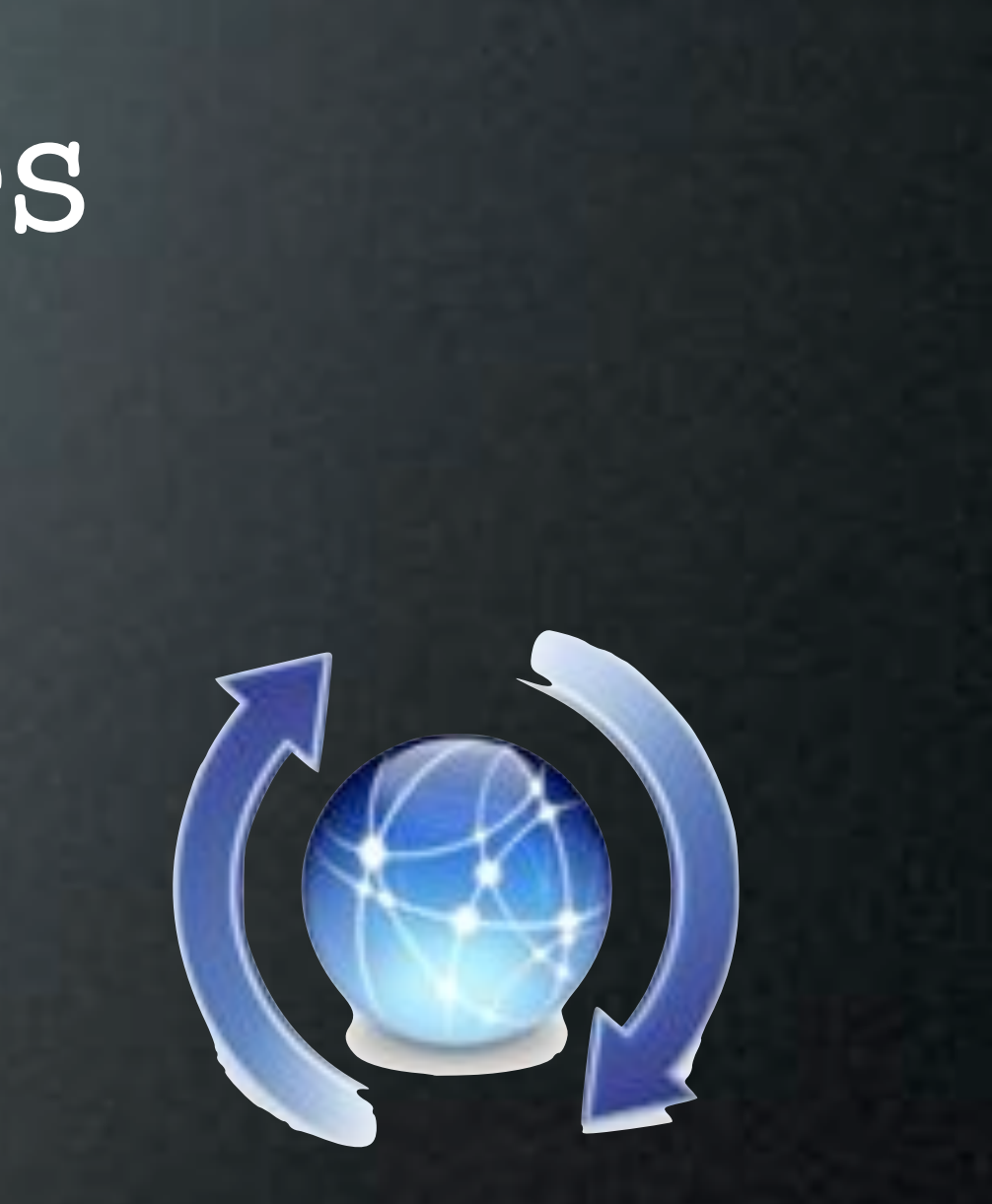

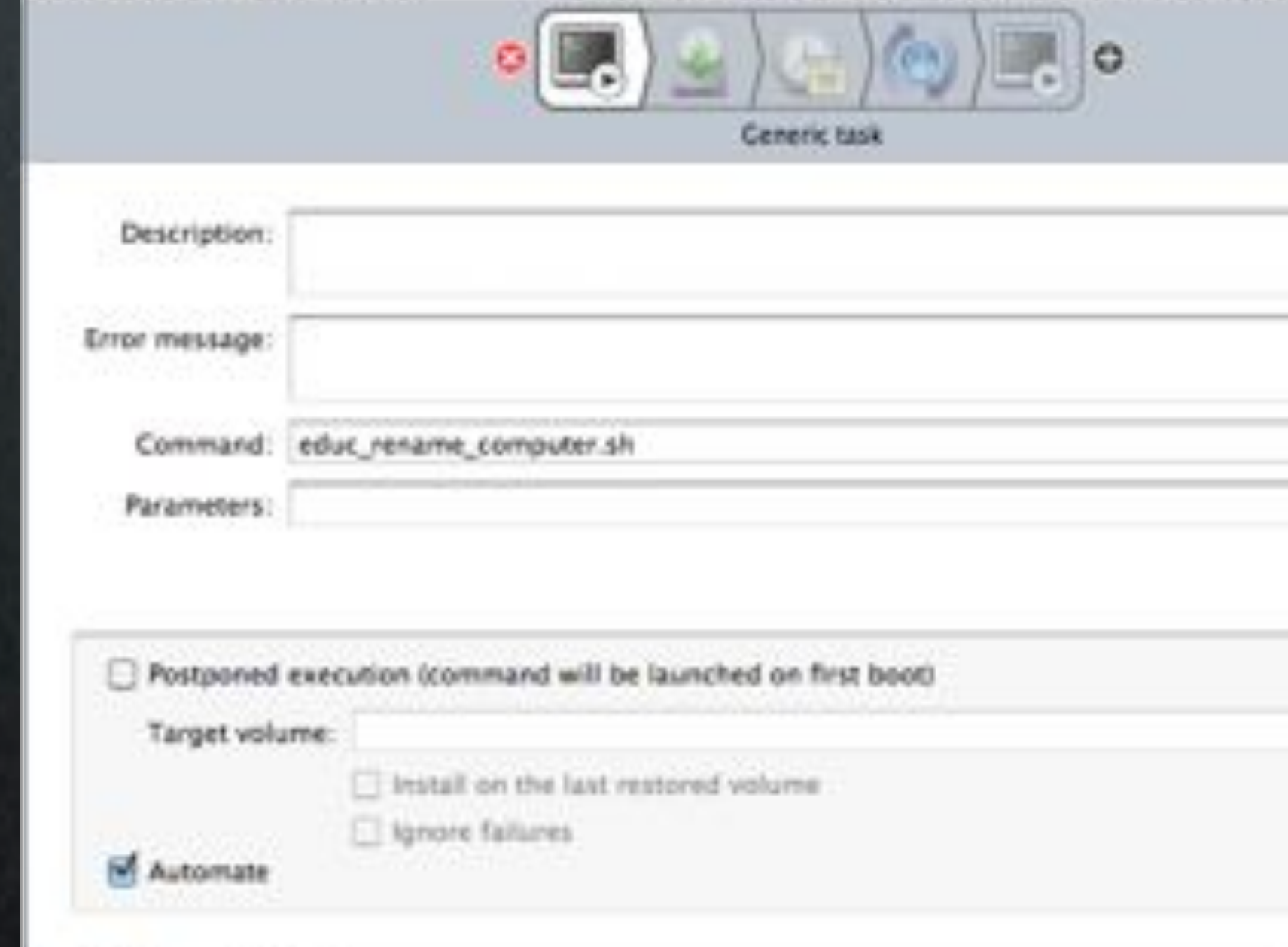

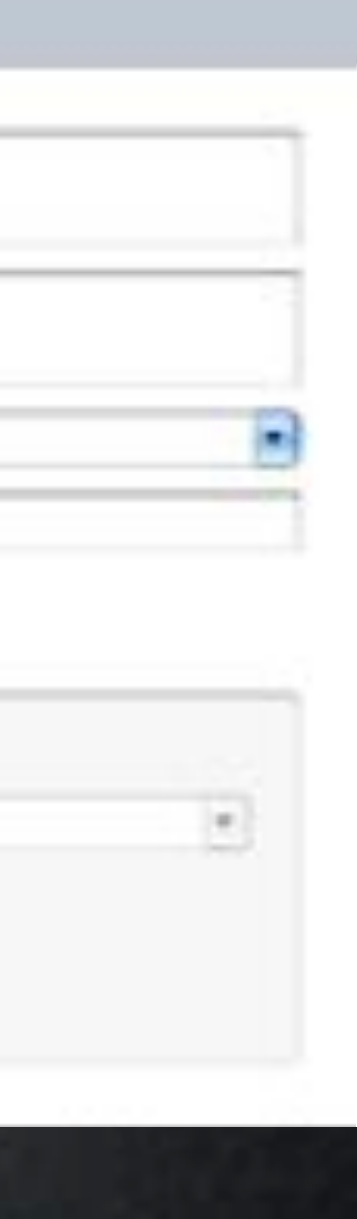

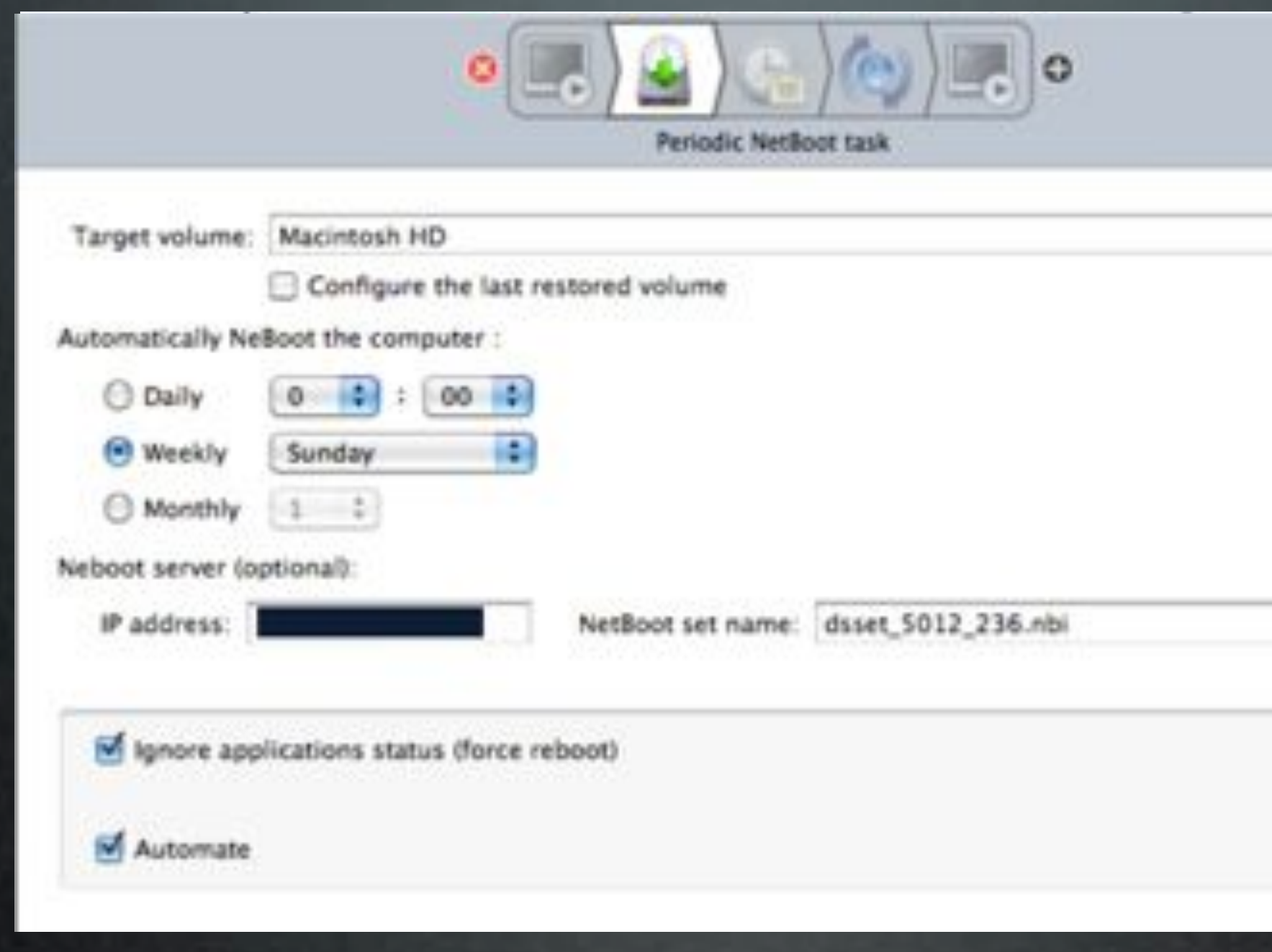

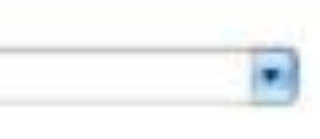

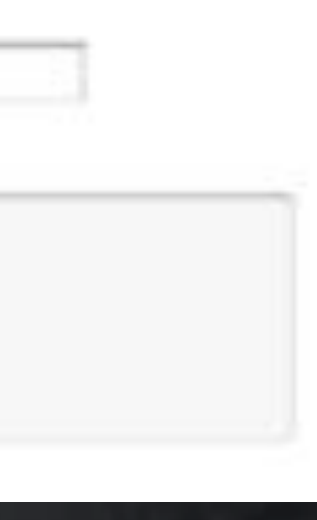

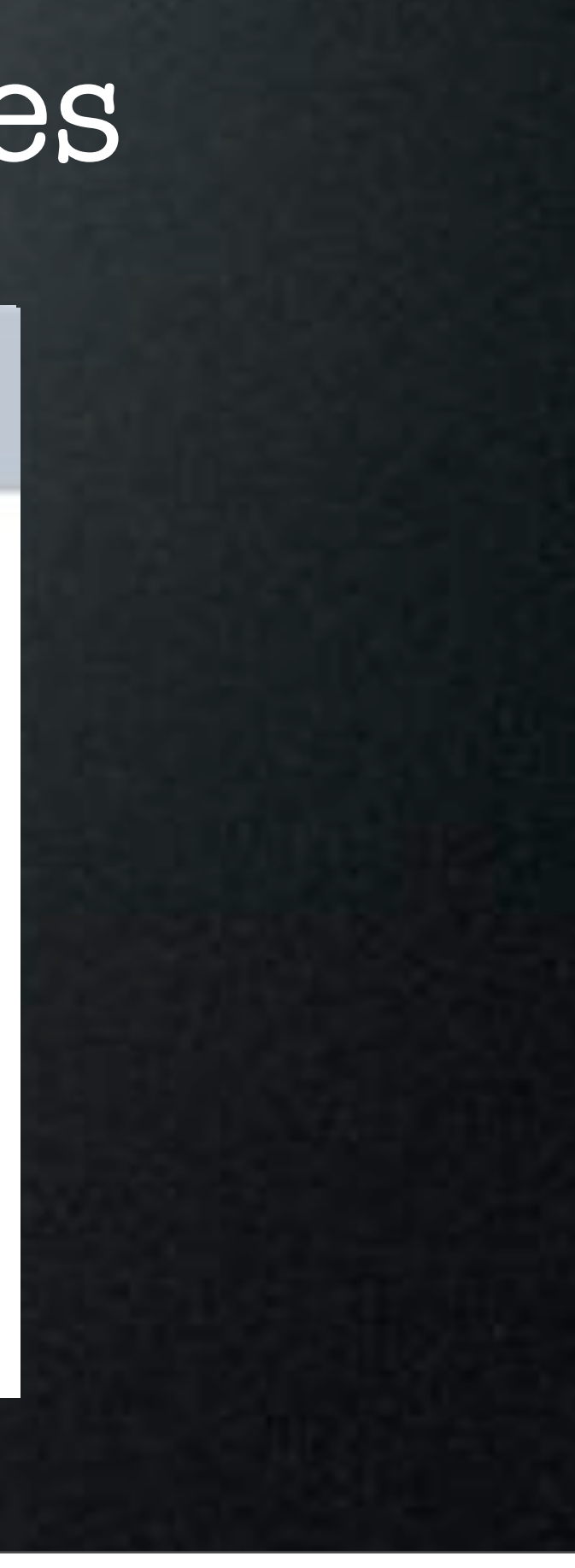

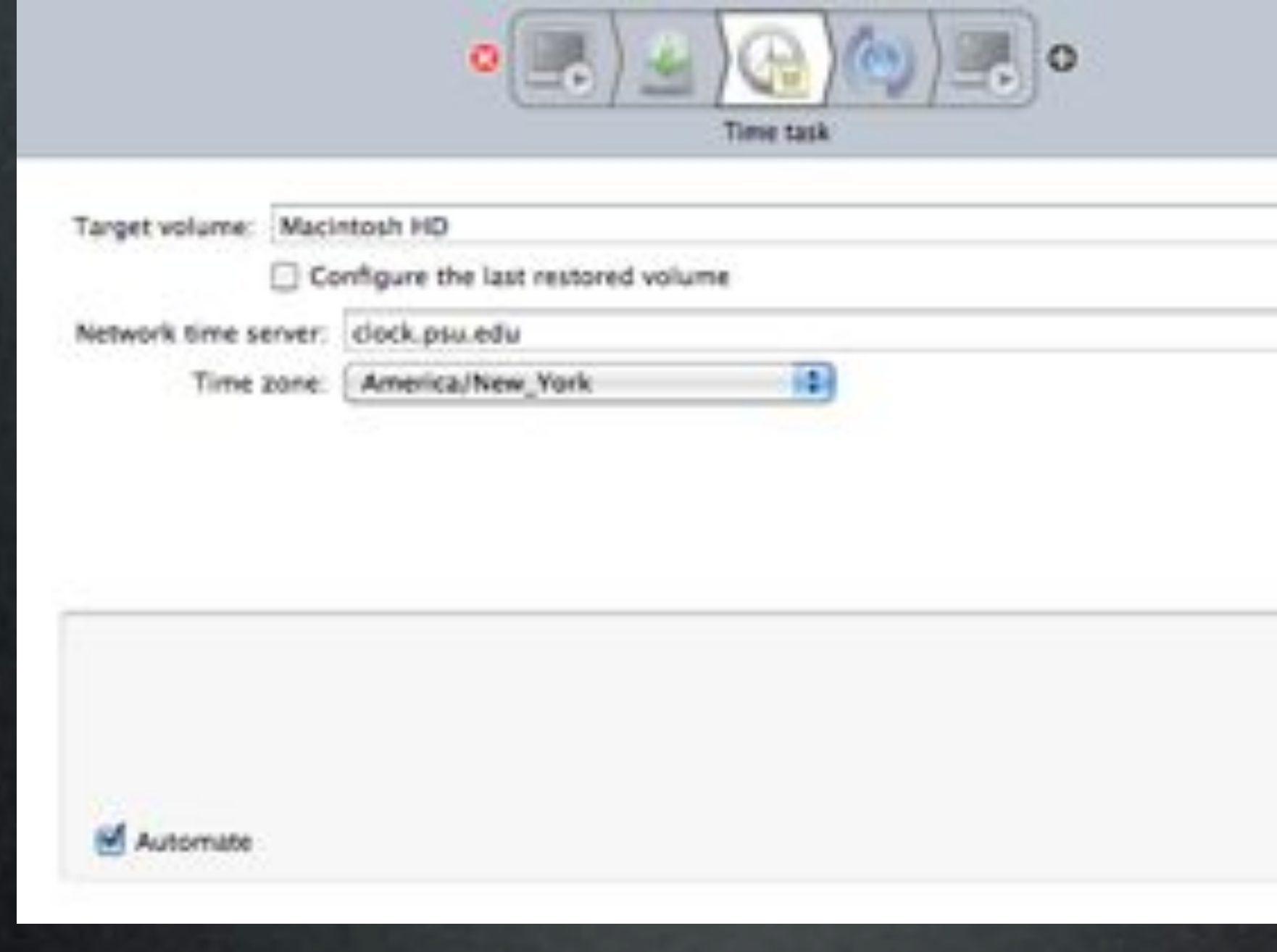

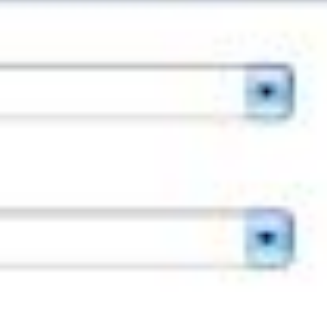

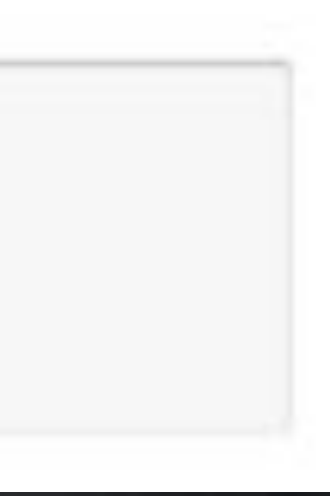

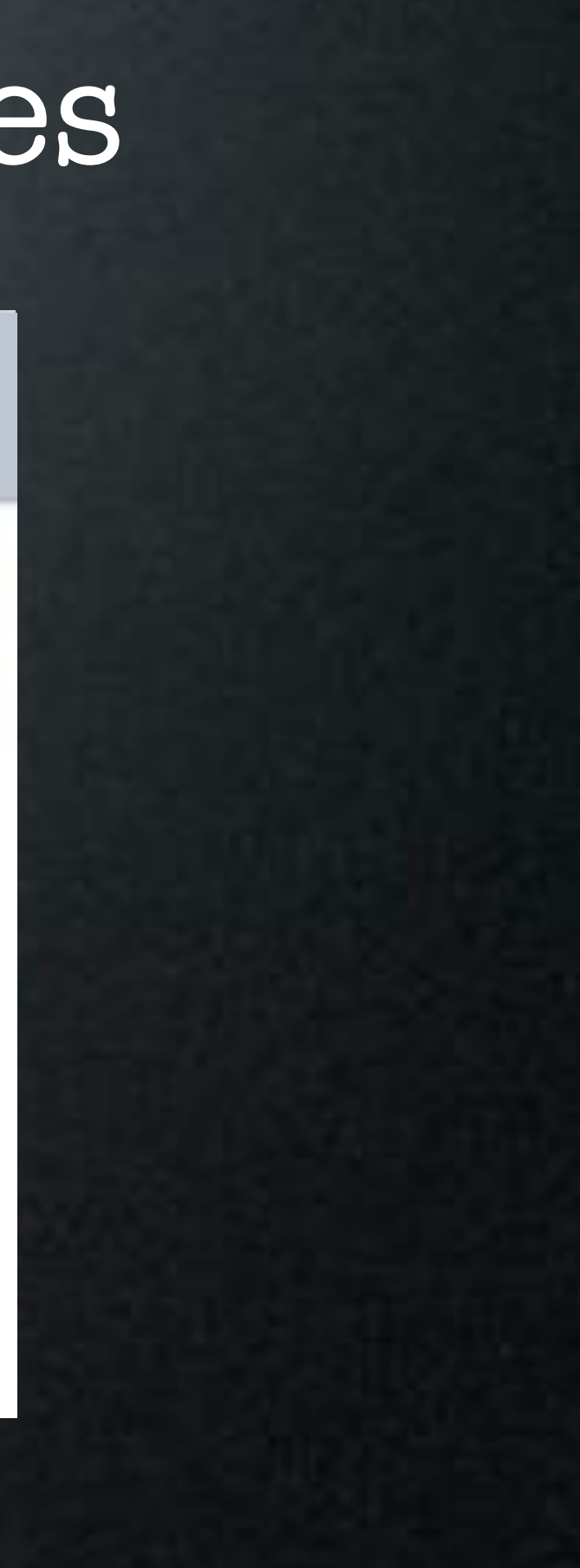

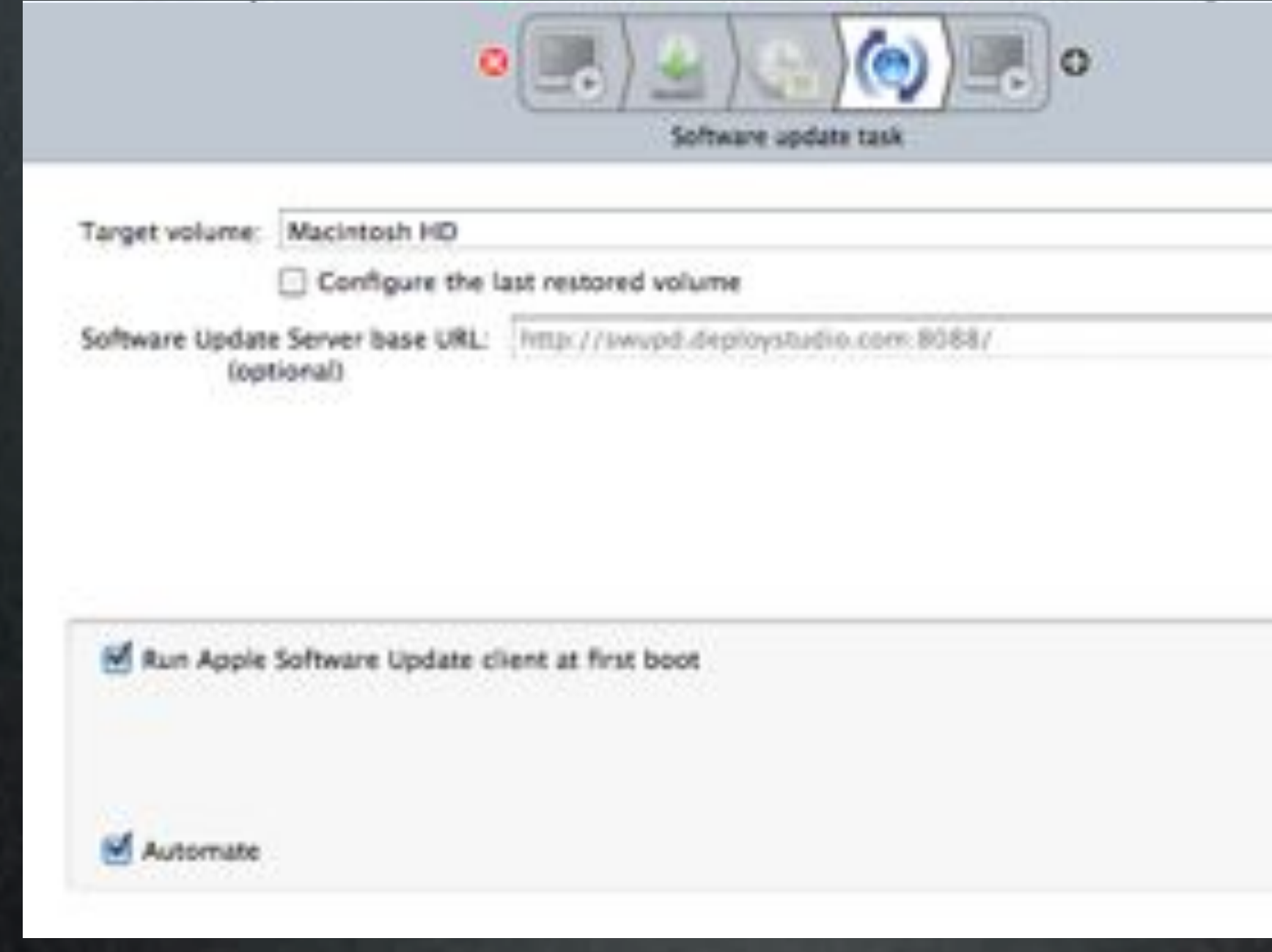

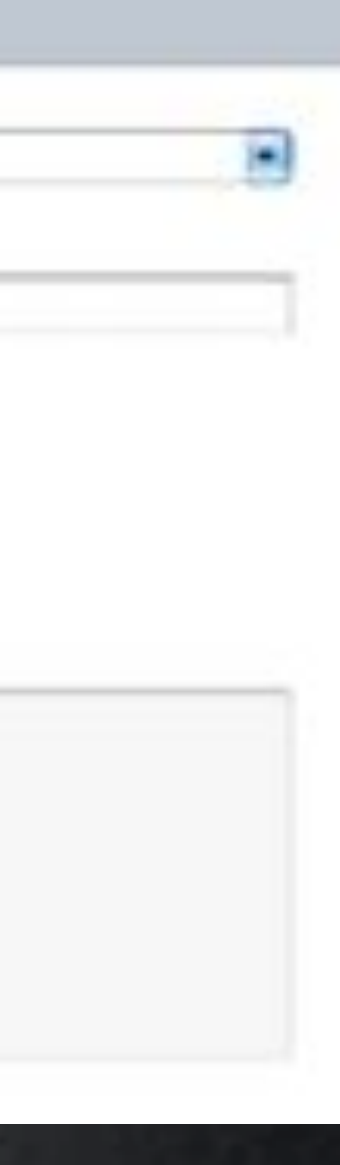

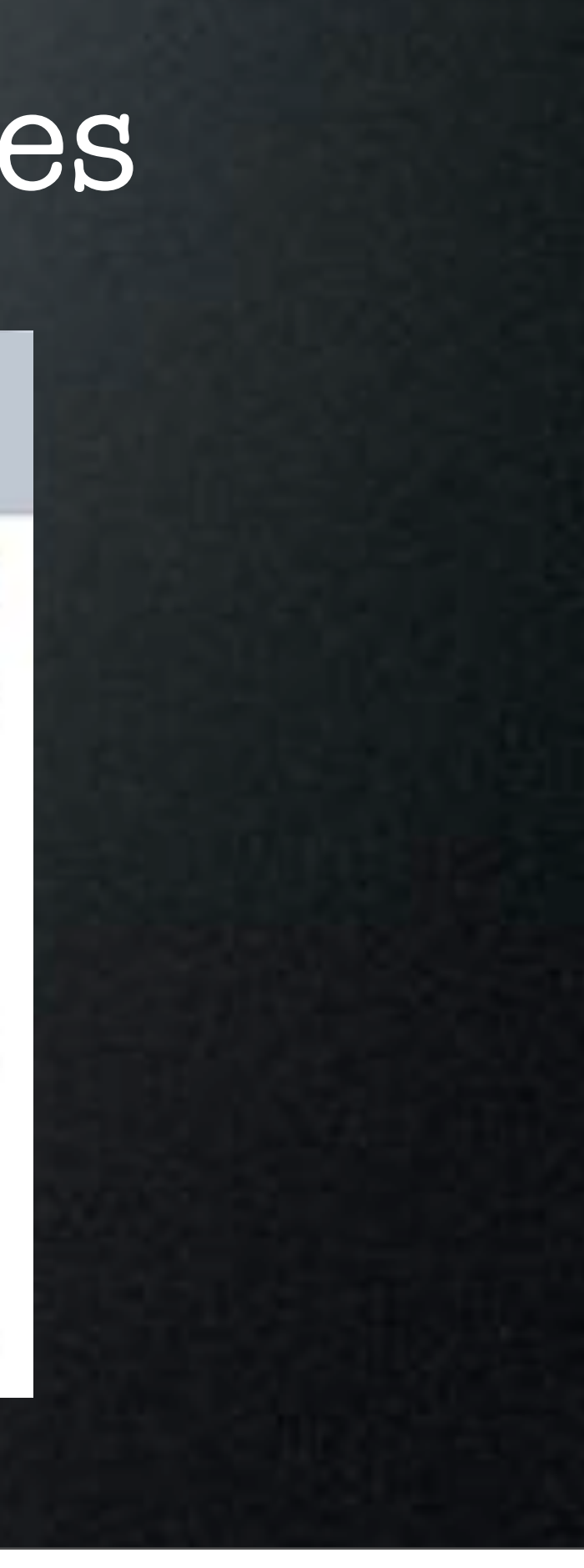

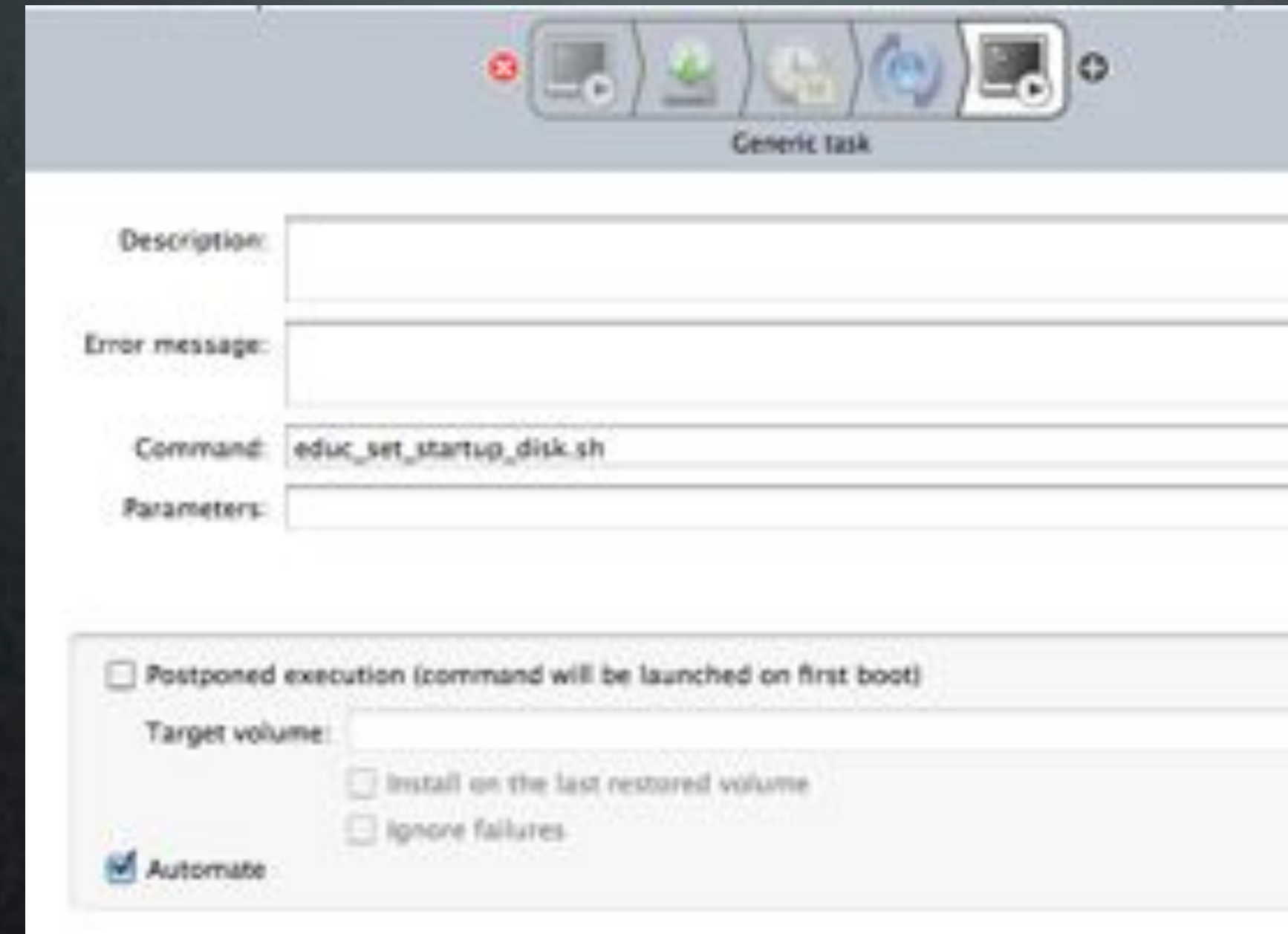

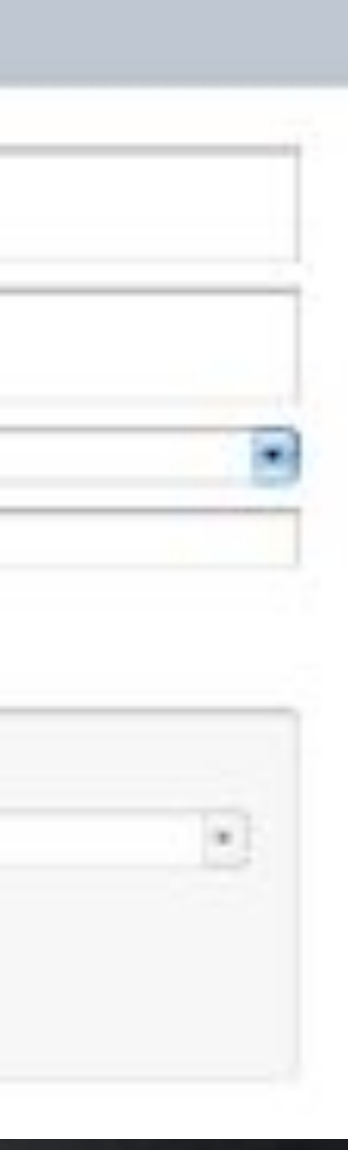

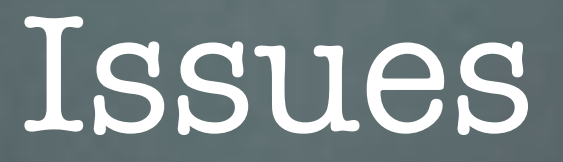

- Machines Must be On
- Could Cause Data Loss During Force Reboot

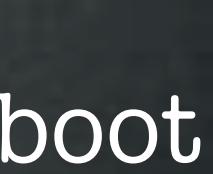

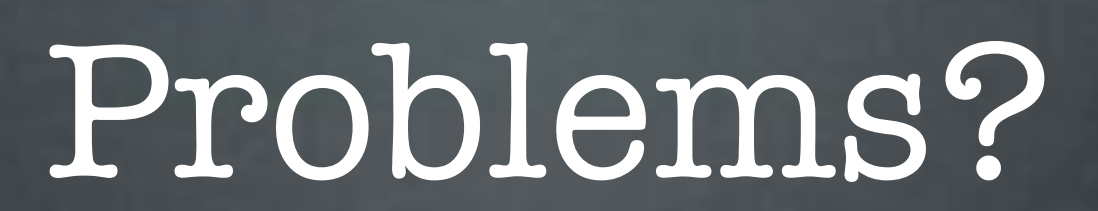

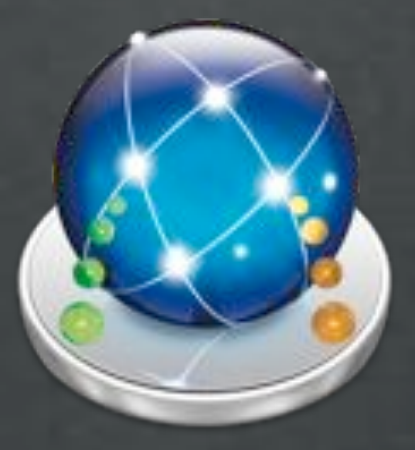

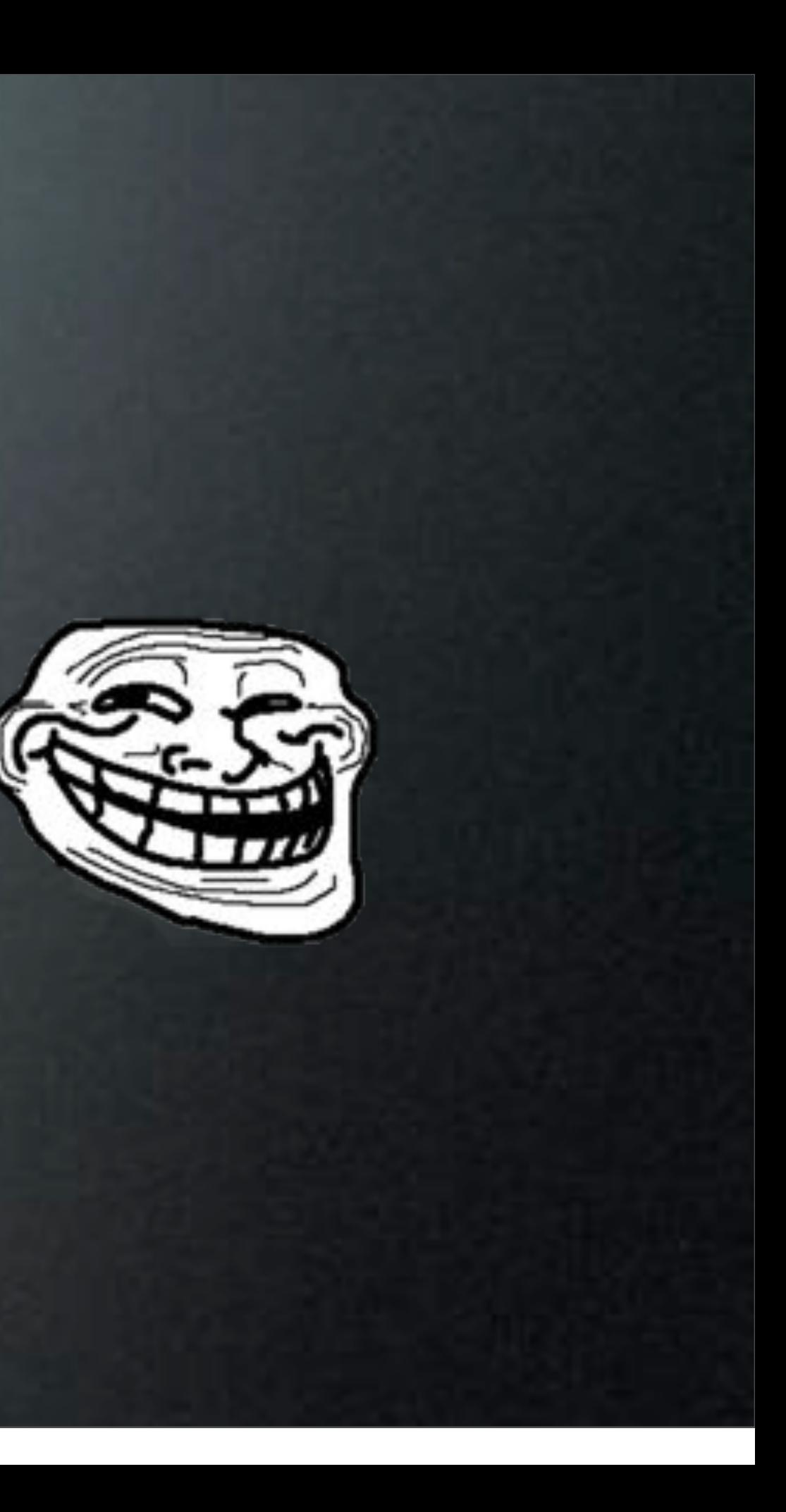

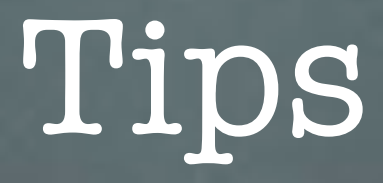

- Previous NTFS Restore Failures Fixed
- Don't "Upgrade" Admin Check For Updates!

### Do You Have Any?

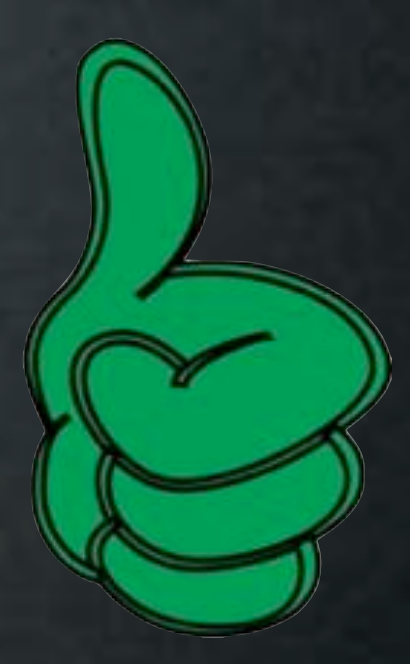

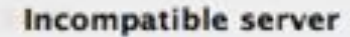

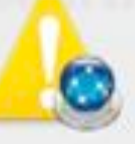

This DeployStudio Admin version (NB110106) differs from the server your are trying to connect to (NB110110).

Click on Upgrade to install the server's release of DeployStudio on this machine.

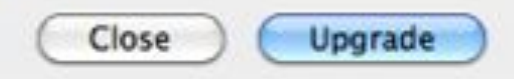

### Issues

- Not Open Source Future Unknown
- Back Button Doesn't Reverse Actions
- Repository Access Permission Issues
- Some Images Are Not Hardware Independent

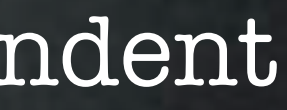

### Issues

(NB110110).

### • Admin.app Fails to Upgrade

Wednesday, January 12, 2011

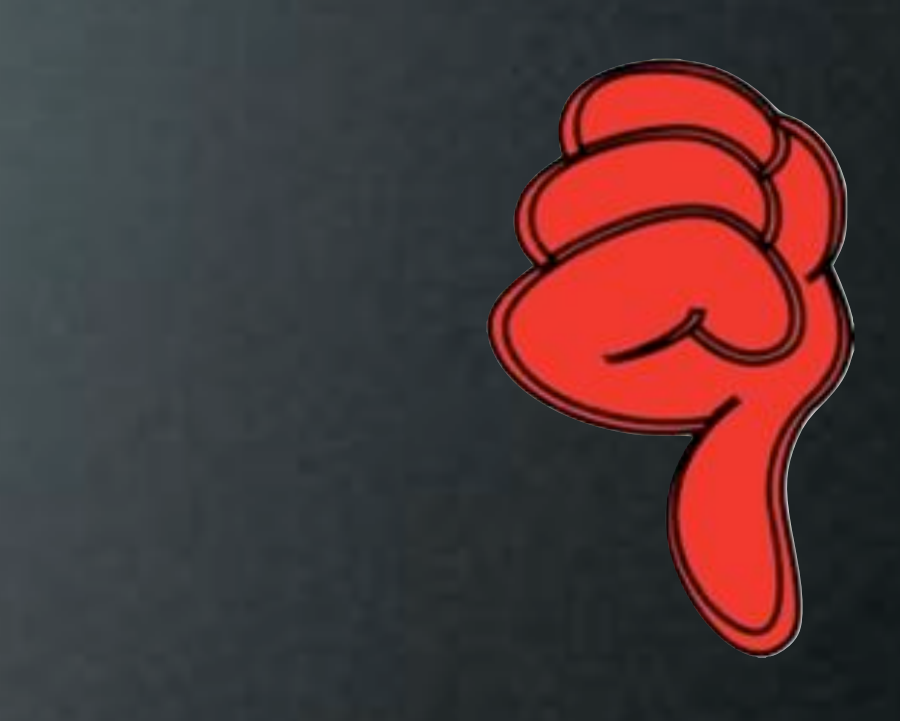

### Incompatible server

This DeployStudio Admin version (NB110106) differs from the server your are trying to connect to

Click on Upgrade to install the server's release of DeployStudio on this machine.

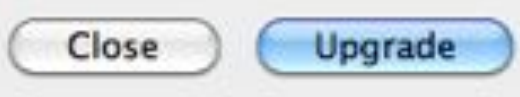

### Issues

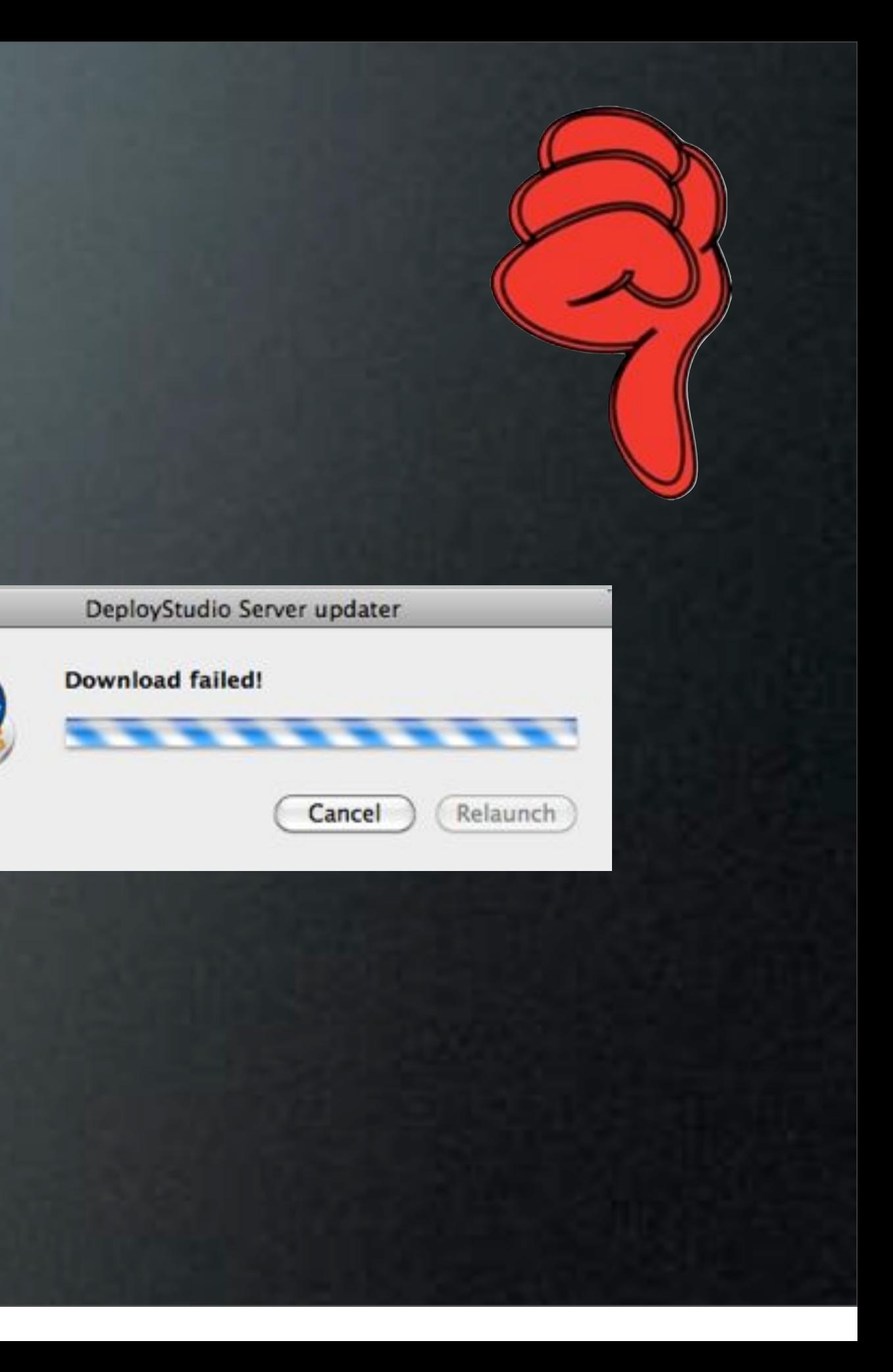

### • Admin.app Fails to Upgrade

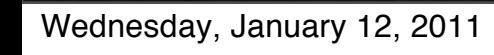

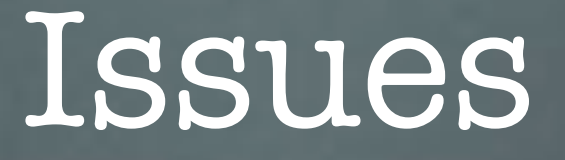

- Reversed Network Interfaces
	- Common on iMac Model Identifier 8,1
- Abort Workflow Command Fails
- Automated Workflows Can Blow Away Data
- 10.6.6 Netboot Sets Do Not Work ( Fixed in NR110110 )

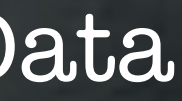

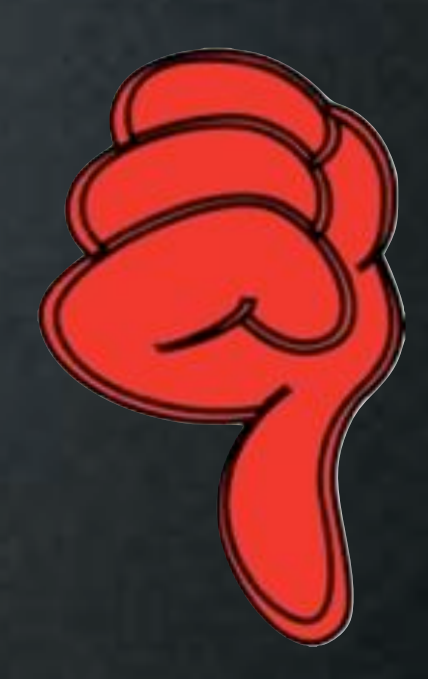

### Guides

- Server Setup Video [http://tinyurl.com/deploystudio101](http://adamac.org/deploystudio-101)
- Imaging Workflows <http://tinyurl.com/DSimagingworkflows>
- Server Guide <http://tinyurl.com/DSServerGuide>

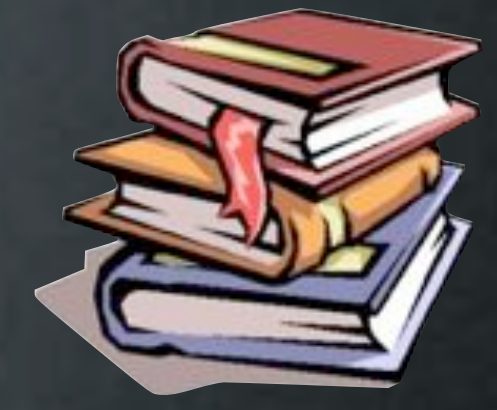

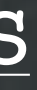
## Thanks!

<http://www.macenterprise.org/mailing-list> [www.deploystudio.com/forums](http://www.deploystudio.com/forums) [http://osxdeployment.info/wiki/Main\\_Page](http://osxdeployment.info/wiki/Main_Page) [http://deploystudio.wikispaces.com/](http://deploystudio.wikispaces.com) irc.freenode.net - ##osx-server

## Thanks!

<http://www.macenterprise.org/mailing-list> [www.deploystudio.com/forums](http://www.deploystudio.com/forums) [http://osxdeployment.info/wiki/Main\\_Page](http://osxdeployment.info/wiki/Main_Page) [http://deploystudio.wikispaces.com/](http://deploystudio.wikispaces.com) irc.freenode.net - ##osx-server Check Out the Scripts!